# Användarinstruktioner Smartec CLD134

Konduktivitetsmätsystem

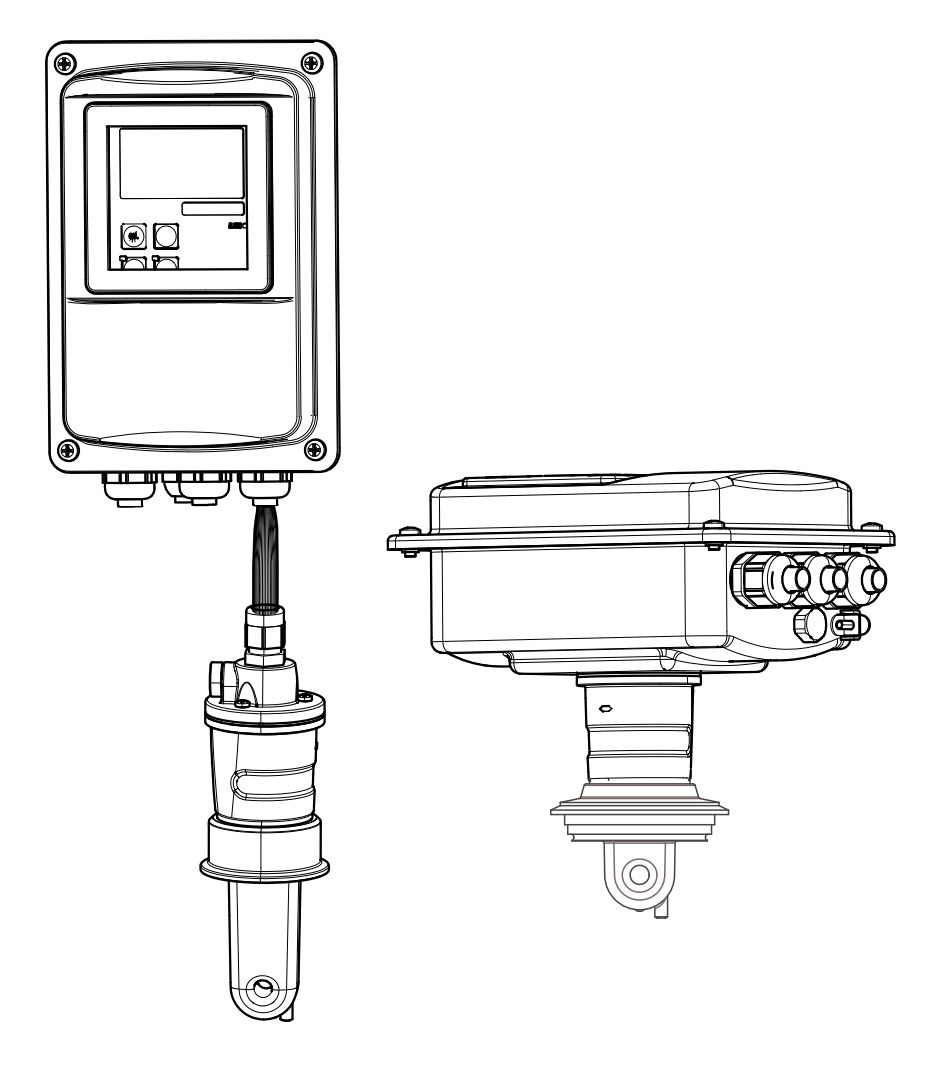

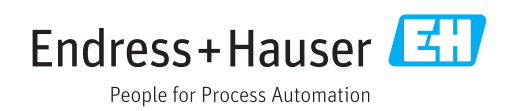

# Innehållsförteckning

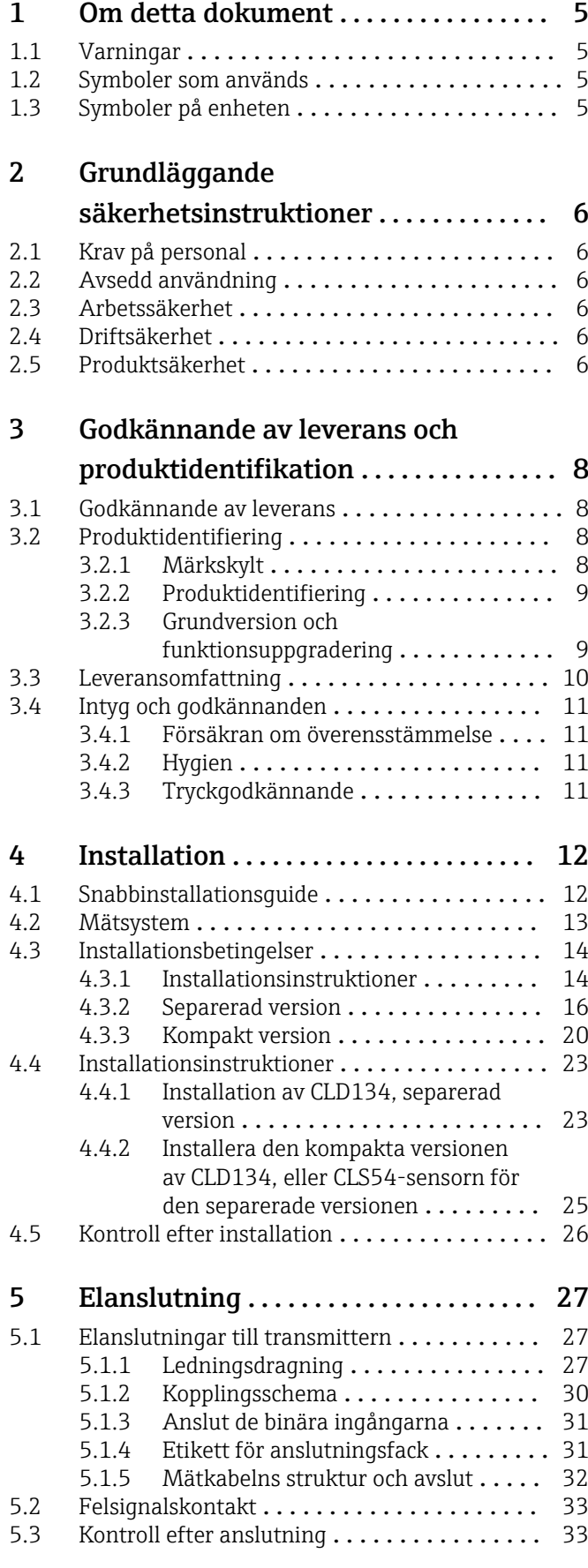

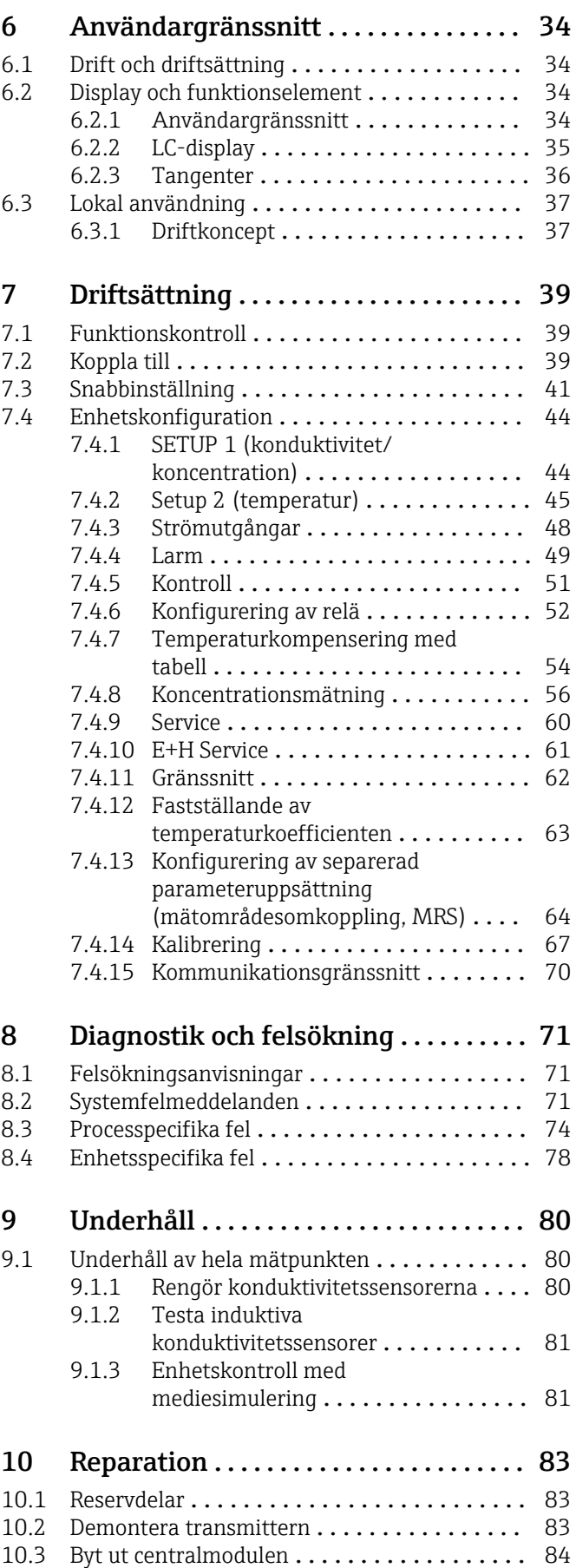

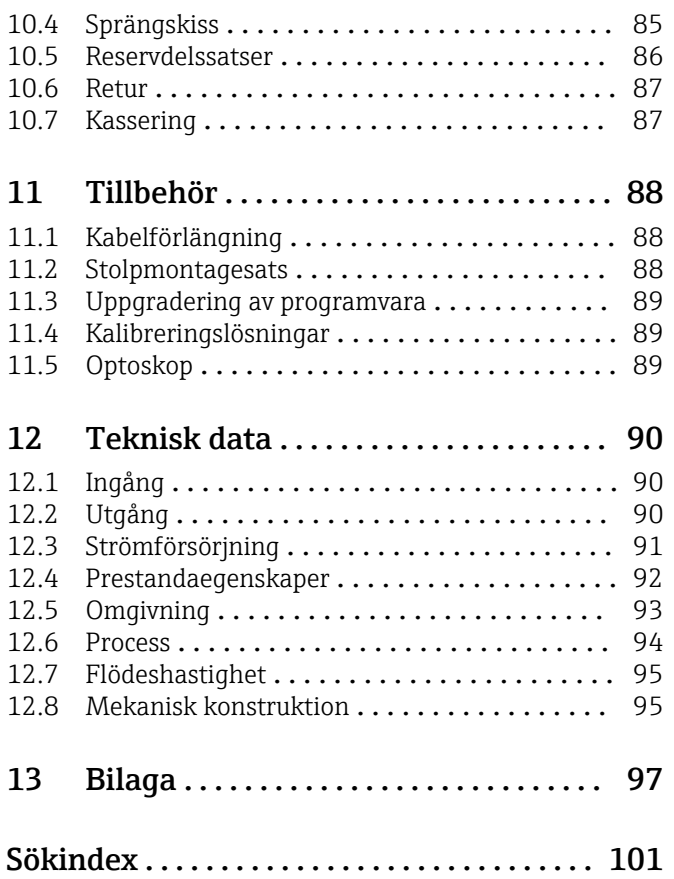

# <span id="page-4-0"></span>1 Om detta dokument

# 1.1 Varningar

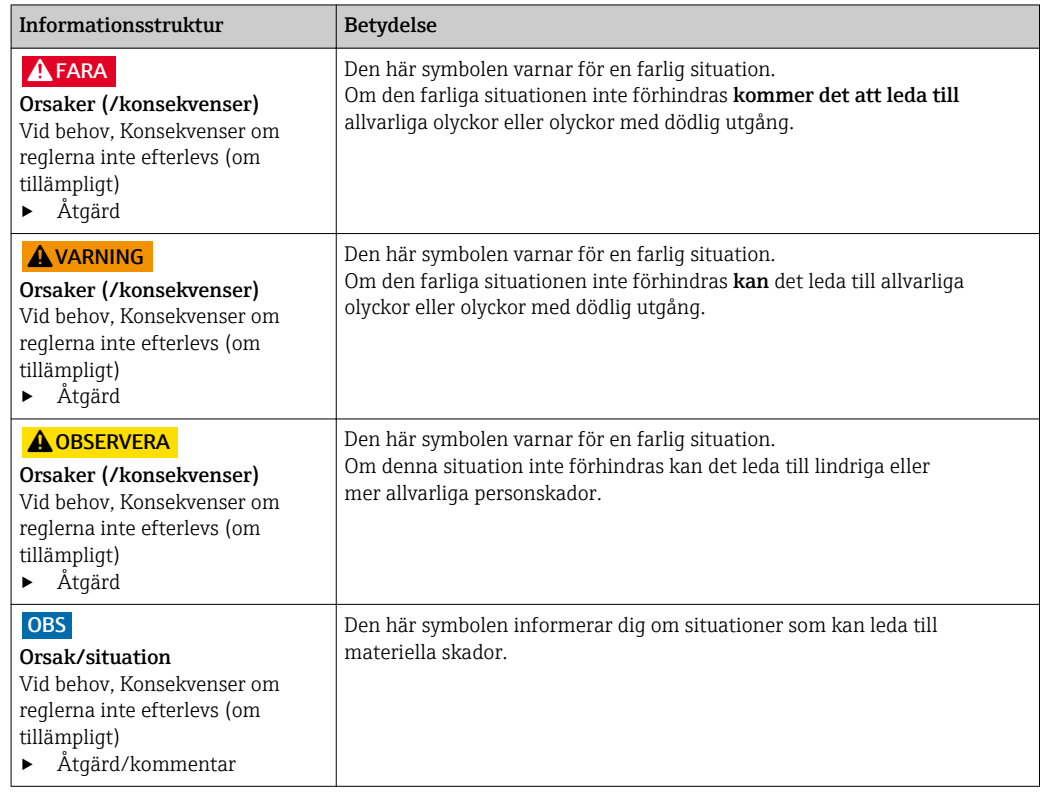

# 1.2 Symboler som används

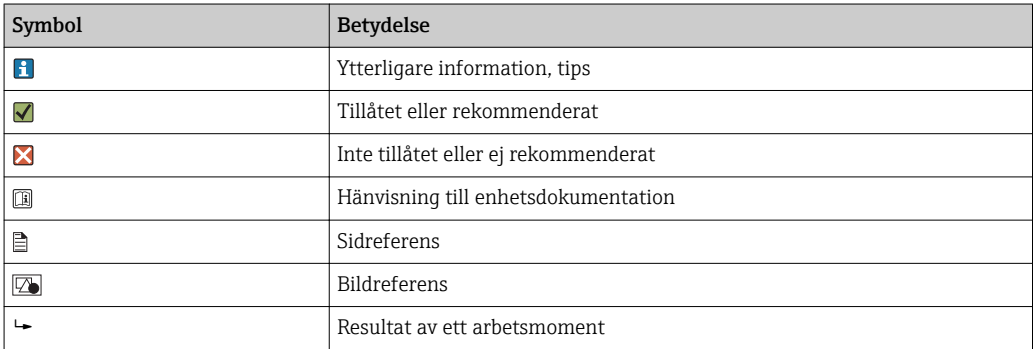

# 1.3 Symboler på enheten

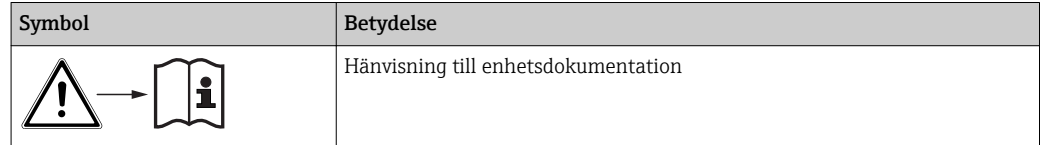

# <span id="page-5-0"></span>2 Grundläggande säkerhetsinstruktioner

# 2.1 Krav på personal

- Installation, driftsättning, drift och underhåll av mätsystemet får endast utföras av teknisk personal med specialutbildning.
- Den tekniska personalen måste vara auktoriserad av anläggningsoperatören att utföra de angivna arbetsuppgifterna.
- Elanslutningen får endast utföras av en behörig elektriker.
- Den tekniska personalen måste ha läst och förstått dessa användarinstruktioner och ska följa de anvisningar som anges i dem.
- Fel vid mätpunkten får endast åtgärdas av behörig och specialutbildad personal.

Reparationer som inte beskrivs i dessa användarinstruktioner får endast utföras direkt Е i tillverkarens anläggning eller av serviceorganisationen.

# 2.2 Avsedd användning

Smartec är ett praktiskt och tillförlitligt mätsystem utformat för att fastställa konduktiviteten hos flytande medier.

Det är särskilt lämpligt för användning i livsmedelsindustrin.

Att använda enheten till andra ändamål än de som beskrivs utgör en fara för personers och hela mätsystemets säkerhet och är därför inte tillåtet.

Tillverkaren ansvarar inte för skador som beror på felaktig eller ej avsedd användning.

# 2.3 Arbetssäkerhet

Som användare är du ansvarig för att följa nedanstående säkerhetsbestämmelser:

- Installationsföreskrifter
- Lokala standarder och föreskrifter

## Elektromagnetisk kompatibilitet

- Produkten har testats för elektromagnetisk kompatibilitet i enlighet med tillämpliga europeiska standarder för industriella applikationer.
- Den angivna elektromagnetiska kompatibiliteten gäller endast om produkten är ansluten enligt dessa användarinstruktioner.

# 2.4 Driftsäkerhet

- 1. Kontrollera att alla anslutningar är korrekt utförda före driftsättningen av hela mätpunkten. Se till att alla elektriska ledningar och slangkopplingar är intakta.
- 2. Använd inte skadade produkter och säkra dem mot oavsiktlig användning. Märk den skadade produkten som defekt.
- 3. Om felen inte kan åtgärdas: Ta produkterna ur drift och säkra dem mot oavsiktlig användning.

# 2.5 Produktsäkerhet

Produkten är utformad att uppfylla moderna och avancerade säkerhetskrav. Relevanta föreskrifter och europeiska standarder har följts.

Garantin gäller endast om enheten installeras enligt beskrivningen i Användarinstruktioner. Enheten är utrustad med säkerhetsmekanismer som skyddar den mot oavsiktliga ändringar av enhetens inställningar.

Den driftansvarige är själv ansvarig för att vidta IT-säkerhetsåtgärder som är i linje med den driftansvariges säkerhetsstandarder och som utformats för ytterligare skydd av enheten och dataöverföringen.

# <span id="page-7-0"></span>3 Godkännande av leverans och produktidentifikation

# 3.1 Godkännande av leverans

1. Kontrollera att förpackningen inte är skadad.

- Kontakta din återförsäljare om förpackningen är skadad. Behåll den skadade förpackningen tills ärendet är löst.
- 2. Kontrollera att innehållet inte är skadat.
	- Kontakta din återförsäljare om det levererade innehållet är skadat. Behåll de skadade produkterna tills ärendet är löst.
- 3. Kontrollera att leveransen är fullständig.
	- Jämför den med leveransdokumenten och din order.
- 4. Vid förvaring och transport ska produkten förpackas så att den är skyddad mot stötar och fukt.
	- Originalförpackningen ger bäst skydd. Följ de tillåtna omgivningsförhållandena (se "Teknisk information").

Kontakta din återförsäljare eller ditt lokala försäljningscenter om du har några frågor.

# 3.2 Produktidentifiering

# 3.2.1 Märkskylt

Märkskylten innehåller följande information om din enhet:

- Tillverkarens identifikation
- Orderkod
- Serienummer
- Omgivningsförhållanden och processförhållanden
- Ingångs- och utgångsvärden
- Aktiveringskoder
- Säkerhetsinformation och varningar
- Kapslingsklass

Jämför informationen på märkskylten med din order. $\boxed{2}$ 

# <span id="page-8-0"></span>3.2.2 Produktidentifiering

#### Produktsida

www.endress.com/CLD134

#### Tolka orderkoden

Din produkts orderkod och serienummer finns på följande ställen:

• På märkskylten

• I leveransdokumenten

#### Hitta information om produkten

- 1. Gå till produktsidan för din produkt på internet.
- 2. Välj länken "Online Tools" (Online-verktyg) längst ner på sidan, följt av "Check your device features" (Kontrollera enhetens funktioner).
	- Ett nytt fönster öppnas.
- 3. Ange orderkoden från märkskylten i sökfältet och välj sedan "Show details" (Visa information).
	- Du får information om varje egenskap (valt alternativ) i orderkoden.

## 3.2.3 Grundversion och funktionsuppgradering

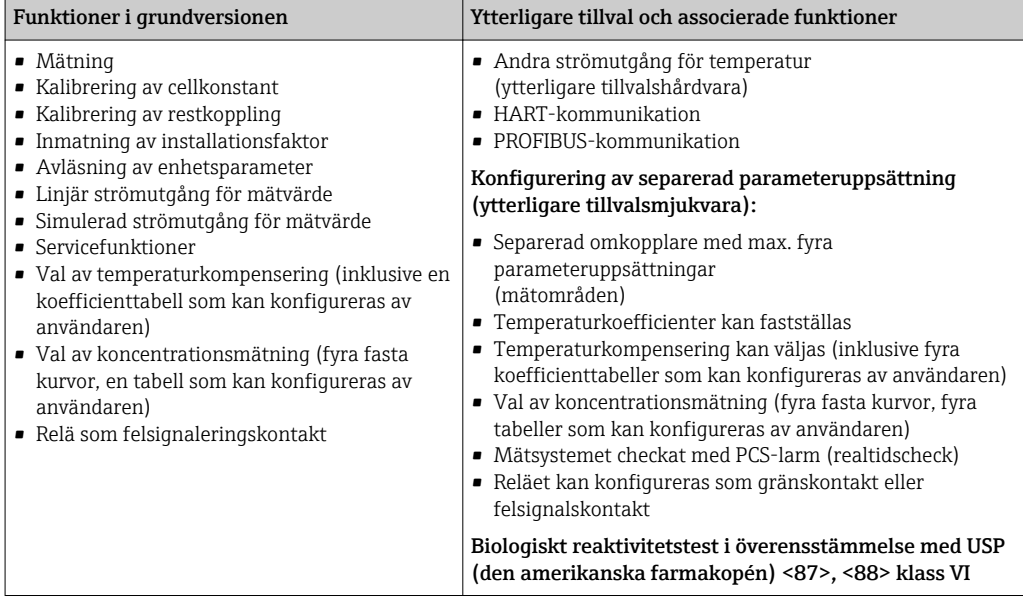

# <span id="page-9-0"></span>3.3 Leveransomfattning

"Kompaktversionens" leveransomfattning innehåller:

- 1 kompakt Smartec CLD134-mätsystem med integrerad sensor
- 1 anslutningsplint
- 1 uppsättning användarinstruktioner BA00401C/07/EN
- 1 kortfattad bruksanvisning KA00401C/07/EN
- För versioner med HART-kommunikation:
- 1 bruksanvisning: Field communication with HART BA00212C/07/EN
- För versioner med PROFIBUS-gränssnitt:
	- 1 bruksanvisning: Field communication with PROFIBUS BA00213C/07/EN
	- 1 M12- kontakt (för enhetsversion -\*\*\*\*\*\*PF\*)

Den "separerade versionens" leveransomfattning innehåller:

- 1 Smartec CLD134-transmitter
- 1 CLS54 induktiv sensor med fast kabel
- 1 anslutningsplint
- 1 uppsättning användarinstruktioner BA00401C/07/EN
- 1 kortfattad bruksanvisning KA00401C/07/EN
- För versioner med HART-kommunikation:
- 1 bruksanvisning: Field communication with HART BA00212C/07/EN
- För versioner med PROFIBUS-gränssnitt:
	- 1 bruksanvisning: Field communication with PROFIBUS BA00213C/07/EN
	- 1 M12- kontakt (för enhetsversion -\*\*\*\*\*\*PF\*)

"Transmitter utan sensor"-versionens leveransomfattning innehåller:

- 1 Smartec CLD134-transmitter
- 1 anslutningsplint
- 1 uppsättning användarinstruktioner BA00401C/07/EN
- 1 kortfattad bruksanvisning KA00401C/07/EN
- För versioner med HART-kommunikation:
- 1 bruksanvisning: Field communication with HART BA00212C/07/EN
- För versioner med PROFIBUS-gränssnitt:
	- 1 bruksanvisning: Field communication with PROFIBUS BA00213C/07/EN
	- 1 M12- kontakt (för enhetsversion -\*\*\*\*\*\*PF\*)

# <span id="page-10-0"></span>3.4 Intyg och godkännanden

## 3.4.1 Försäkran om överensstämmelse

Produkten uppfyller kraven enligt harmoniserade europastandarder. Den uppfyller därmed bestämmelserna i EU-direktiven. Tillverkaren intygar att produkten har testats framgångsrikt genom att förse den med en  $C \epsilon$ -märkning.

# 3.4.2 Hygien

#### FDA (USA:s livsmedels- och läkemedelsmyndighet)

Alla material som kommer i kontakt med produkten listas av US Food and Drug Administration (FDA).

## EHEDG

CLS54-sensorns diskbarhet är certifierad som EHEDG-typ EL – klass I.

Om sensorn används i hygieniska applikationer bör man observera att sensorns diskbarhet också beror på hur den är installerad. För installation av sensorn i ett rör används passande EHEDG-certifierade flödeskärl för processanslutningen i fråga.

#### 3-A

Certifierad enligt 3-A Standard 74- (sanitetsstandard för sensorer och sensorbeslag och anslutningar som används för mjölk- och mjölkproduktsutsrustning).

#### Biologisk reaktivitet (USP-klass VI) (tillval)

Testintyg för biologisk reaktivitet i överensstämmelse med USP (amerikanska farmakopén) del <87> och del <88> klass VI med ett partinummer för att göra material som har varit i kontakt med mediet spårbara.

#### EG-förordning nr 1935/2004

Sensorn uppfyller kraven i EG-förordning nr 1935/2004 för material och artiklar avsedda att komma i kontakt med livsmedel.

# 3.4.3 Tryckgodkännande

Kanadensiskt tryckgodkännande för rörledningar enligt ASME B31.3

# <span id="page-11-0"></span>4 Installation

# 4.1 Snabbinstallationsguide

Gå tillväga på följande sätt vid fullständig mätpunktsinstallation:

Kompaktversion:

- 1. Utför luftkalibrering.
- 2. Installera kompaktversionen på mätpunkten (se avsnittet "Installera kompaktversion av CLD134").
- 3. Anslut enheten enligt illustrationen i avsnittet "Elanslutning".
- 4. Driftsätt enheten enligt förklaringen i avsnittet "Driftsättning".

Separerad version:

- 1. Montera transmittern (se avsnittet "Installera den separerade versionen av CLD134").
- 2. Om sensorn inte redan har installerats på mätpunkten ska du utföra luftkalibrering och installera sensorn (se teknisk information om sensorn).
- 3. Anslut sensorn till Smartec CLD134 enligt illustrationen i avsnittet "Elanslutning".
- 4. Anslut transmittern enligt illustrationen i avsnittet "Elanslutning".
- 5. Driftsätt Smartec CLD134 enligt förklaringen i avsnittet "Driftsättning".

# <span id="page-12-0"></span>4.2 Mätsystem

Ett komplett mätsystem består av:

- Den separerade versionen av Smartec CLD134-transmittern
- Konduktivitetssensorn CLS54 med integrerad temperatursensor och fast kabel eller
- Den kompakta versionen med integrerad CLS54-konduktivitetssensor

Tillval för den separerade versionen: CLK6-förlängningskabel, VBM-kopplingsdosa, monteringssats för stolpmontering

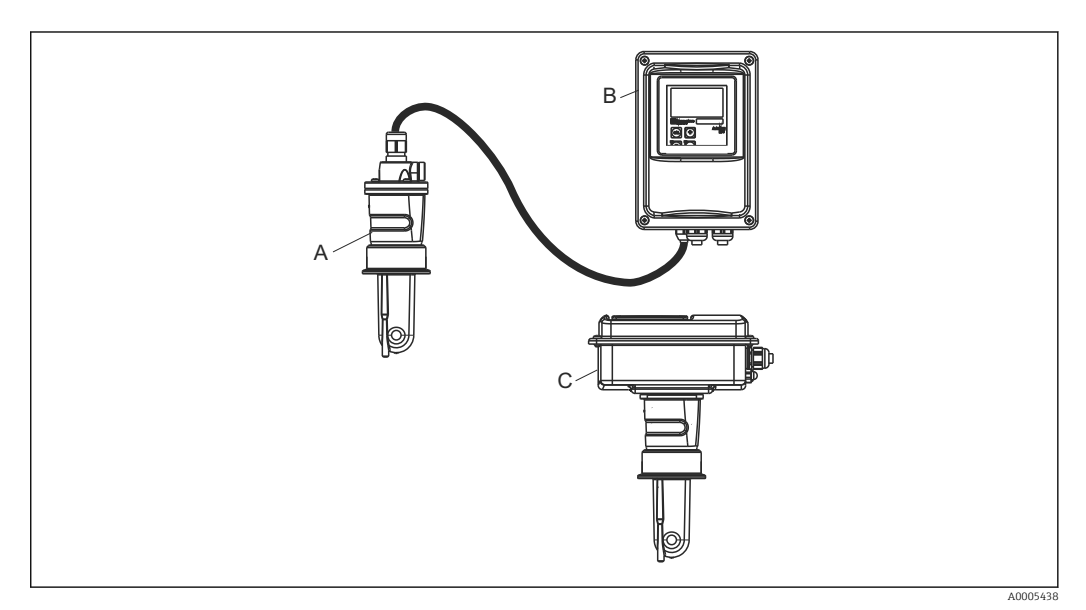

- *1 Exempel på ett mätsystem med CLD134*
- 
- *A CLS54-konduktivitetssensor B Smartec CLD134-transmitter*
- *C Kompakt version av SmartecCLD134 med integrerad CLS54-konduktivitetssensor*

# <span id="page-13-0"></span>4.3 Installationsbetingelser

## 4.3.1 Installationsinstruktioner

För en 3-A-kompatibel installation gäller följande:

När instrumentet väl har installerats, ska dess hygieniska standard upprätthållas. Alla processanslutningar måste vara 3-A-kompatibla.

#### Orienteringar

Sensorn måste kunna sänkas ner helt i mediet. Undvik luftbubblor i området runt sensorn.

För hygieniska applikationer ska endast material användas som överensstämmer med  $\boxed{2}$ 3-A-standarden 74- och FDA:s krav. En sensors diskbarhet beror också på hur sensorn har installerats. För installation av sensorn i ett rör används passande EHEDG-certifierade flödeskärl för processanslutningen i fråga.

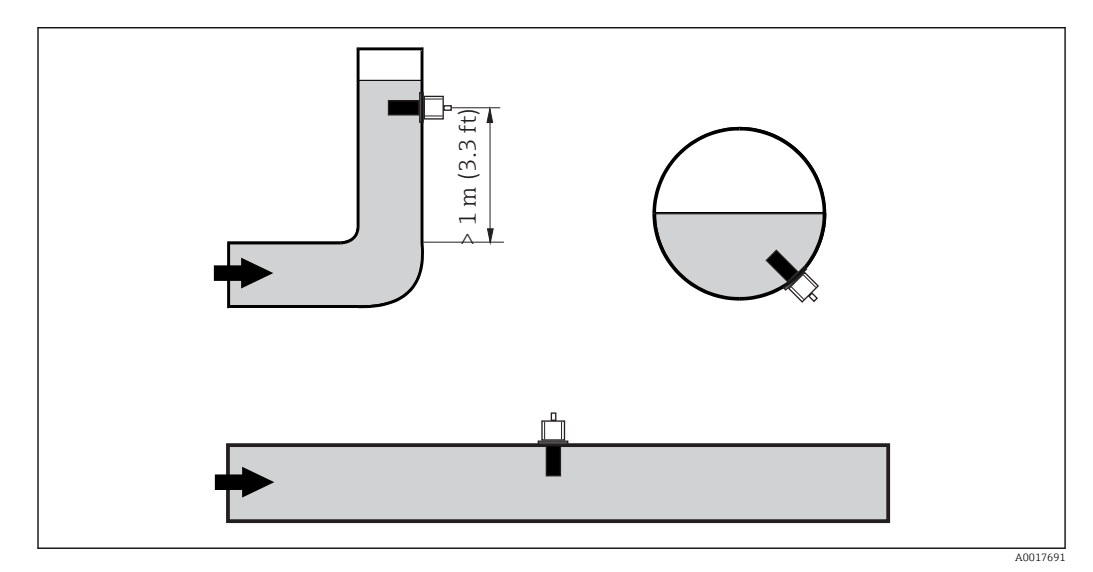

 *2 Konduktivitetssensorernas orientering*

Om flödesriktningen ändras (efter rörkrökar) kan det uppstå turbulens i mediet.  $|1|$ Installera sensorn minst 1 m (3,3 ft) nedströms från en rörkrök.

#### Luftkalibrering

Innan sensorn installeras måste du utföra en luftkalibrering (se avsnittet "Kalibrering"). För att göra detta måste enheten vara redo att användas, d.v.s. strömförsörjningen och sensorn måste vara anslutna.

#### Avstånd till vägg

Sensorns avstånd från rörets innervägg påverkar mätnoggrannheten→  $\blacksquare$  3.

Jonströmmen i vätskan påverkas av väggarna vid slutna installationsbetingelser. Effekten kompenseras med vad som kallas installationsfaktorn. Det går att bortse från installationsfaktorn (f = 1,00) om avståndet till väggen är tillräckligt (a > 15 mm, från DN 65). Är avståndet till väggen mindre, kommer installationsfaktorn att öka för elektriskt isolerande rör (f > 1) och minska för elektriskt ledande rör (f < 1). Proceduren för att fastställa installationsfaktorn beskrivs i avsnittet "Kalibrering".

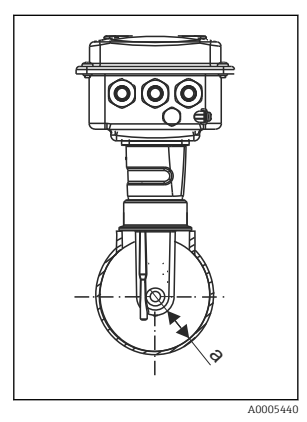

 *3 Installation av CLD134*

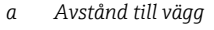

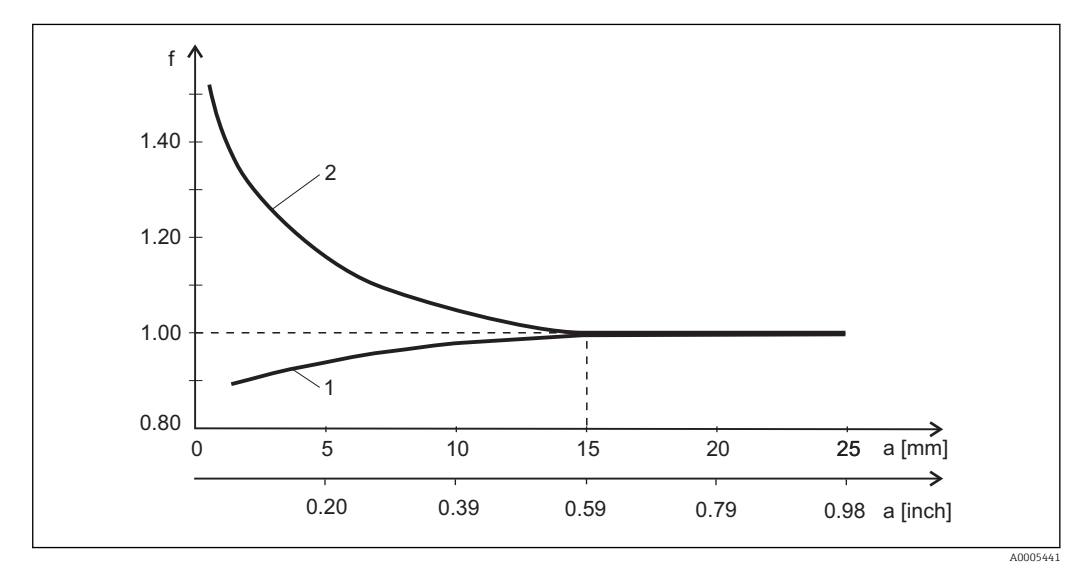

 *4 Förhållandet mellan installationsfaktorn f och avståndet till väggen a*

*1 Elektriskt ledande rörvägg*

*2 Elektriskt isolerande rörvägg*

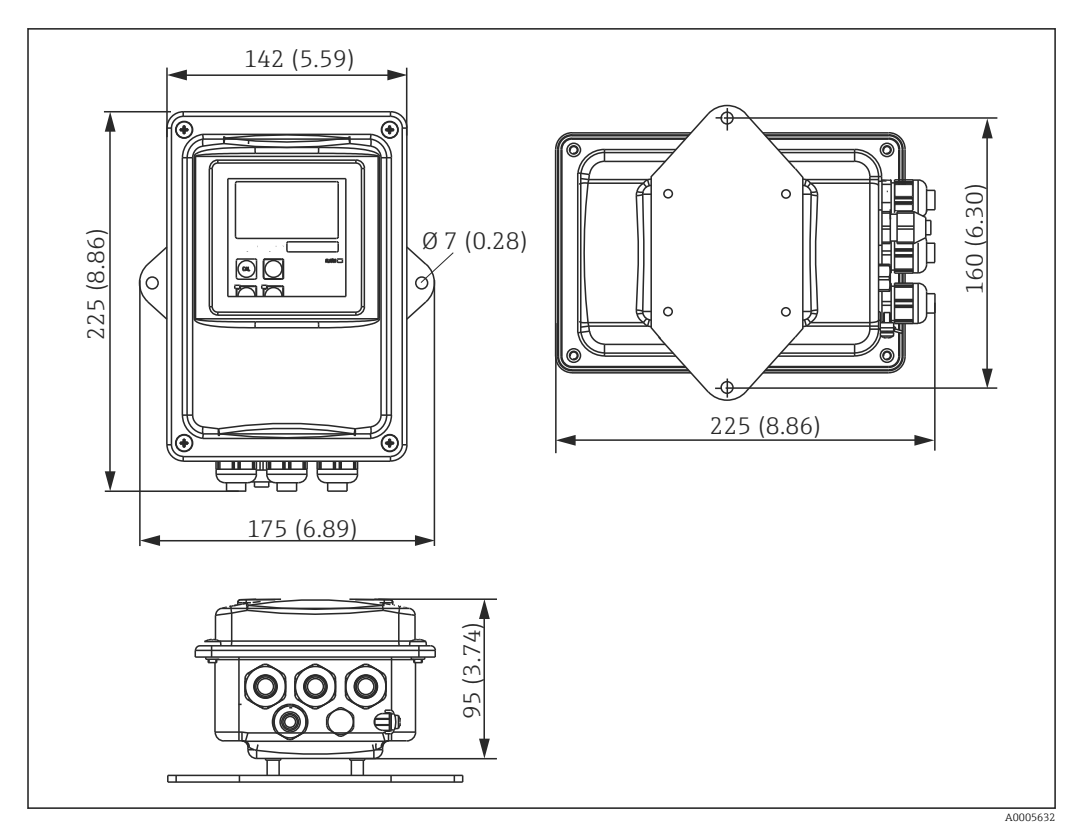

# <span id="page-15-0"></span>4.3.2 Separerad version

 *5 Väggmonterad CLD134, separerad version*

Väggmontering rekommenderas inte i områden med stränga hygienkrav!

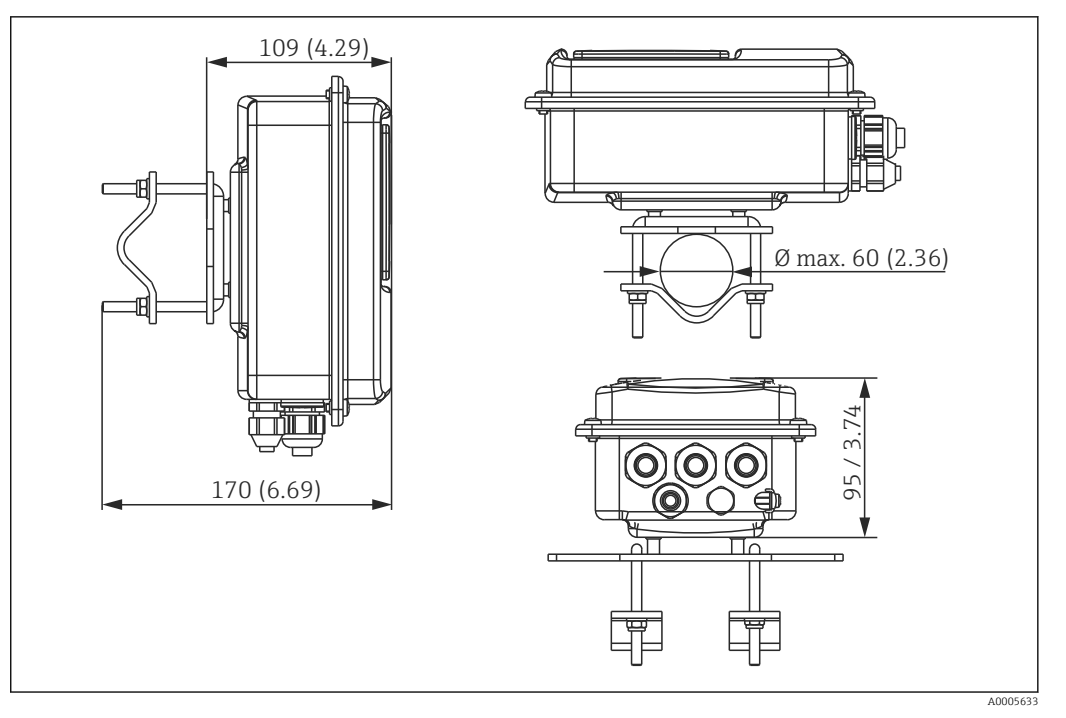

 *6 Den separerade versionen av CLD134 för stolpmontering på rör Ø 60 mm (2,36 tum) med stolpmontagesats (se "Tillbehör")*

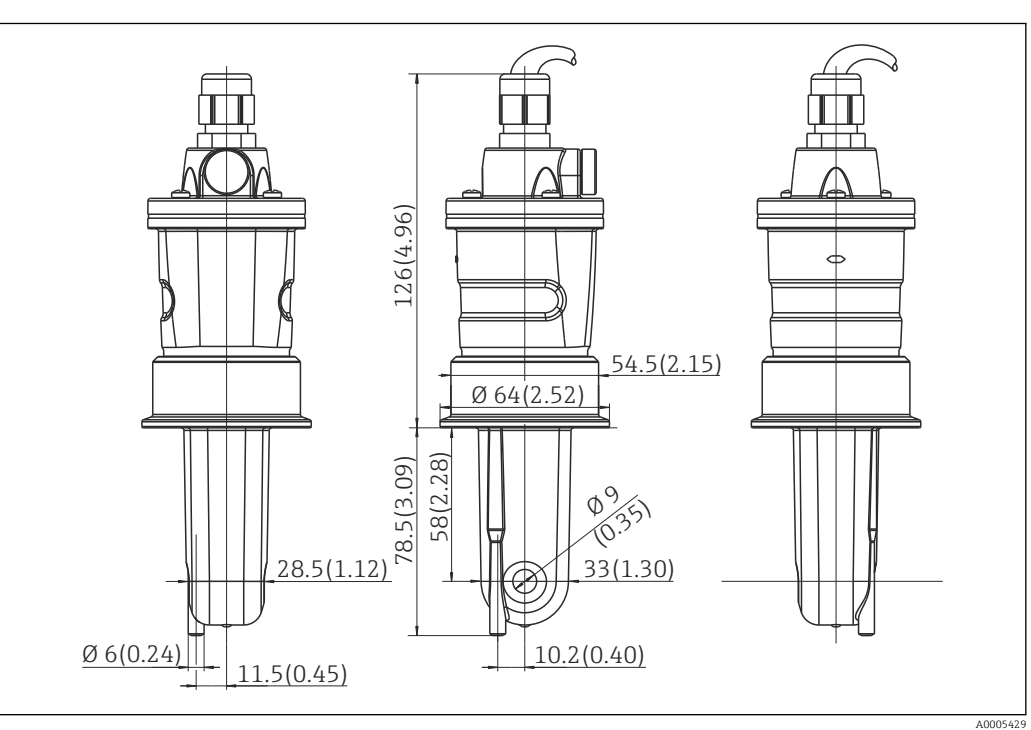

Förkorta gängorna så mycket som möjligt om du använder transmittern i områden med stränga hygienkrav!

 *7 Lång version av CLS54, mått i mm (tum)*

#### Konduktivitetssensorer för CLD134, separerad version

CLS54- konduktivitetssensorer med olika processanslutningar som täcker alla vanliga monteringslägen finns för den separerade versionen.

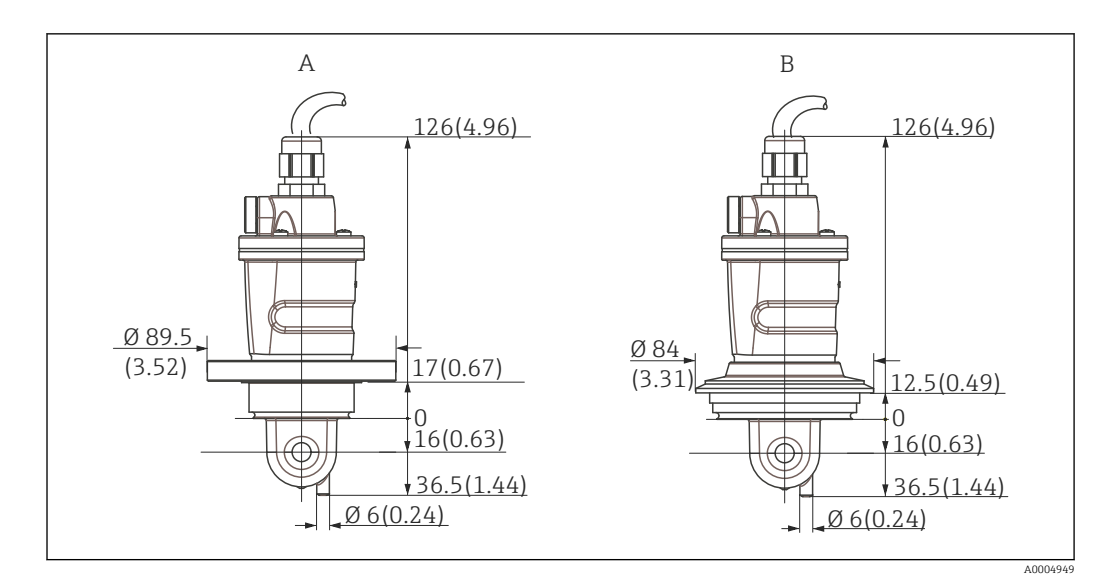

 *8 Processanslutningar för CLS54 (kort version), mått i mm (tum)*

*A NEUMO BioControl D50*

*För röranslutning: DN 40 (DIN 11866 A-serierna, DIN 11850) DN 42.4 (DIN 11866 B-serierna, DIN EN ISO 1127) 2 tum (DIN 11866 C-serierna, ASME-BPE)*

*B Varivent N DN 40 till 125*

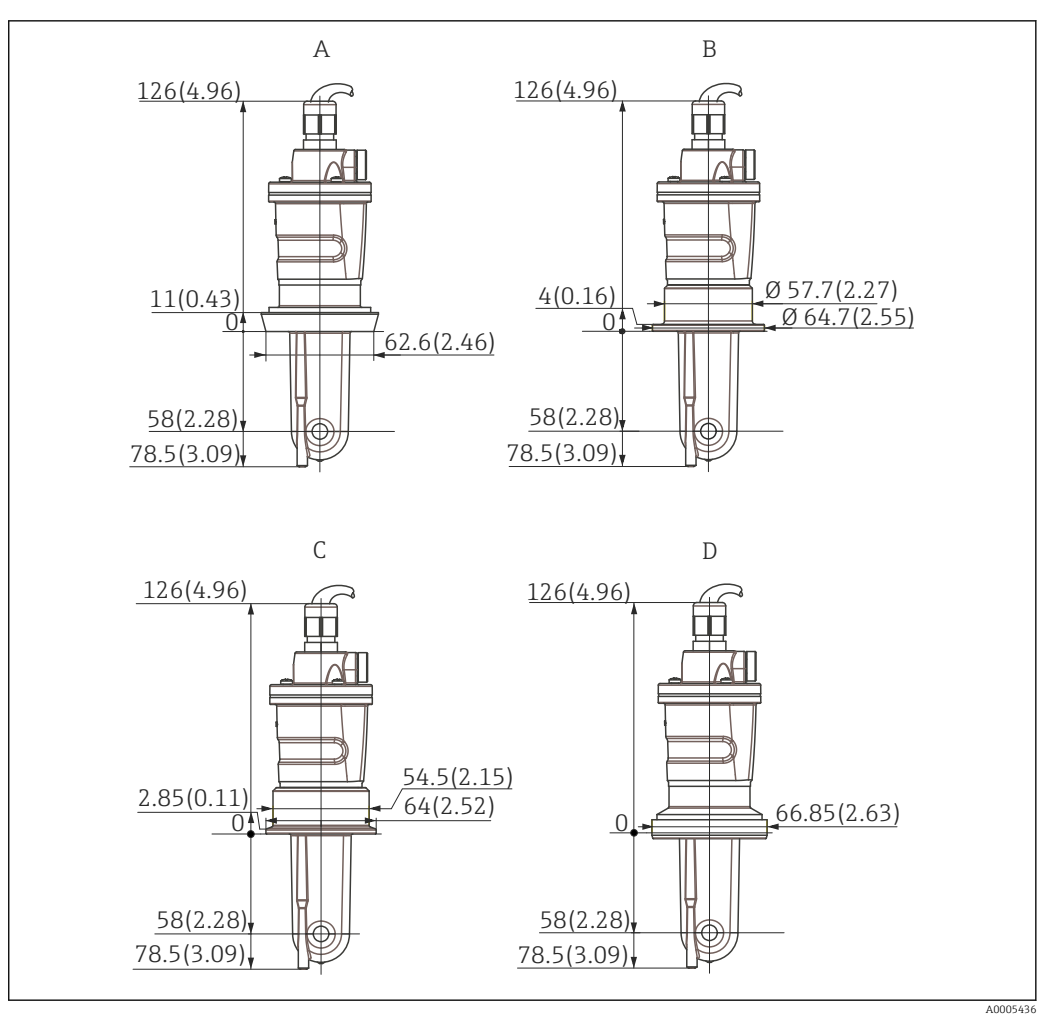

- *9 Processanslutningar för CLS54 (lång version), mått i mm (tum)*
- *A Hygienisk anslutning DIN 11851, DN 50*
- *B SMS-koppling 2 tum*
- *C Klämma ISO 2852, 2 tum*
- *D Aseptisk koppling DIN 11864-1 form A, för rör i överensstämmelse med DIN 11850, DN 50*

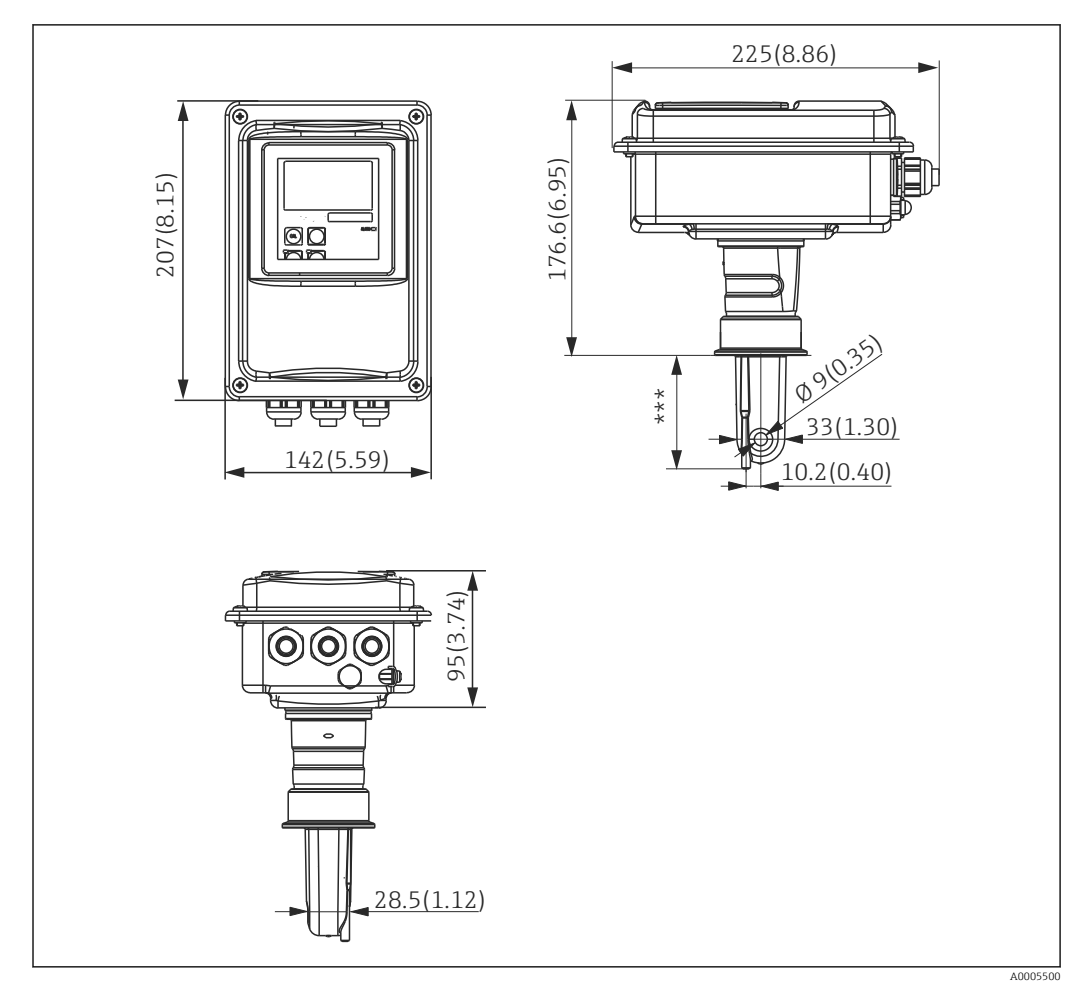

<span id="page-19-0"></span>4.3.3 Kompakt version

 *10 CLD134-kompaktversion, mått i mm (tum)*

*\*\*\* Beror på vilken processanslutning som är vald*

#### Anslutningstyper

Olika processanslutningar som täcker alla vanliga monteringslägen finns för kompaktversionen.

Enheten är installerad på mätpunkten med lämplig processanslutning.

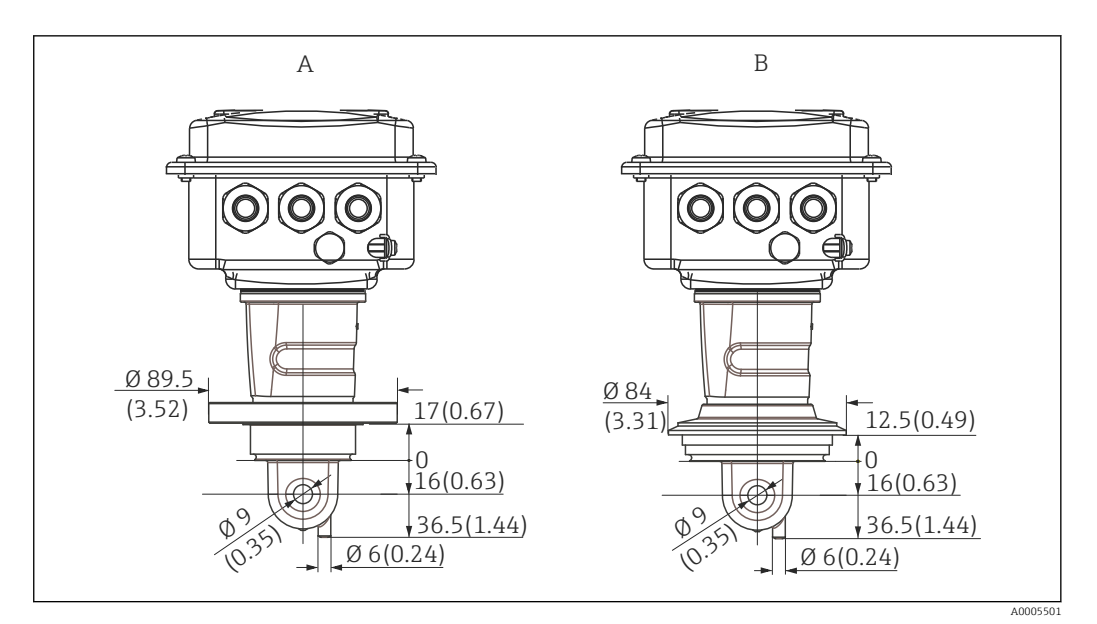

- *11 Processanslutningar för kompaktversionen (kort), mått i mm (tum)*
- *A NEUMO BioControl D50*

*För röranslutning: DN 40 (DIN 11866 A-serierna, DIN 11850) DN 42.4 (DIN 11866 B-serierna, DIN EN ISO 1127) 2 tum (DIN 11866 C-serierna, ASME-BPE)*

*B Varivent N DN 40 till 125*

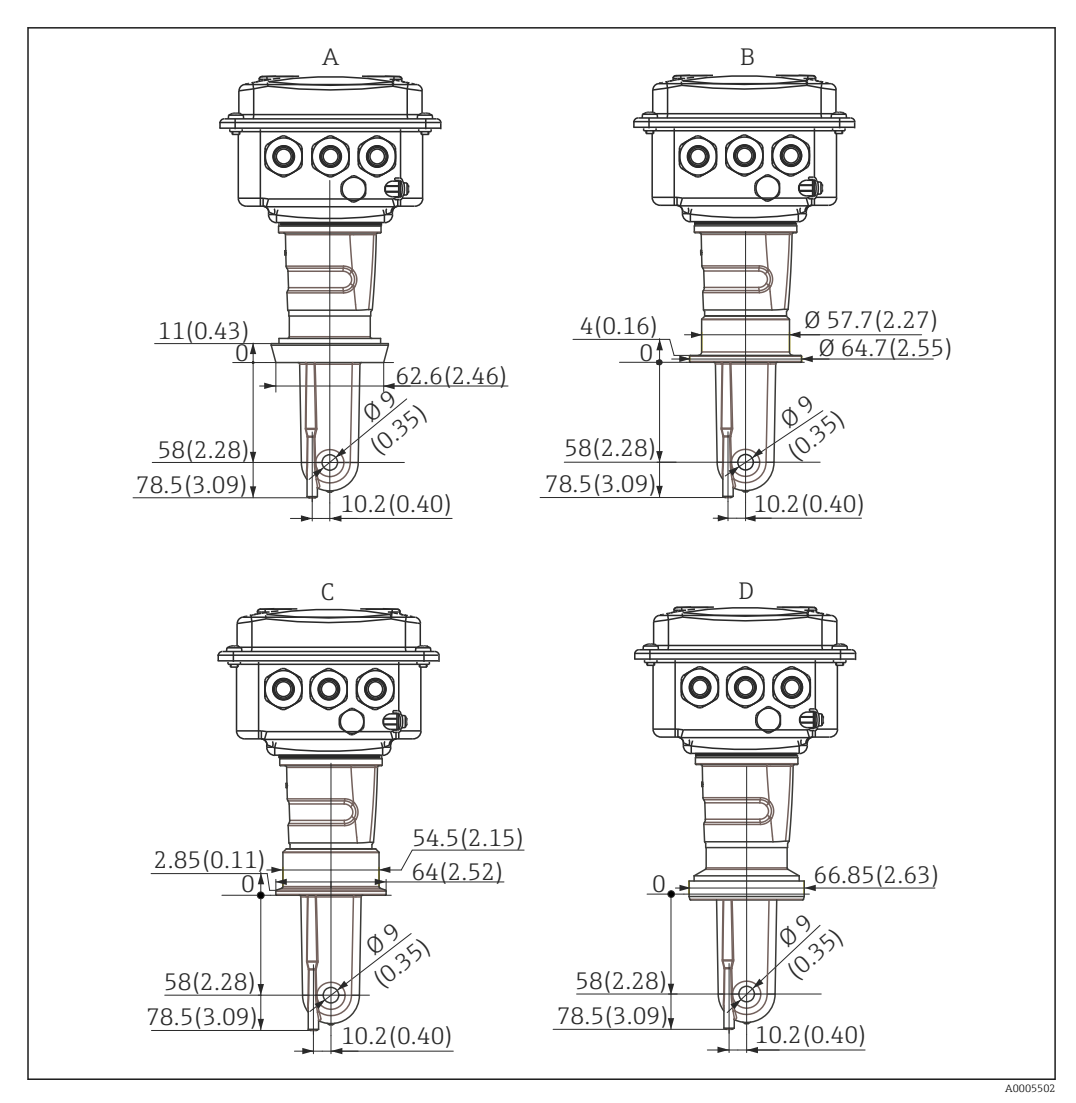

 *12 Processanslutningar för kompaktversionen (lång), mått i mm (tum)*

- *A Hygienisk anslutning DIN 11851, DN 50*
- *B SMS-koppling 2 tum*
- *C Klämma ISO 2852, 2 tum*
- *D Aseptisk koppling DIN 11864-1 form A, för rör i överensstämmelse med DIN 11850, DN 50*

# <span id="page-22-0"></span>4.4 Installationsinstruktioner

# 4.4.1 Installation av CLD134, separerad version

#### Väggmonterad transmitter

Fäst monteringsplattan på väggen genom att borra hål efter behov. Kunden måste tillhandahålla väggpluggar och skruvar.

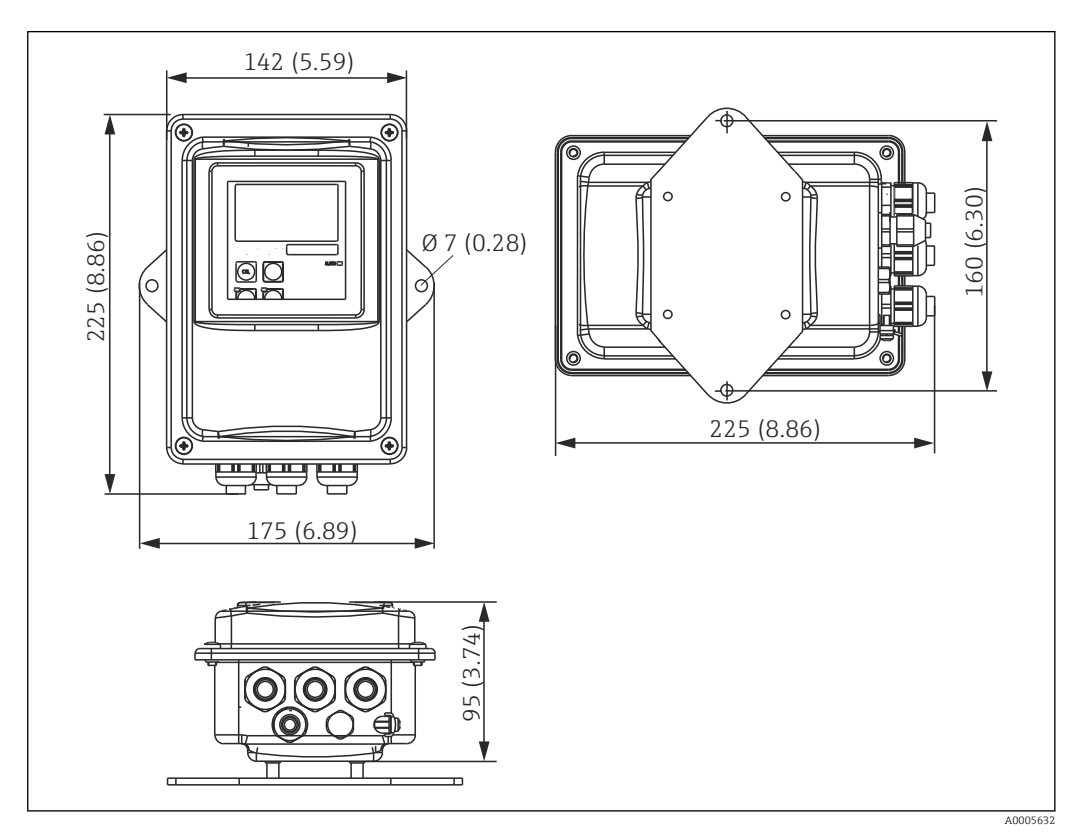

 *13 Väggmonterad CLD134, separerad version*

Väggmontering rekommenderas inte i områden med stränga hygienkrav! $\boxed{2}$ 

#### Stolpmontering av transmitter

Du behöver en stolpmontagesats för att fästa CLD134 på horisontella och vertikala stolpar eller rör (max. Ø 60 mm (2,36 tum). Den finns som tillbehör (se avsnittet "Tillbehör").

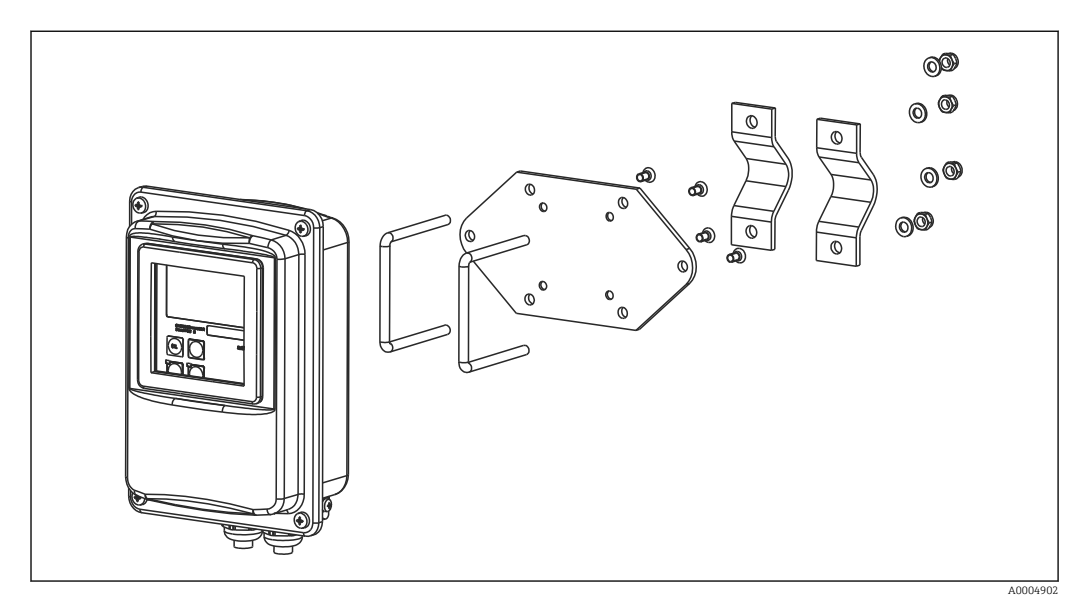

 *14 Monteringssats för stolpmontering, CLD134 separerad version*

- Förkorta gängorna så mycket som möjligt om du använder transmittern i områden  $\mathbf{f}$ med stränga hygienkrav!
- 1. Skruva loss den förmonterade monteringsplatta.
- 2. Sätt in fäststavarna genom de färdiga hålen på monteringsplattan och skruva fast monteringsplattan på transmittern.
- 3. Fäst konsolen med Smartec på stolpen eller röret med hjälp av klämman ( $\rightarrow \equiv 24$ ).

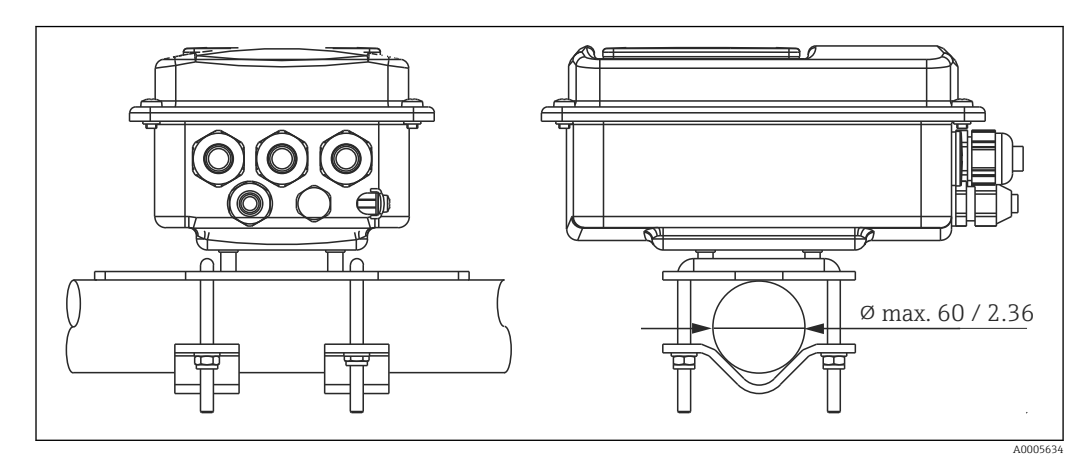

 *15 Stolpmontering av CLD134, separerad version*

## <span id="page-24-0"></span>4.4.2 Installera den kompakta versionen av CLD134, eller CLS54 sensorn för den separerade versionen

Utför en luftkalibrering och kalibrera sensorn innan du installerar den kompakta  $\left| \begin{array}{c} 2 \\ -1 \end{array} \right|$ versionen av sensorn.

Installera den kompakta versionen eller CLS54-sensorn direkt på ett rör eller på uttaget till ett kärl via processanslutningen (beroende på beställd version).

- 1. Vid installationen ska Smartec CLD134 eller sensorn riktas på ett sådant sätt att mediet flödar igenom sensorns flödesöppning i medieflödets riktning. Riktningspilen på adapterstycket underlättar riktandet.
- 2. Dra åt flänsen.
- Välj sensorns installationsdjup i mediet så att spolkroppen är helt nedsänkt i mediet.
	- Observera informationen om väggavstånd i avsnittet "Installationsbetingelser".
	- Observera mediets begränsningar och omgivningstemperaturen när du använder den kompakta versionen (se avsnittet "Teknisk information").

#### Sensorns riktning i den kompakta versionen

I den kompakta versionen av enheten måste sensorn ha samma riktning som flödet.

Gör på följande sätt om du vill ändra sensorns riktning i den kompakta versionen i förhållande till transmitterhuset:

- 1. Lossa husets lock.
- 2. Lossa elektronikboxens skruvar och ta försiktigt bort boxen från huset.
- 3. Lossa på sensorns tre fästskruvar tills det går att vrida på sensorn.
- 4. Rikta in sensorn och dra åt skruvarna igen. Se till att du inte överskrider det maximala vridmomentet på 1,5 Nm!
- 5. Återmontera transmitterhuset i omvänd ordning.
- För elektronikboxens och sensorskruvarnas exakta lägen, se explosionsskissen i avsnittet "Felsökning".

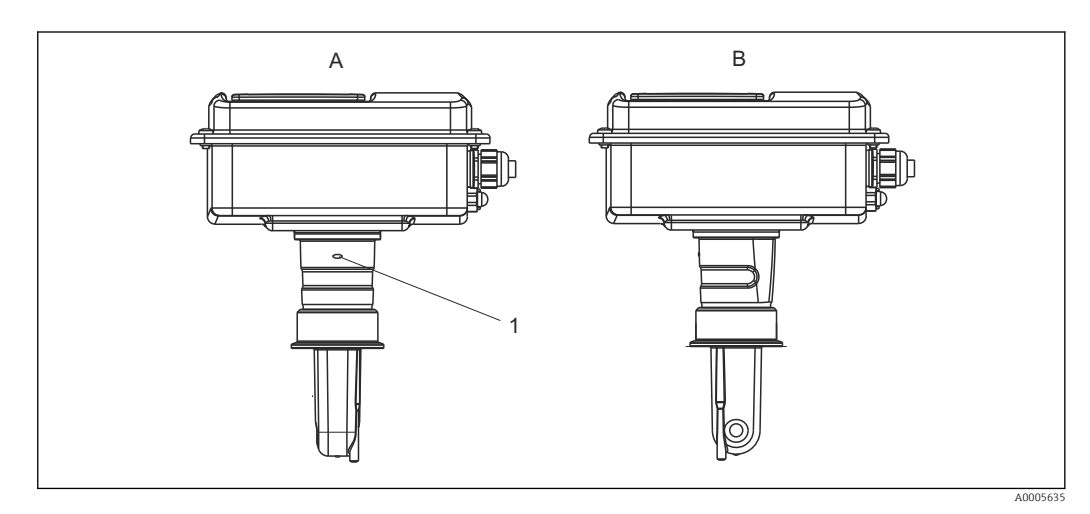

- *16 Sensorns riktning i transmitterhuset*
- *A Standardriktning*
- *B Sensorn vriden 90°*
- *1 Riktningspil på adapterstycket*

# <span id="page-25-0"></span>4.5 Kontroll efter installation

- Kontrollera efter installationen att mätsystemet inte är skadat.
- Se till att sensorn har samma riktning som medieflödet.
- Se till att sensorns spolkropp är helt nedsänkt i mediet.

# <span id="page-26-0"></span>5 Elanslutning

## **AVARNING**

#### Enheten är spänningsförande

Felaktig anslutning kan leda till personskador eller dödsfall

- ‣ Elanslutningen får endast utföras av en behörig elektriker.
- ‣ Den behöriga elektrikern måste ha läst och förstått dessa användarinstruktioner och ska följa de instruktioner som anges i dem.
- ► Se till att det inte finns spänning i någon kabel innan något anslutningsarbete påbörjas.

# 5.1 Elanslutningar till transmittern

## **AVARNING**

#### Risk för elstötar!

‣ Vid anslutningspunkten måste strömförsörjningen vara isolerad från farliga strömförande kablar genom dubbel eller förstärkt isolering för enheter med 24 V strömförsörining.

## **OBS**

#### Enheten har ingen nätströmbrytare

- ‣ Kunden måste tillhandahålla en skyddad strömbrytare i närheten av enheten.
- ‣ Strömbrytaren måste vara en omkopplare eller nätströmbrytare och du måste märka den som strömbrytare för enheten.

# 5.1.1 Ledningsdragning

Risk för elstötar!

‣ Se till att enheten är strömlös.

Fortsätt enligt följande för att ansluta transmittern:

- 1. Lossa de fyra krysskruvarna på huslocket och ta bort locket.
- 2. Ta bort lockramen från kopplingsplintarna. Du gör det genom att sätta in en skruvmejsel i fördjupningen (A) som visas på  $\rightarrow \Box$  17 och trycka tungan inåt (B).
- 3. För in kablarna genom de öppna kabelförskruvningarna och in i huset enligt plintadresseringen i  $\rightarrow \blacksquare$  18.
- 4. Anslut strömförsörjningen enligt plintadresseringen  $i \rightarrow \Box$  19.
- 5. Anslut felsignalskontakten enligt plintadresseringen  $i \rightarrow \Box$  19.
- 6. Anslut funktionsjordningen (FE) enligt ritningen,  $\rightarrow \blacksquare$  18.
- 7. För den separerade versionen: anslut sensorn enligt plintadresseringen i [→ 19.](#page-28-0) I den separerad versionen ansluts CLS54- konduktivitetssensorn via den flerkärniga skärmade sensorkabeln. Anvisningar för avslutare levereras med kabeln. En VBMkopplingsdosa (se avsnittet "Tillbehör") måste användas för att förlänga mätkabeln. Den maximala totala kabellängden vid förlängning med kopplingsdosa är 55 m (180 fot).
- 8. Dra åt kabelförskruvningarna ordentligt.

<span id="page-27-0"></span>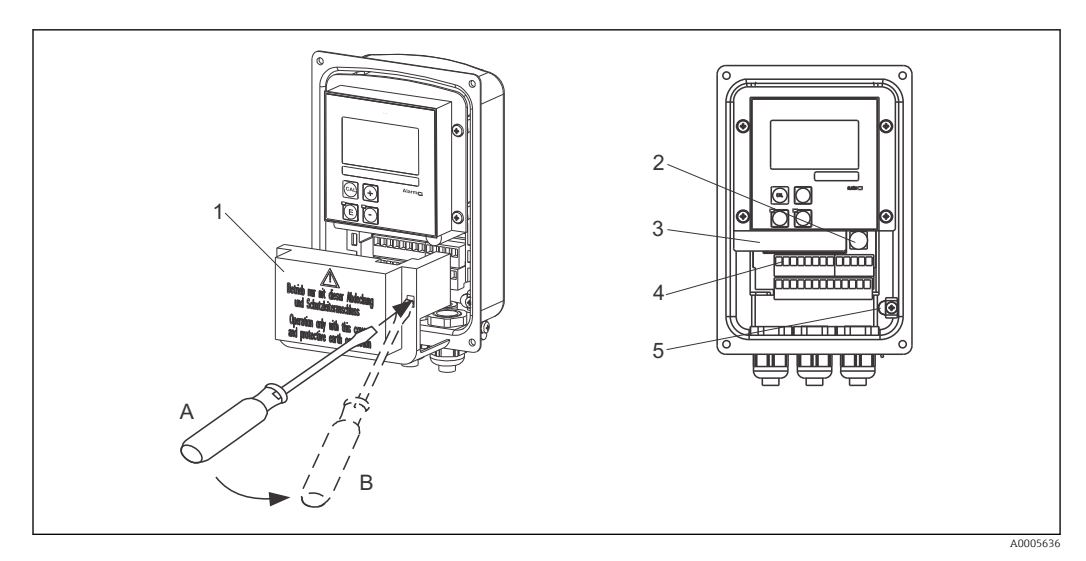

 *17 Vy över öppnat hus*

- *Lockram*
- *Säkring*
- *Avtagbar elektronikbox*
- *Plintar*
- *Skyddsjordning*

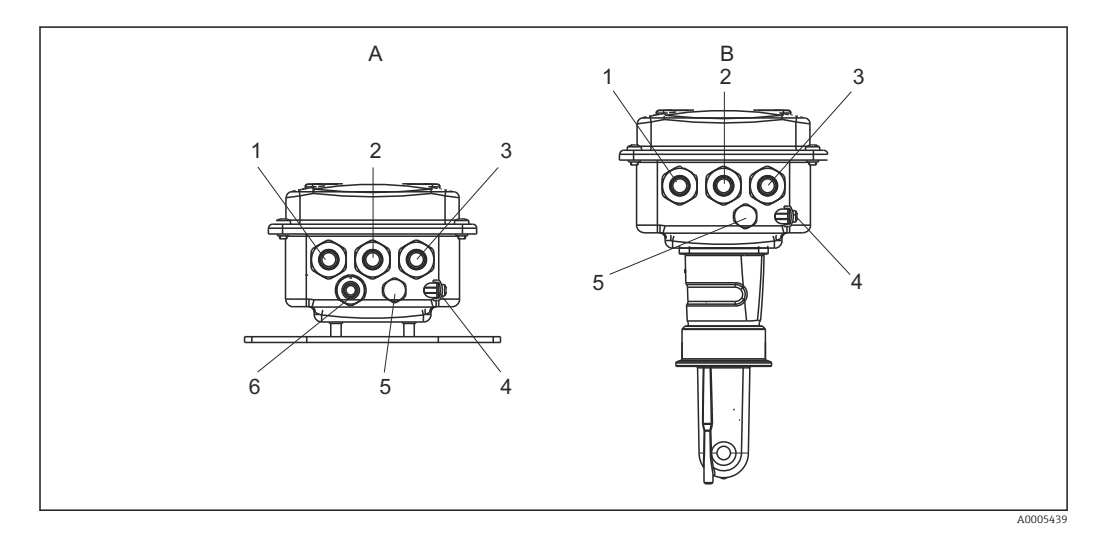

 *18 Arrangemang av kabelingångar*

- *A Separerad version B Kompakt version*
- *Blindplugg, analog utgång, binär ingång 1 Blindplugg, analog utgång, binär ingång*
- 
- *Kabelingång för nätanslutning 3 Kabelingång för nätanslutning*
- *Funktionsjordning (FE) 4 Funktionsjordning (FE)*
- *Tryckkompenseringselement PCE (Goretex®-filter) 5 Tryckkompenseringselement PCE (Goretex®-*
- *Kabelingång för sensoranslutning, sid 9*
- 
- 
- *Kabelingång för felsignalskontakt 2 Kabelingång för felsignalskontakt*
	-
	-
	- *filter)*

<span id="page-28-0"></span>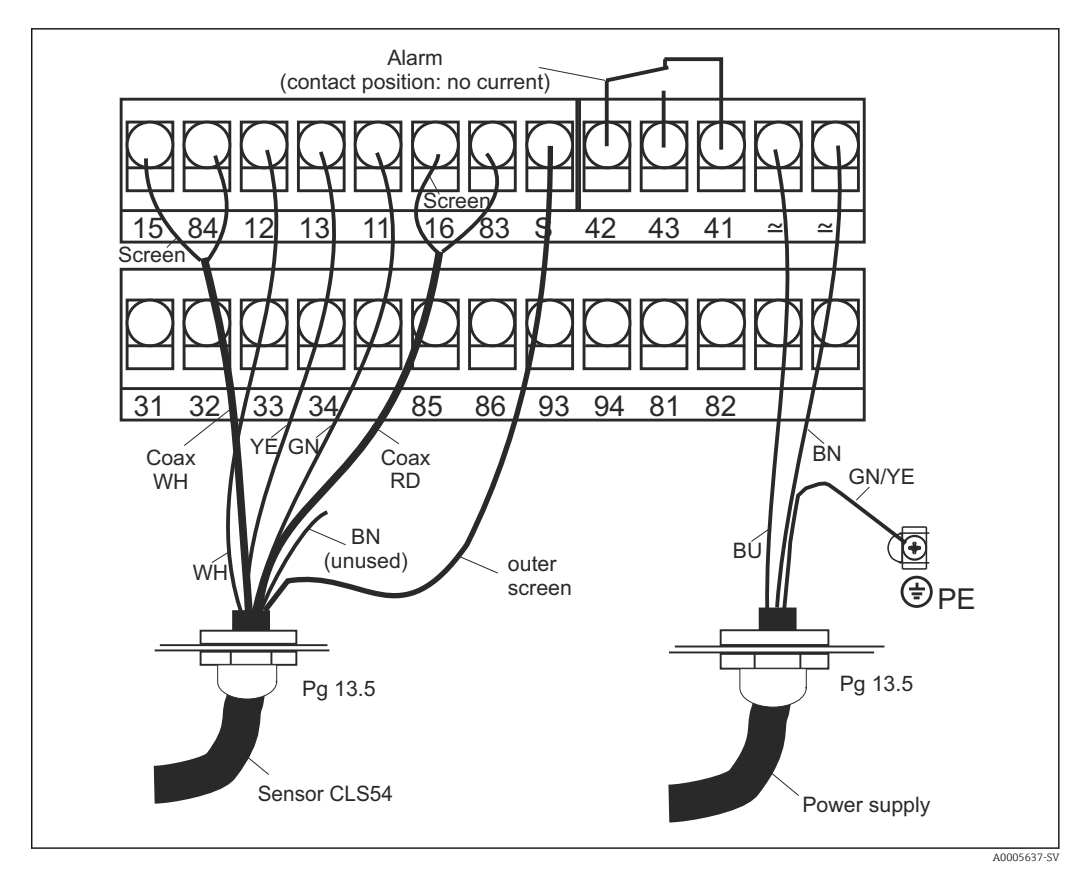

 *19 Elanslutning till Smartec-systemet*

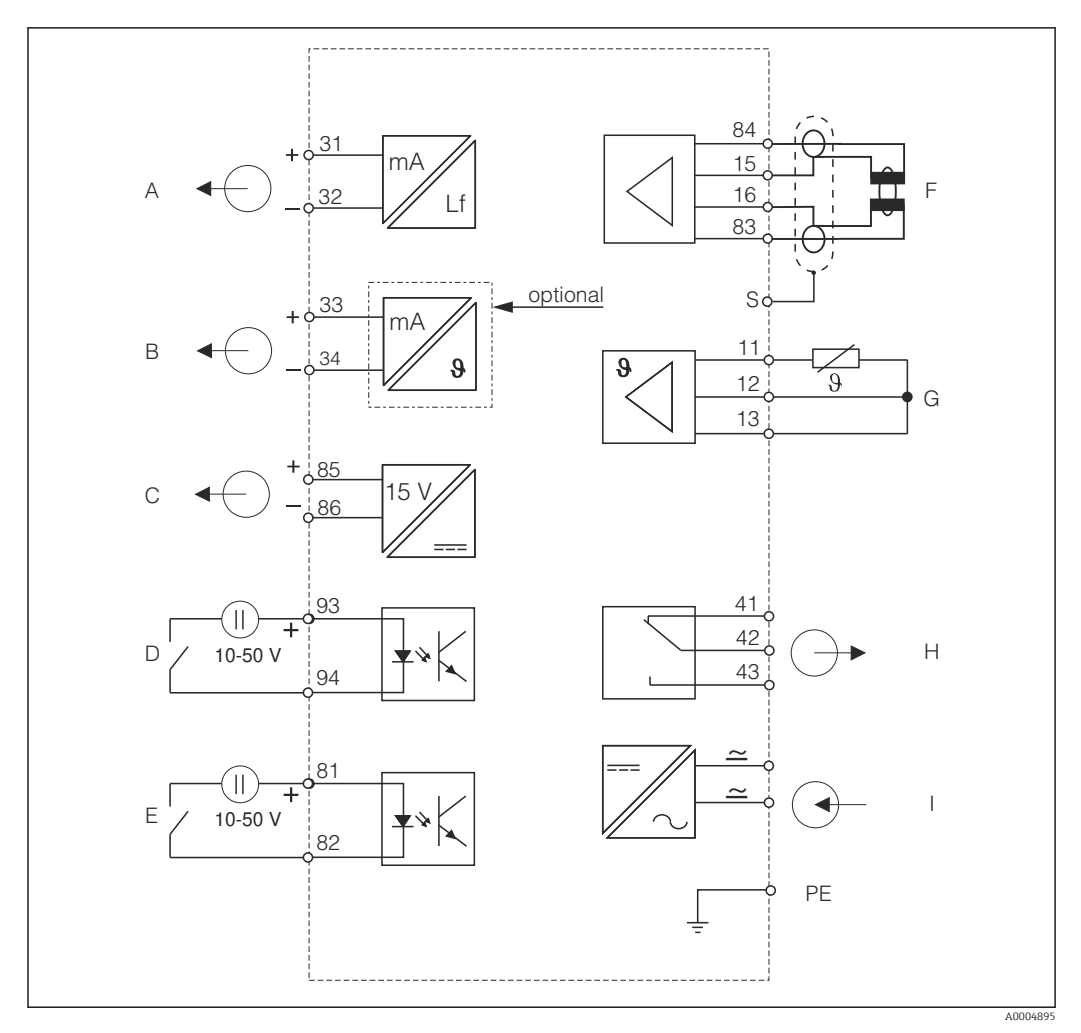

<span id="page-29-0"></span>5.1.2 Kopplingsschema

 *20 Elanslutning CLD134*

- *A Utsignal 1, konduktivitet F Konduktivitetssensor*
- *B Utsignal 2, temperatur G Temperatursensor*
- 
- *D Binär ingång 2 (MRS 1 + 2) I Strömförsörjning*
- *E Binär ingång 1 (parkering/MRS 3 + 4)*

*MRS: konfigurering av separerad parameteruppsättning (mätområdesomkoppling)*

- 
- *C Hjälpspänningsutgång H Larm (strömfritt kontaktläge)*
	-

## 5.1.3 Anslut de binära ingångarna

<span id="page-30-0"></span>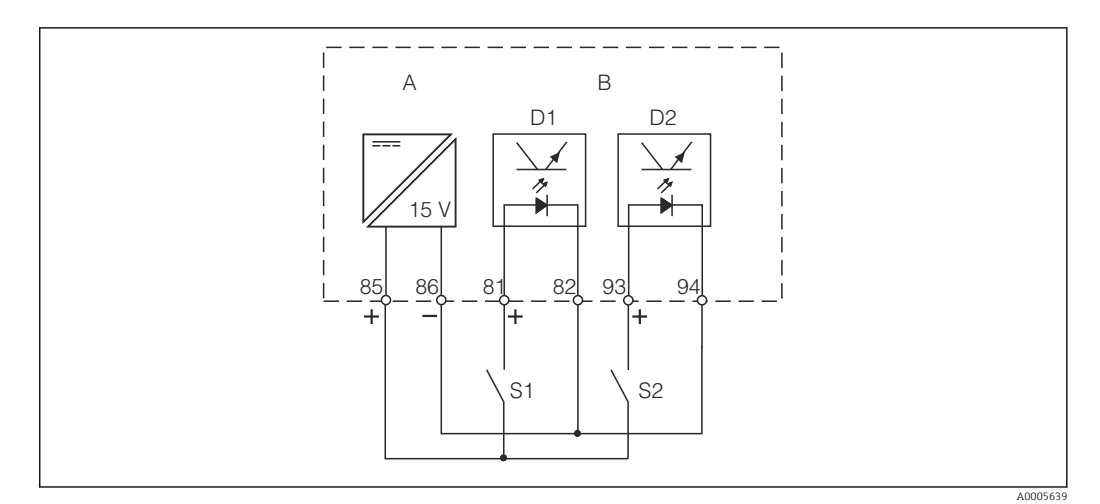

 *21 Anslut de binära ingångarna vid användning av externa kontakter*

*A Hjälpspänningsutgång*

- 
- *B Kontaktingångar D1 och D2 S1 Extern strömfri kontakt*
- *S2 Extern strömfri kontakt*

## 5.1.4 Etikett för anslutningsfack

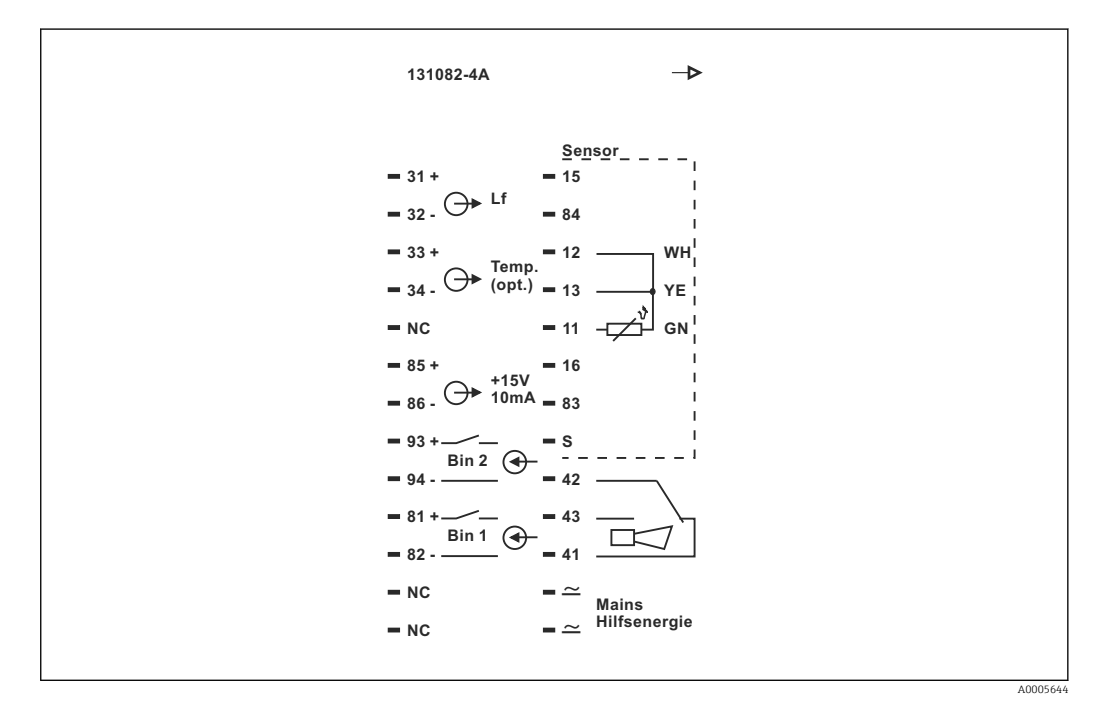

 *22 Etikett för anslutningsfack för Smartec*

• Enheten har skyddsklass I. Metallhuset måste anslutas till PE.

- Plintar markerade med NC får inte anslutas.
- Omarkerade plintar får inte anslutas.

A0004906

<span id="page-31-0"></span>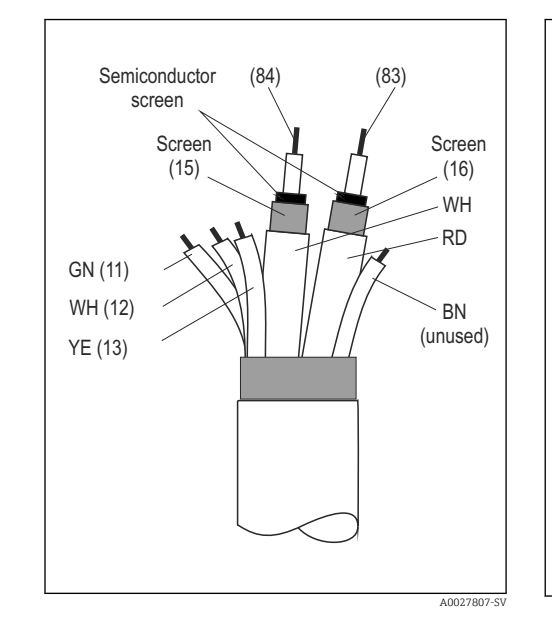

### 5.1.5 Mätkabelns struktur och avslut

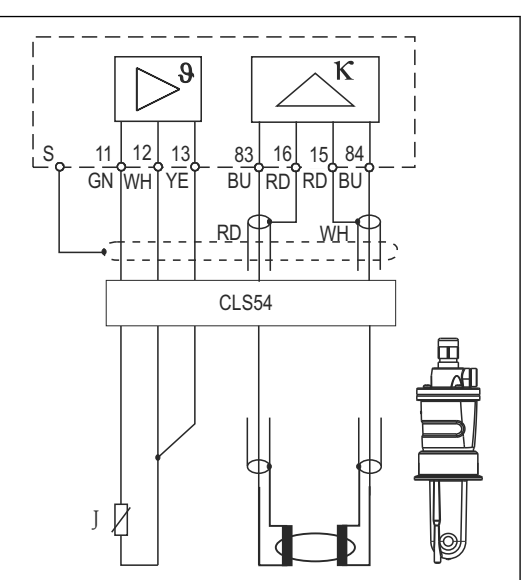

 *23 Sensorkabelns struktur*

 *24 Elanslutning för CLS54-sensorn i den separerade versionen*

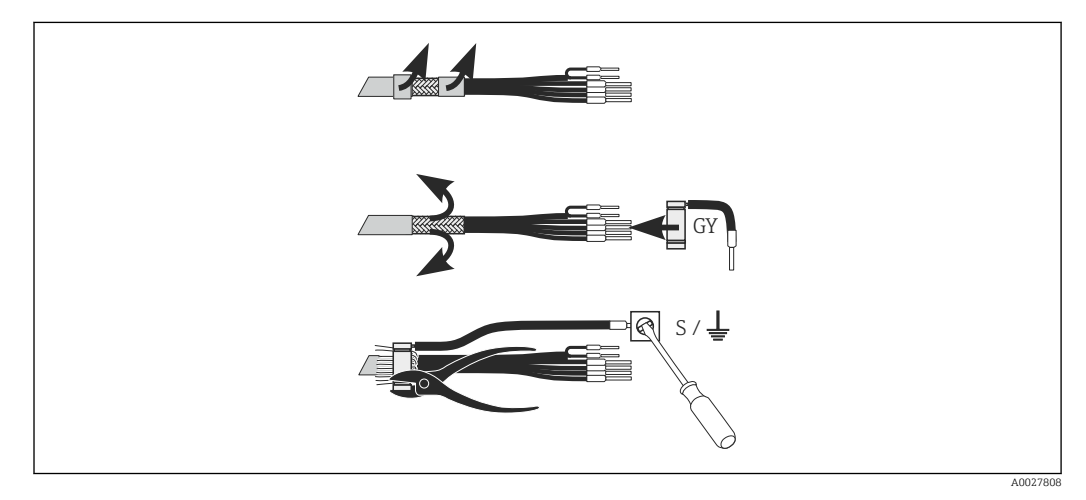

 *25 Anslutning för CLK6-skärm*

Installera den terminerade särskilda mätkabeln enligt illustrationen:

- 1. Trä kabeln genom kabelförskruvningen in i kablageutrymmet.
- 2. Skala av ca 3 cm av skärmningsmanteln och vik den bakåt över kabelisoleringen.
- 3. Trä den medföljande falsringen för skärmanslutningen över den vikta skärmningsmanteln och tryck ihop ringen med en tång så att den sitter tätt.
- 4. Anslut skärmanslutningens ledare till plinten med jordningssymbolen.
- 5. Anslut resterande kablar enligt kopplingsschemat. Dra sedan åt kabelförskruvningen.

# <span id="page-32-0"></span>5.2 Felsignalskontakt

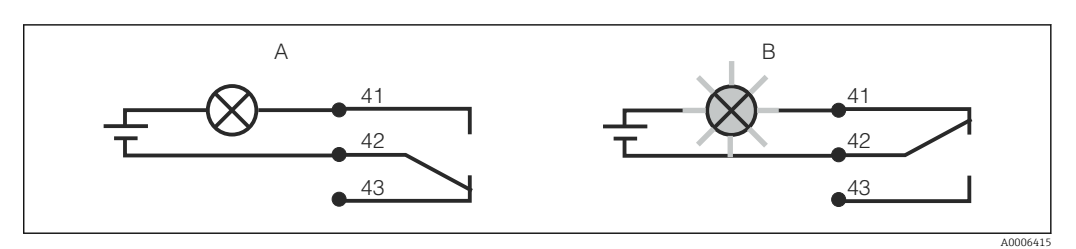

 *26 Rekommenderad felsäkerhetsomkopplare för larmkontakten*

- *A Normal driftstatus*
- *B Larmvillkor*

#### Normal driftstatus Larmvillkor

Enhet i drift och inget felmeddelande finns (larmlysidod från):

- Relä strömsatt
- Kontakt 42/43 stängd

Felmeddelande finns (larmlysdiod röd) eller enheten är defekt eller strömlös (larmlysdiod från):

- Relä strömlöst
- Kontakt 41/42 stängd

# 5.3 Kontroll efter anslutning

Utför följande kontroller när du har slutfört elanslutningen:

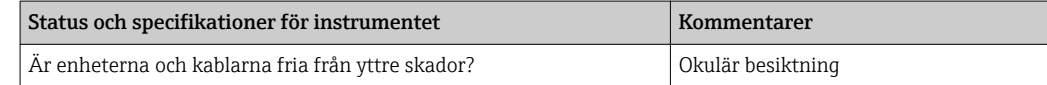

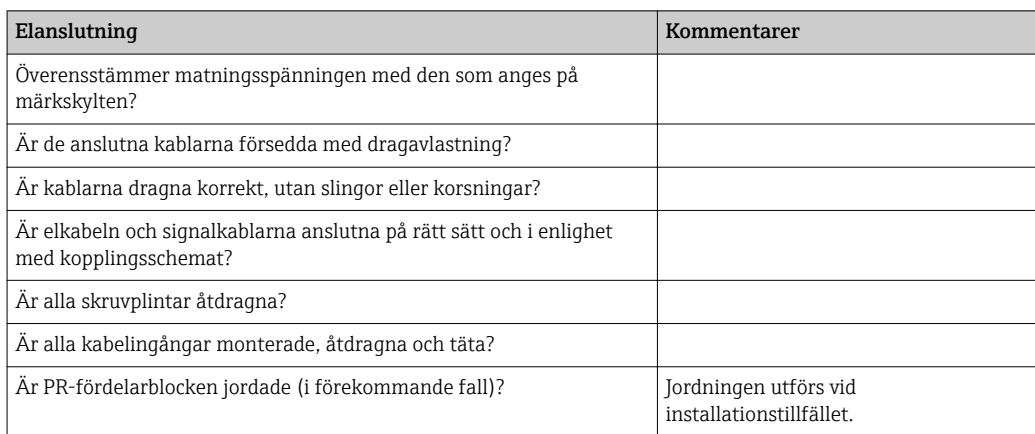

# <span id="page-33-0"></span>6 Användargränssnitt

# 6.1 Drift och driftsättning

Du kan manövrera transmittern på följande sätt:

- På plats via tangentfältet
- Via HART-gränssnittet (tillval, med motsvarande orderversion) med:
	- HART-handterminal
	- PC med HART-modem och programvaran Fieldcare
- Via PROFIBUS PA/DP (tillval, med motsvarande orderversion) med PC utrustad med motsvarande gränssnitt och programvaran Fieldcare eller via ett programmerbart styrsystem (PLC).

För drift via HART eller PROFIBUS PA/DP, var god läs de relevanta avsnitten i de ytterligare bruksanvisningarna:

- PROFIBUS PA/DP, field communication for Smartec CLD134, BA00213C/07/EN
- HART, field communication for Smartec CLD134, BA00212C/07/EN

Följande avsnitt förklarar bara drift med tangenterna.

# 6.2 Display och funktionselement

# 6.2.1 Användargränssnitt

ALARM A0027809 Larmindikator, t.ex. för kontinuerligt gränsöverskridande. Temperatursensorfel eller systemfel (se fellista).

## <span id="page-34-0"></span>6.2.2 LC-display

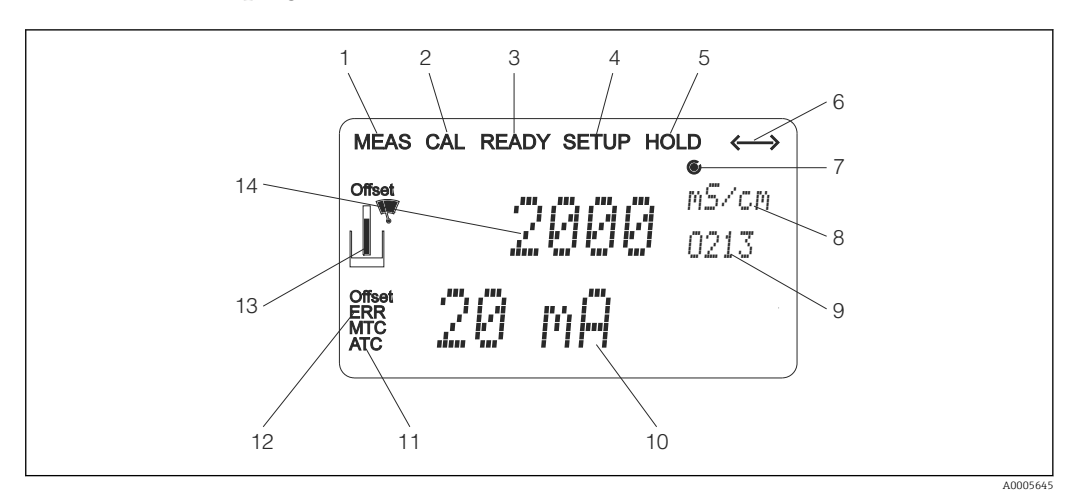

 *27 LC-display för Smartec CLD134*

- *Indikator för mätningsläge (normal drift)*
- *Indikator för kalibreringsläge*
- *Indikator för slutförd kalibrering*
- *Indikator för inställningsläge (konfigurering)*
- *Indikator för "Hold"-läge (aktuella utgångar förblir i definierat tillstånd)*
- *Signalmottagningsindikator för enheter med kommunikation*
- *Indikator för reläets driftstatus: inaktivt, aktivt*
- *I mätningsläge: mätstorhet i inställningsläge: konfigurerad variabel*
- *Funktionskod*
- *I mätningsläge: sekundärt mätvärde i inställnings-/kalibreringsläge: t.ex. inställt värde*
- *Indikator för manuell/automatisk temperaturkompensering*
- *"Fel"-indikator*
- *Sensor-symbolen blinkar under kalibrering*
- *I mätläge: huvudmätvärde i inställnings-/kalibreringsläge: t.ex. parameter*

## <span id="page-35-0"></span>6.2.3 Tangenter

Tangenterna täcks av huslocket. Displayen och alarmlysdioderna går att se genom skärmrutan. För att konfigurera Smartec, lossa de fyra skruvarna och öppna huslocket.

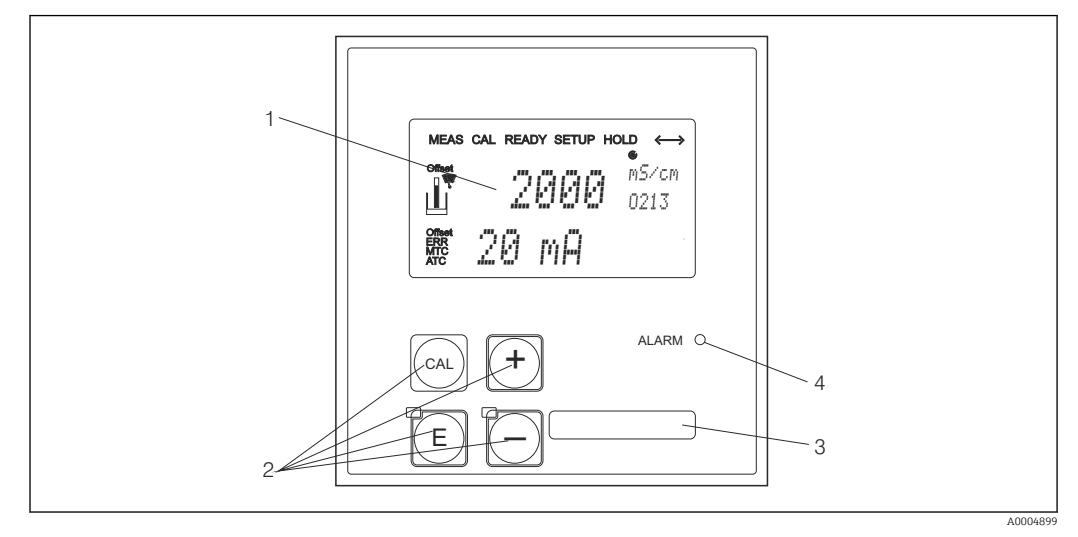

 *28 Display och knappar på CLD134*

- *1 LC-display för att visa mätvärden och konfigureringsdata*
- *2 Fyra funktionsknappar för kalibrering och enhetskonfigurering*
- *3 Fält för användardefinierad information*
- *4 Lysdiod för larmfunktion*
# 6.3 Lokal användning

## 6.3.1 Driftkoncept

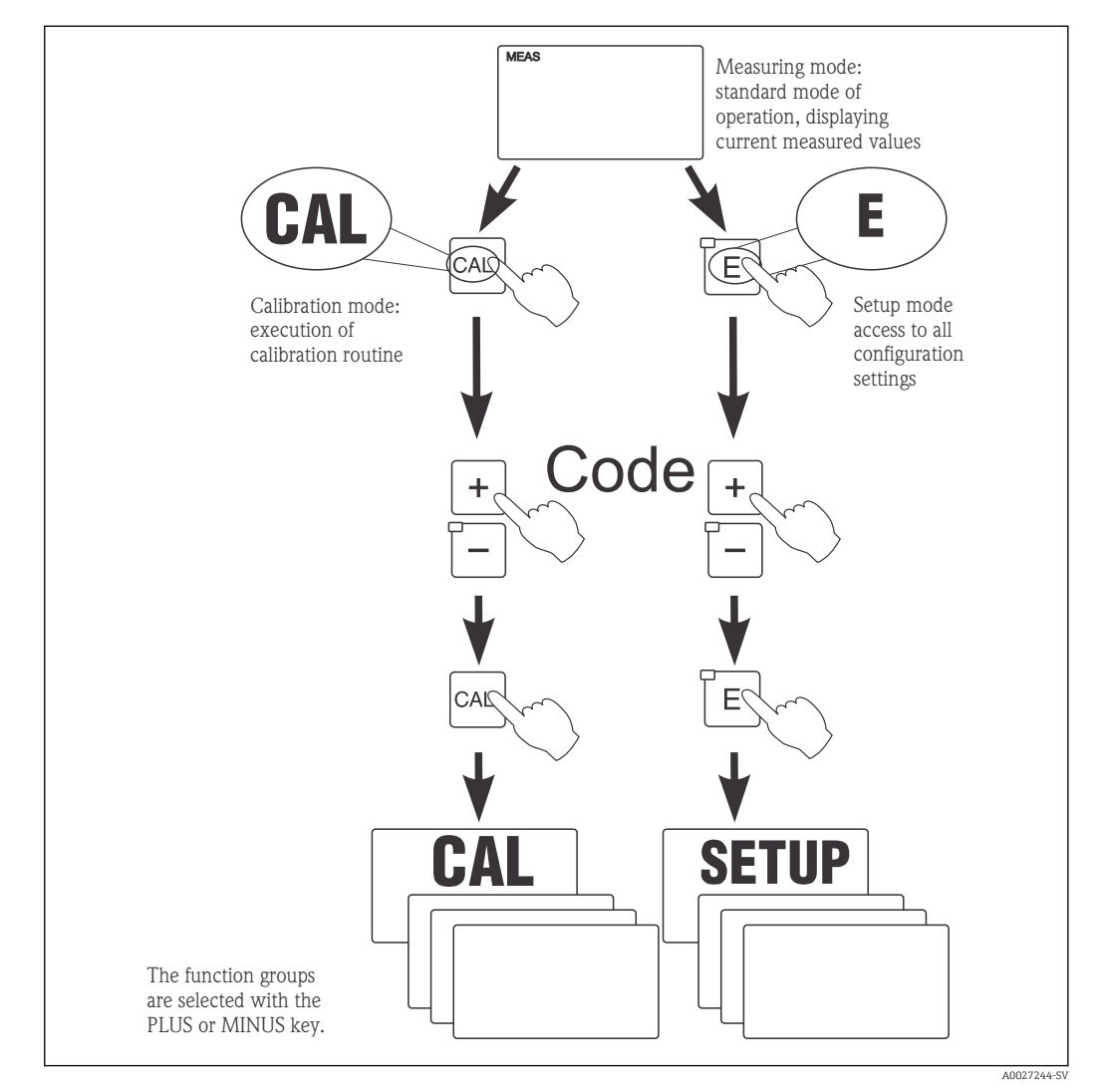

 *29 Beskrivning av möjliga driftlägen*

Om ingen tangent trycks ner i inställningsläge under ca 15 min återgår enheten  $|\mathcal{L}|$ automatiskt till mätningsläget. Eventuellt aktivt "hold"-läge (parkering under inställning) avbryts.

#### Behörighetskoder

Alla behörighetskoder för enheten är fasta och kan inte ändras. När enheten begär en behörighetskod skiljer den mellan olika koder.

- CAL-tangenten + kod 22: tillgång till menyn Calibration and Offset
- ENTER-tangenten + kod 22: tillgång till menyerna för parametrarna som gör det möjligt att utföra konfigurering och att ställa in användarspecifika inställningar
- PLUS + ENTER-tangenterna samtidigt (min. 3 s): låser tangentbordet
- CAL + MINUS-tangenterna samtidigt (min. 3 s): låser upp tangentbordet
- CAL- eller ENTER-tangenten key + vilken av koderna som helst: tillgång till läsläge, d.v.s. alla inställningar kan läsas men inte modifieras.

#### Menystruktur

Konfigurerings- och kalibreringsfunktionerna är ordnade i funktionsgrupper.

- I inställningsläge, välj en funktionsgrupp med PLUS- och MINUS-tangenterna.
- I själva funktionsgruppen, växla från funktion till funktion med ENTER-tangenten.
- I funktionen, välj önskat alternativ med PLUS- och MINUS-tangenterna eller redigera inställningarna med samma tangenter. Bekräfta sedan med ENTER-tangenten och fortsätt.
- Tryck ner PLUS- och MINUS-tangenterna samtidigt (Escape-funktion) för att avsluta programmeringen (återgå till huvudmenyn).
- Tryck ner PLUS- och MINUS-tangenterna samtidigt en gång till för att växla till mätningsläge.

Om en modifierad inställning inte bekräftas med ENTER bibehålls den gamla  $\mathbf{f}$ inställningen.

F LE TE - 1 2 3 EI , \_\_\_\_\_\_\_\_ (E) , \_\_\_ (E) , \_\_\_ (E

En översikt över menystrukturen finns i bilagan till den här bruksanvisningen.

 *30 Menystruktur*

- *1 Funktioner (val av parametrar, inmatning av siffror)*
- *2 Funktionsgrupper, rulla bakåt och framåt med PLUS- och MINUS-tangenterna*
- *3 Växla från funktion till funktion med ENTER*

#### Parkeringsfunktion: "fryser" utgångarna

Både i inställningsläge och under kalibrering kan strömutgången "frysas" (fabriksinställning), d.v.s. den bibehåller aktuell status konstant. "HOLD" visas på skärmen.

- Parkeringsinställningar finns i funktionsgruppen "Service".
- Under parkering försätts alla kontakter i ett vilande tillstånd.
- En aktiv parkering har företräde framför alla andra automatiska funktioner.
- Vid varje parkering får styrenhetens I-komponent värdet "0".
- Eventuella larmfördröjningar återställs till "0".
- Den här funktionen kan också aktiveras externt via "hold"-ingången (se kopplingsschemat; binär ingång 1).
- En manuell parkering (fält S3) förblir aktiv även efter ett strömavbrott.

A0027245

# <span id="page-38-0"></span>7 Driftsättning

# 7.1 Funktionskontroll

## **AVARNING**

#### Felaktig anslutning, felaktig matningsspänning

Säkerhetsrisker för personal och funktionsfel hos enheten

- ‣ Kontrollera att alla anslutningar har upprättats på rätt sätt enligt kopplingsschemat.
- ‣ Kontrollera att matningsspänningen motsvarar den spänning som anges på märkskylten.

# 7.2 Koppla till

Bekanta dig med hur transmittern fungerar innan den tas i drift första gången. Läs särskilt avsnitten "Grundläggande säkerhetsinstruktioner" och "Driftalternativ". Efter påslagning utför enheten ett självtest och växlar sedan till mätningsläge.

Gör därefter den första konfigureringen enligt anvisningarna i avsnittet "Snabbinställning". Värdena som ställs in av användaren bibehålls även vid strömavbrott.

Följande funktionsgrupper är tillgängliga i transmittern (de funktionsgrupper som bara är tillgängliga med en funktionsuppgradering är markerade):

#### Inställningsläge

- $\blacksquare$  SETUP 1 (A)
- $\blacksquare$  SETUP 2 (B)
- CURRENT OUTPUT (O)
- ALARM (F)
- $\bullet$  CHECK (P)
- $\blacksquare$  RELAY  $(R)$
- ALPHA TABLE (T)
- CONCENTRATION MEASUREMENT (K)
- SERVICE (S)
- E+H SERVICE (E)
- INTERFACE (I)
- TEMPERATURE COEFFICIENT (D)
- $-MRS(M)$

#### Kalibreringsläge

CALIBRATION (C)

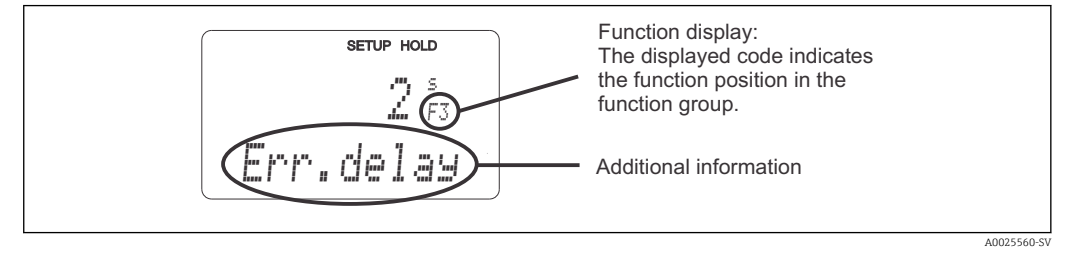

 *31 Information för användaren på displayen*

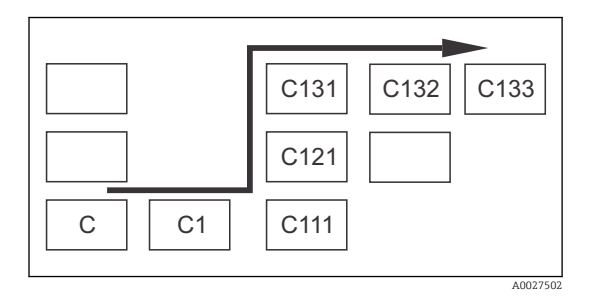

För att göra det lättare för dig att välja och hitta funktionsgrupper och funktioner visas för varje funktion en kod för motsvarande fält  $\rightarrow \blacksquare$  31 Hur koden är uppbyggd illustreras på  $\rightarrow \blacksquare$  32. Funktionsgrupperna anges som bokstäver i den första kolumnen (se namnen på funktionsgrupperna). Funktionerna för de enskilda grupperna visas i stigande ordning radvis och kolumnvis.

#### *32 Funktionskod*

En detaljerad förklaring av de funktionsgrupper som är tillgängliga i transmittern finns i avsnittet "Enhetskonfigurering".

#### Originalinställningar

Första gången som enheten aktiveras gäller fabriksinställningarna för alla funktioner. Tabellen nedan ger en översikt över de viktigaste inställningarna.

Alla andra fabriksinställningar finns i beskrivningen av de enskilda funktionsgrupperna i avsnittet "Systemkonfigurering" (fabriksinställningen markeras med fetstil).

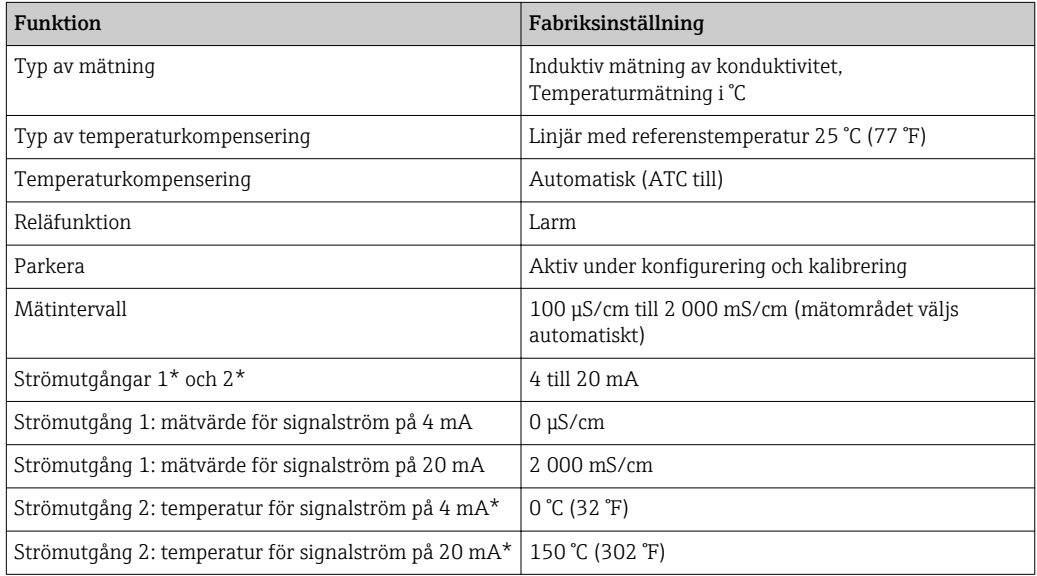

\* med lämplig version

# 7.3 Snabbinställning

Efter påslagningen måste du göra några inställningar för att konfigurera transmitterns viktigaste funktioner som är nödvändiga för korrekt mätning. Följande avsnitt ger ett exempel på detta.

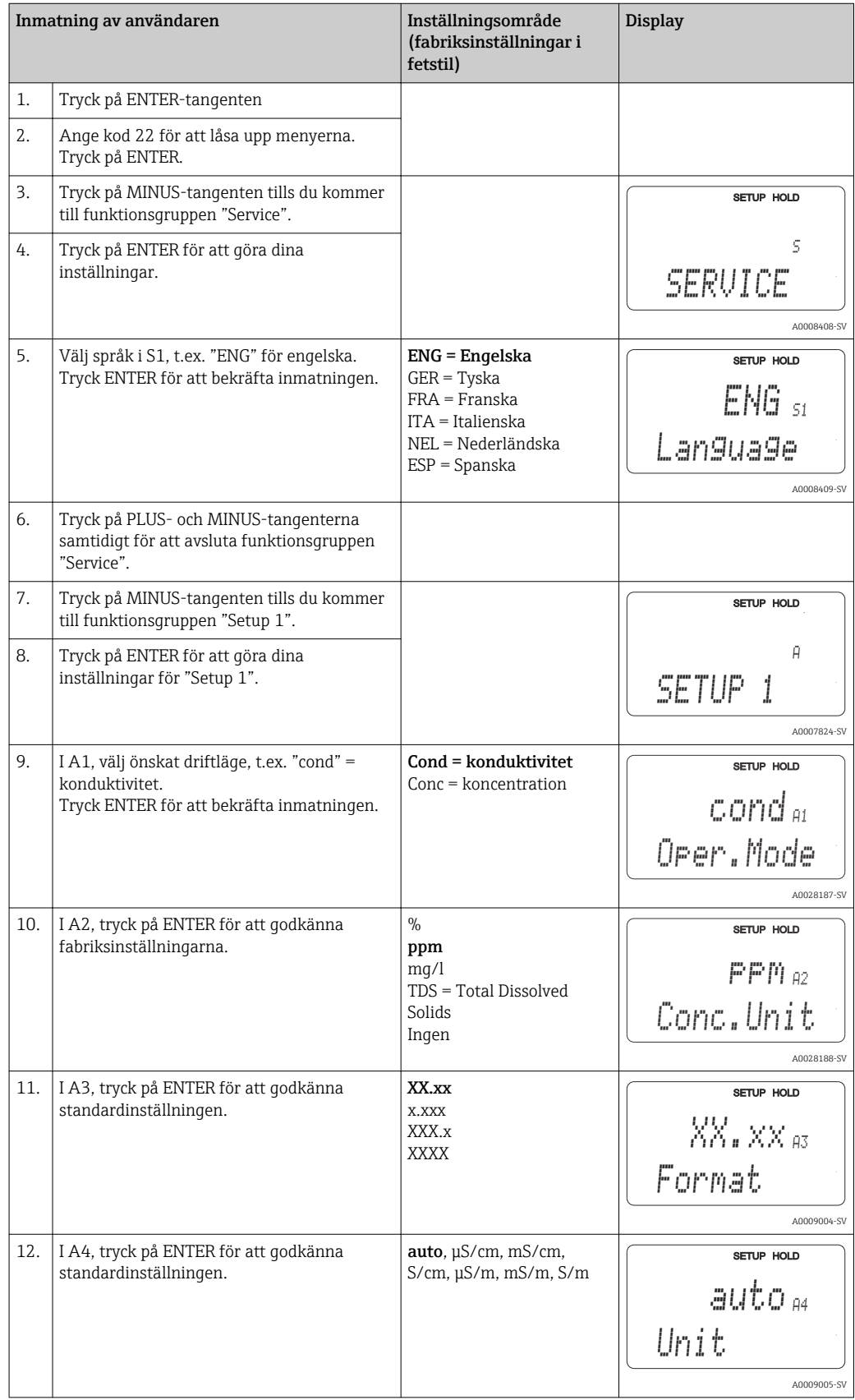

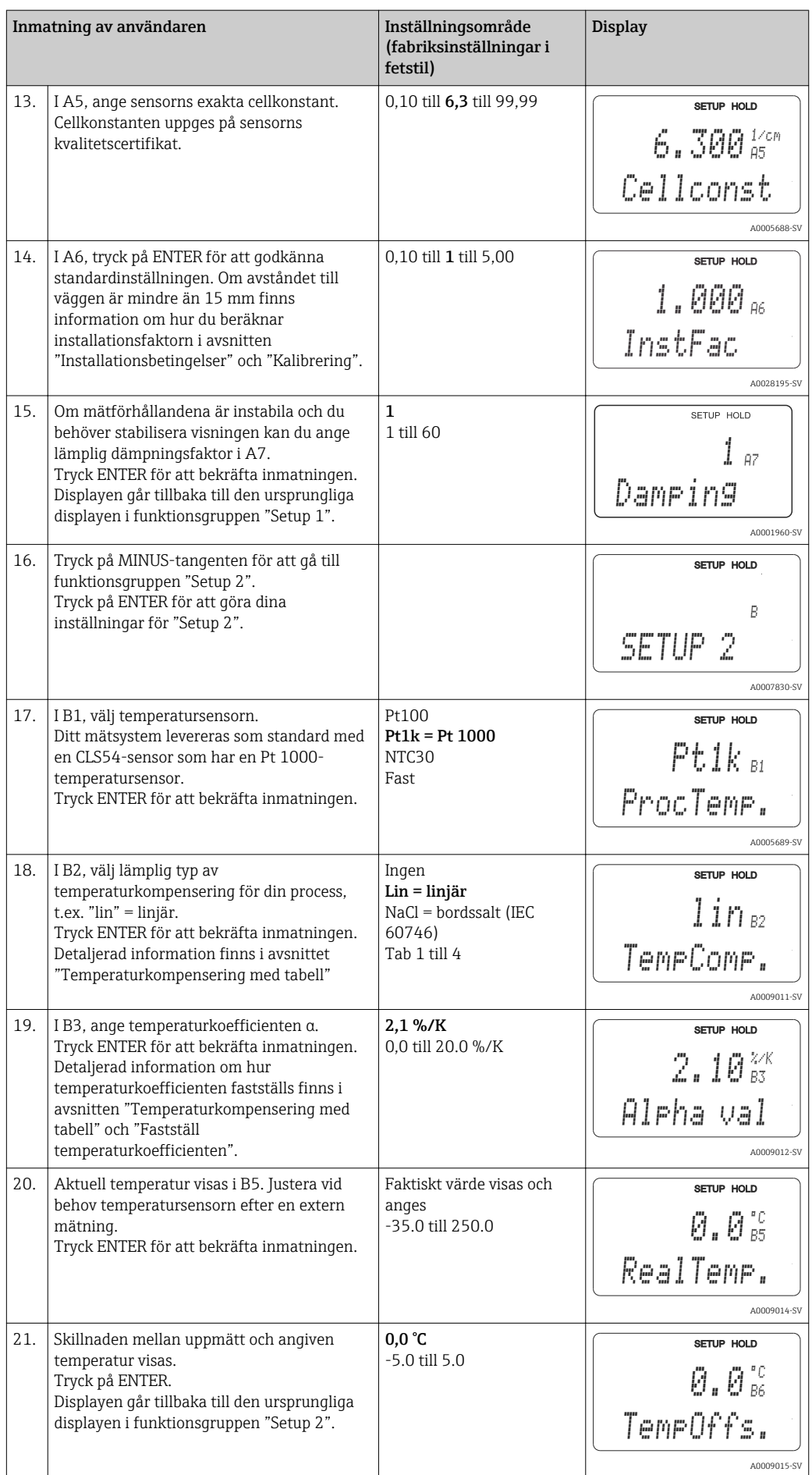

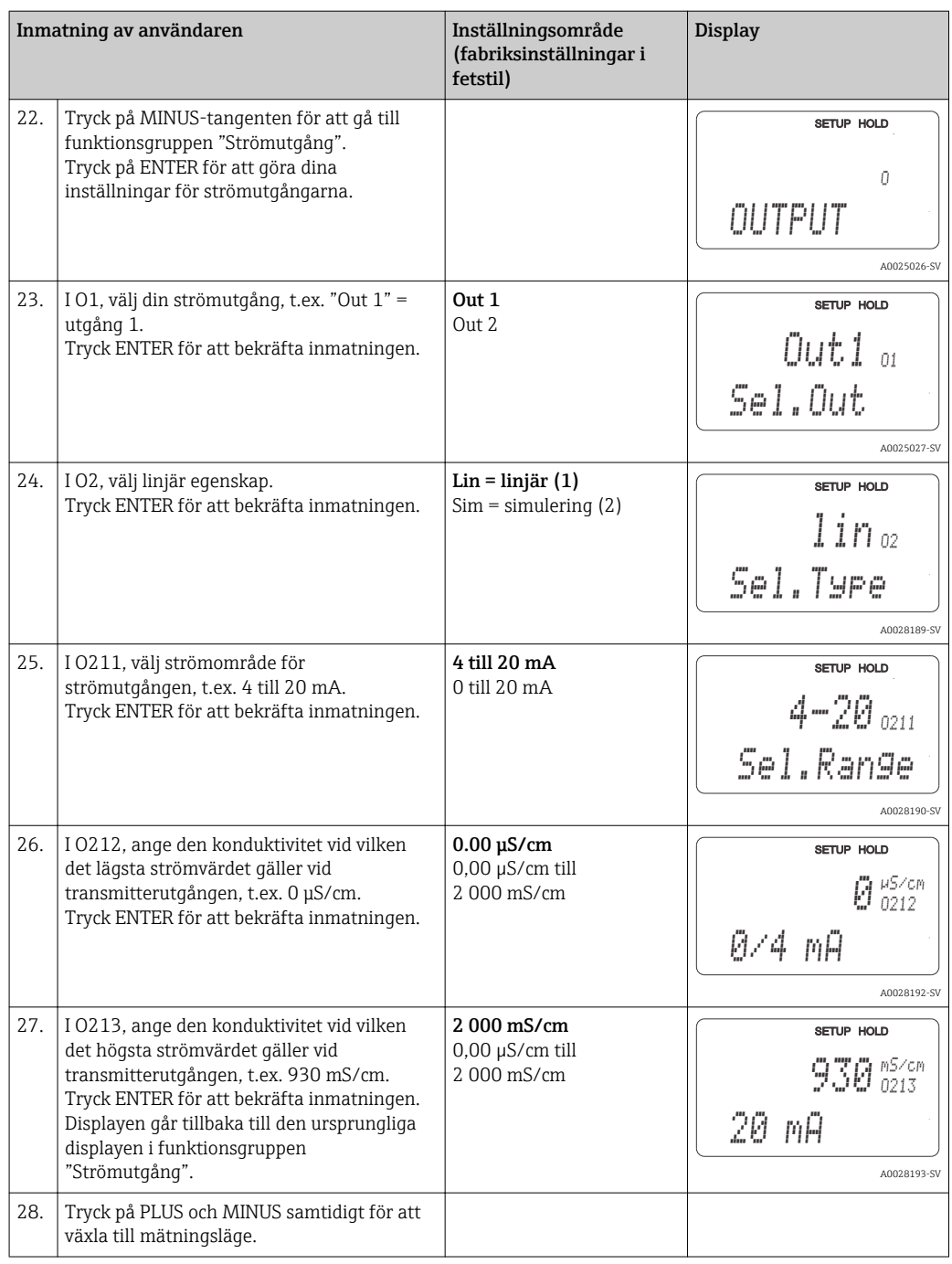

Du måste utföra luftkalibrering innan den induktiva sensorn installeras. Se avsnittet "Kalibrering" för mer information.

# 7.4 Enhetskonfiguration

De följande avsnitten beskriver alla funktioner för Smartec CLD134.

## 7.4.1 SETUP 1 (konduktivitet/koncentration)

I funktionsgruppen SETUP 1 kan du ändra inställningarna för mätningsläge och sensor.

Du kommer redan ha gjort alla inställningar i den här menyn under driftsättning. Men du kan ändra inställningarna när som helst.

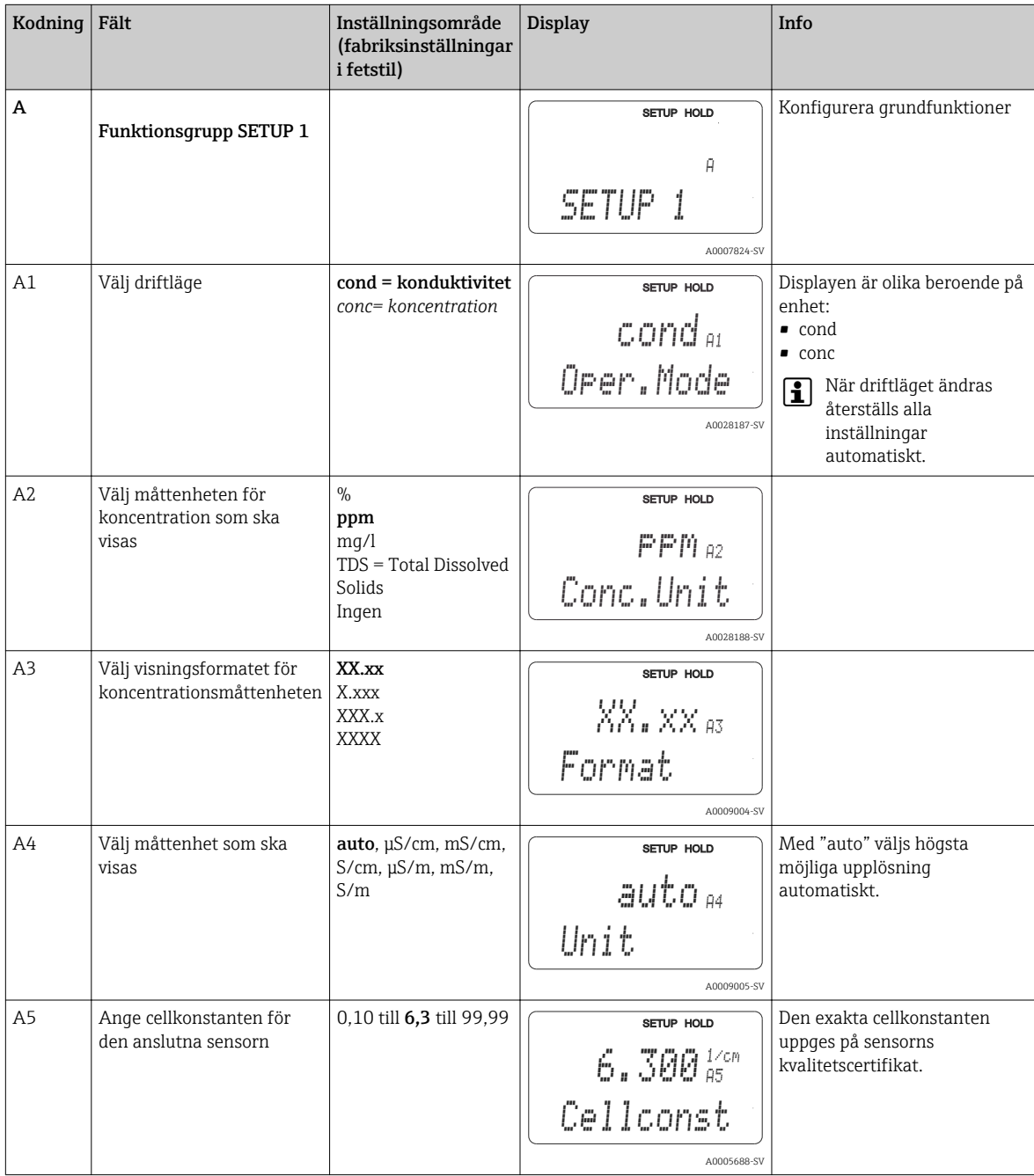

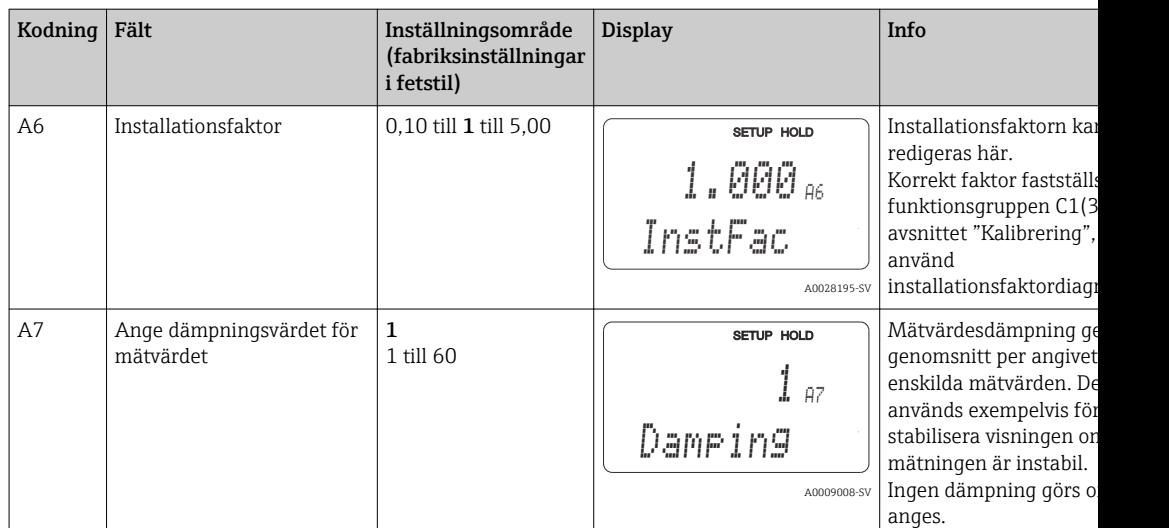

## 7.4.2 Setup 2 (temperatur)

Temperaturkompensering behöver bara utföras i konduktivitetsläget (välj i fält A1).

Temperaturkoefficienten anger förändringen i konduktivitet per grad som temperaturen förändras. Den beror både på lösningens kemiska sammansättning och på själva temperaturen.

För att fastställa nivån av beroende kan fyra olika typer av kompensering väljas i transmittern:

#### Linjär temperaturkompensering

Förändringen mellan två temperaturpunkter antas vara konstant, dvs. α = "const." Värdet α kan redigeras för linjär kompensering. Referenstemperaturen kan redigeras i fältet B7. Standardinställningen är 25 °C.

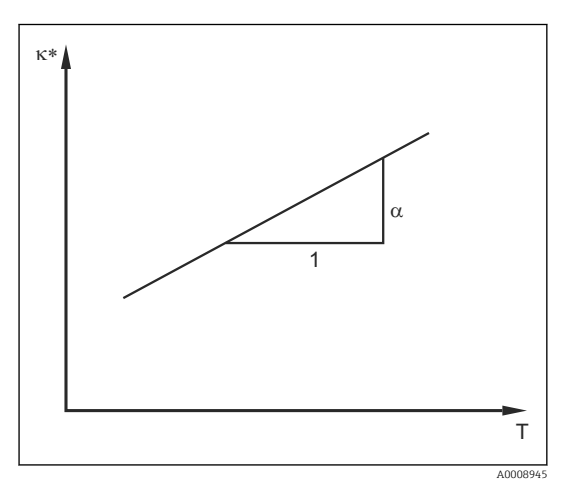

 *33 Linjär temperaturkompensering*

*\* Icke-kompenserad konduktivitet*

#### Natriumkloridkompensering

Vid natriumkloridkompensering (enligt IEC 60746) sparas en bestämd icke-linjär kurva som beskriver förhållandet mellan temperaturkoefficienten och temperaturen på enheten. Den här kurvan gäller för låga koncentrationer på upp till 5 % NaCl.

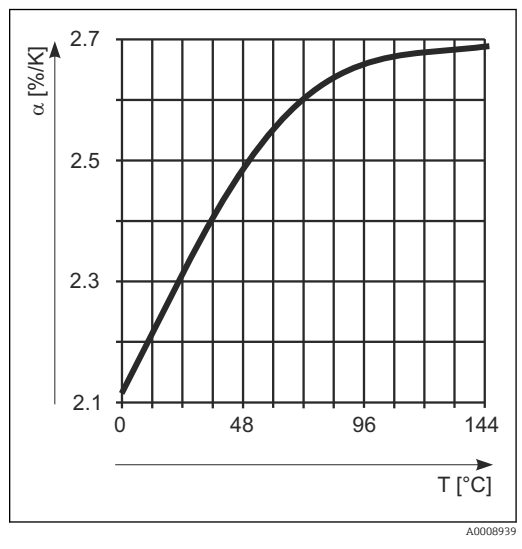

 *34 Natriumkloridkompensering*

#### Temperaturkompensering med tabell

För enheter med Plus Package går det att mata in en tabell med temperaturkoefficienter α som en funktion av temperaturen. Följande konduktivitetsdata för mediet som ska mätas krävs för att använda alfatabellfunktionen för temperaturkompensering:

Värdepar med temperatur T och konduktivitet κ där:

- $\bullet$  K(T0) hör till referenstemperaturen T<sub>0</sub>
- κ(T) hör till temperaturerna som förekommer i processen

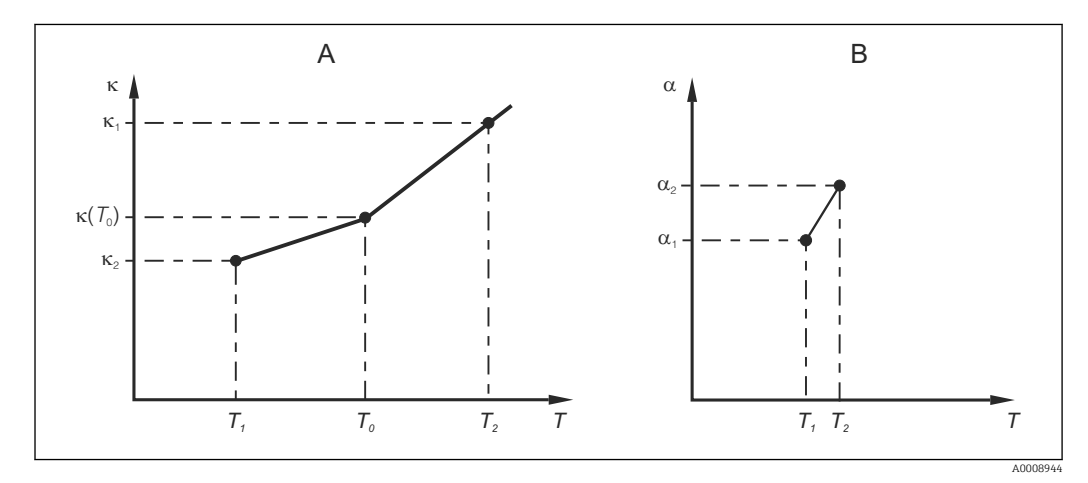

 *35 Fastställande av temperaturkoefficienten*

*A Nödvändiga data*

*B Beräknade α-värden*

Använd följande formel för att beräkna α-värden för de temperaturer som är relevanta i din process:

$$
\alpha=\begin{array}{cc} \frac{100\%}{\kappa(T_0)}\cdot\frac{\kappa(T)\cdot\kappa(T_0)}{T-T_0};\,T\neq T_0\end{array}
$$

Ange α-T-värdeparen som du får fram på det här sättet i fälten T4 och T5 i funktionsgruppen ALPHA TABLE.

A0009162

### Funktionsgrupp SETUP 2

Använd den här funktionsgruppen för att ändra temperaturmätningsinställningarna.

Du har redan gjort alla inställningar för den här funktionsgruppen under driftsättningen. Men du kan ändra de valda värdena när som helst.

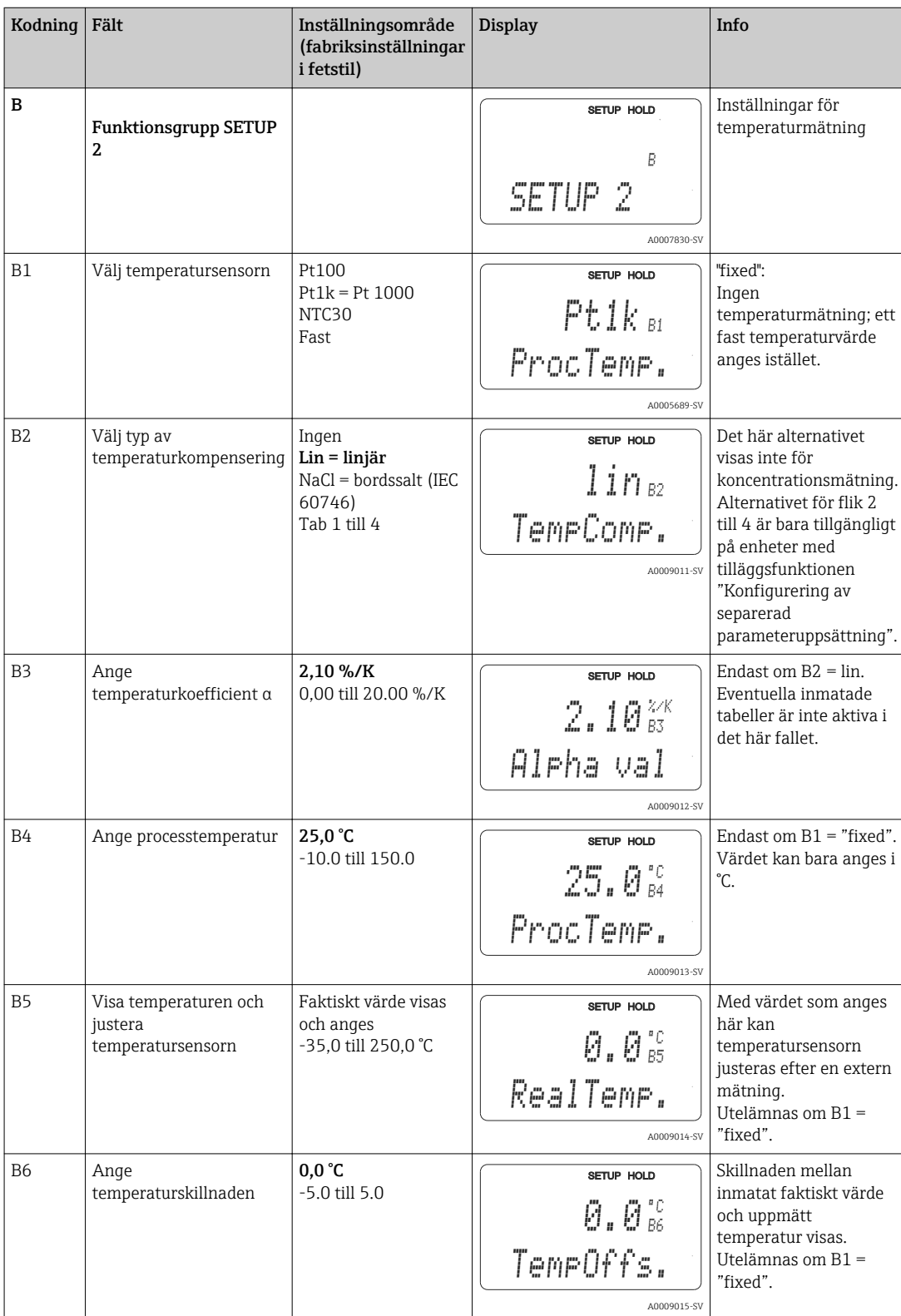

## 7.4.3 Strömutgångar

Enskilda utgångar konfigureras i funktionsgruppen CURRENT OUTPUT. Dessutom kan du simulera ett strömutgångsvärde (O2 (2)) för att kontrollera strömutgångarna.

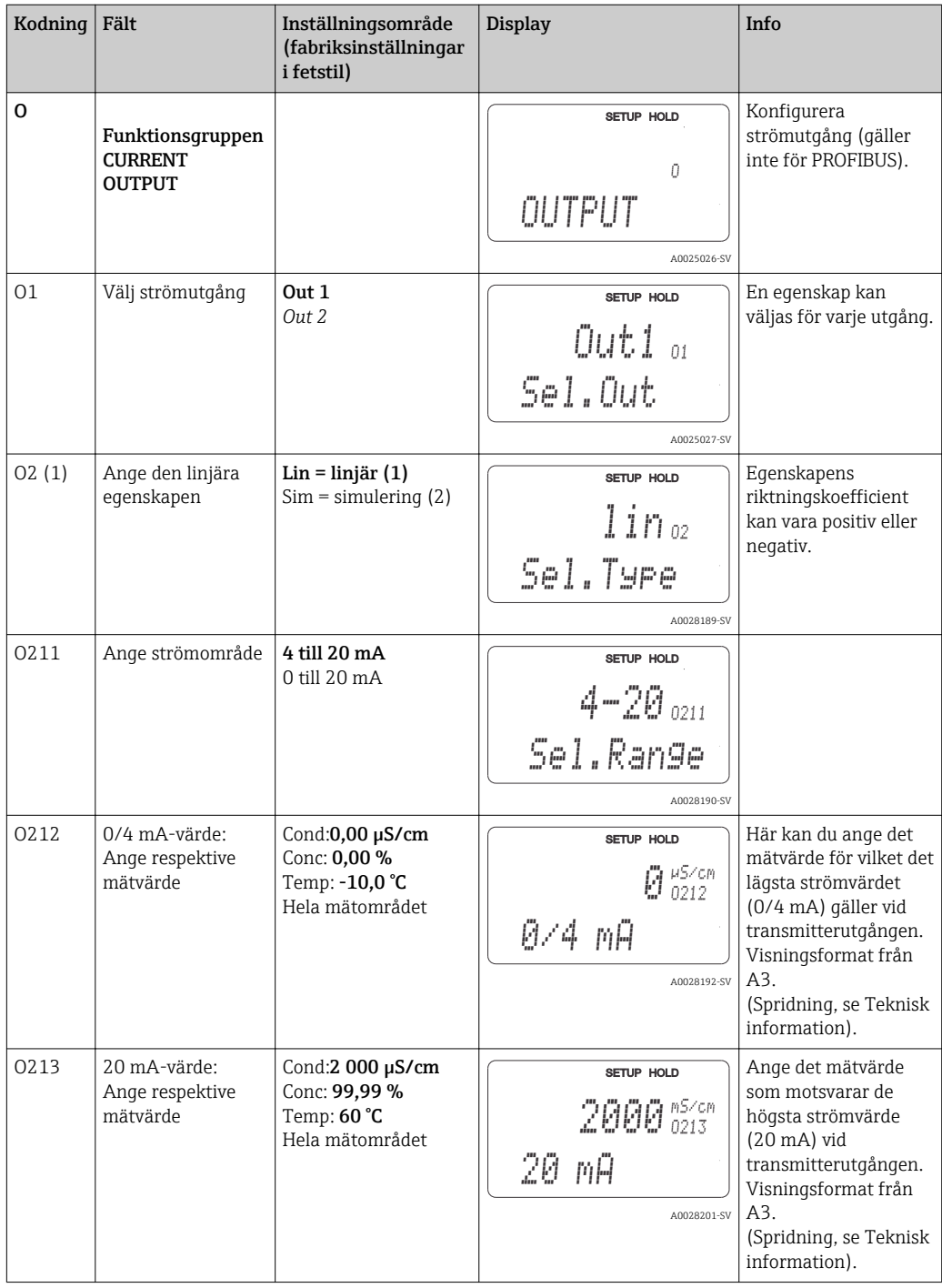

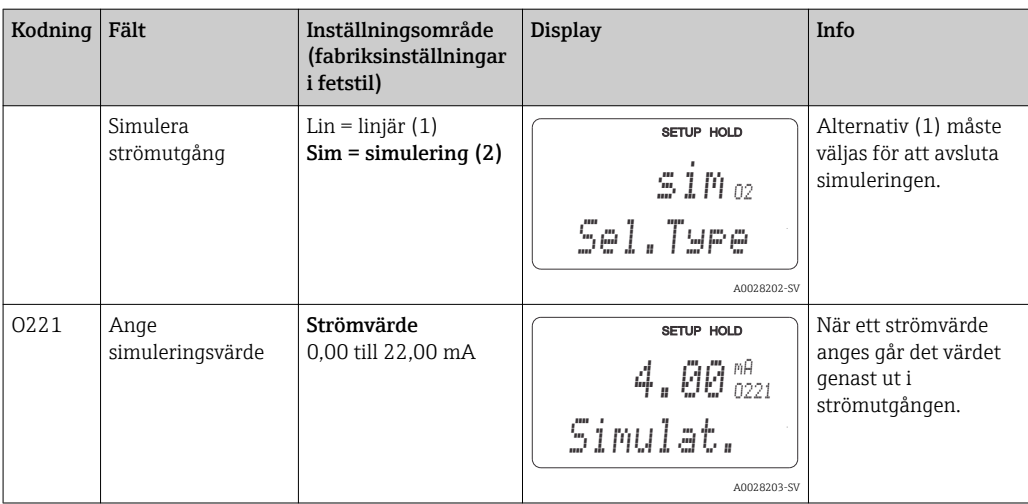

## 7.4.4 Larm

Du kan använda funktionsgruppen "Alarm" för att definiera olika larm och konfigurera utgångskontakterna.

Varje enskilt fel kan definieras som aktivt eller ej (i kontakten eller som felström).

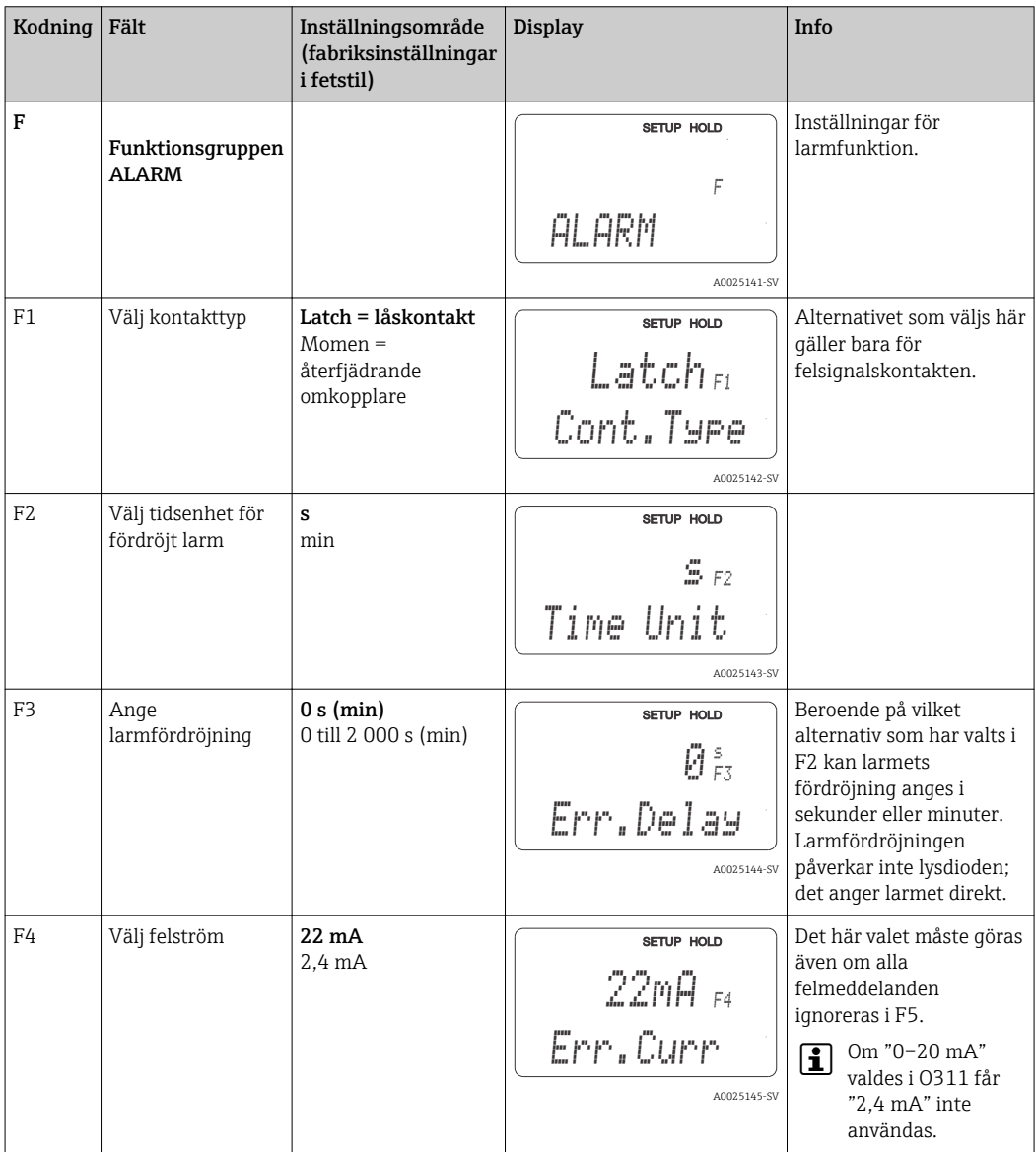

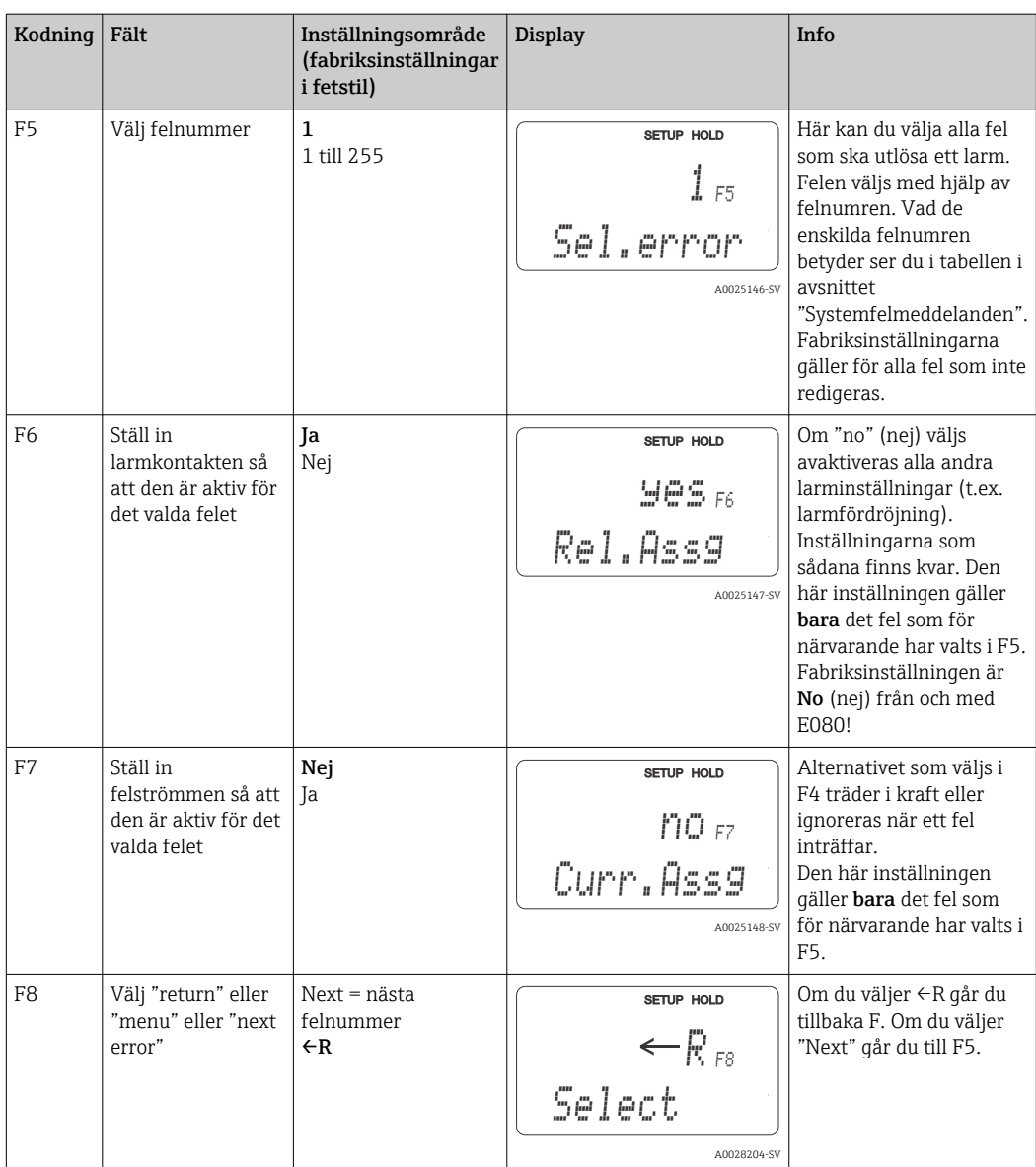

## 7.4.5 Kontroll

#### PCS alarm (processkontrollsystem)

PCS-larmet är bara tillgängligt för enheter som med konfigurering av separerad parameteruppsättning. Den här funktionen används för att kontrollera om mätsignalen innehåller avvikelser. Ett larm utlöses om mätsignalen förblir konstant under en viss tidsperiod (flera mätvärden). Den här typen av sensorbeteende kan orsakas av föroreningar, kortslutning i en kabel eller liknande.

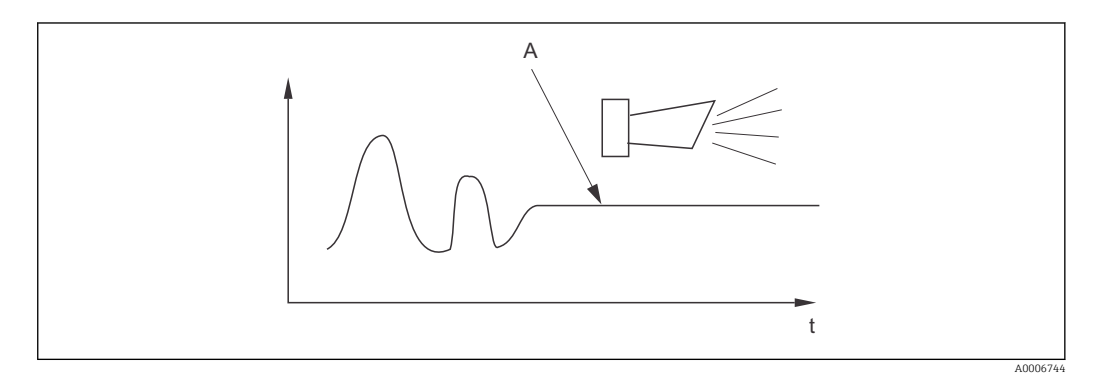

 *36 PCS-larm (realtidskontroll)*

*A Constant measuring signal = larmet har utlösts när PCS-larmets tidsgräns har förflutit*

Ett aktivt PCS-larm tas automatiskt bort så fort mätsignalen ändras.

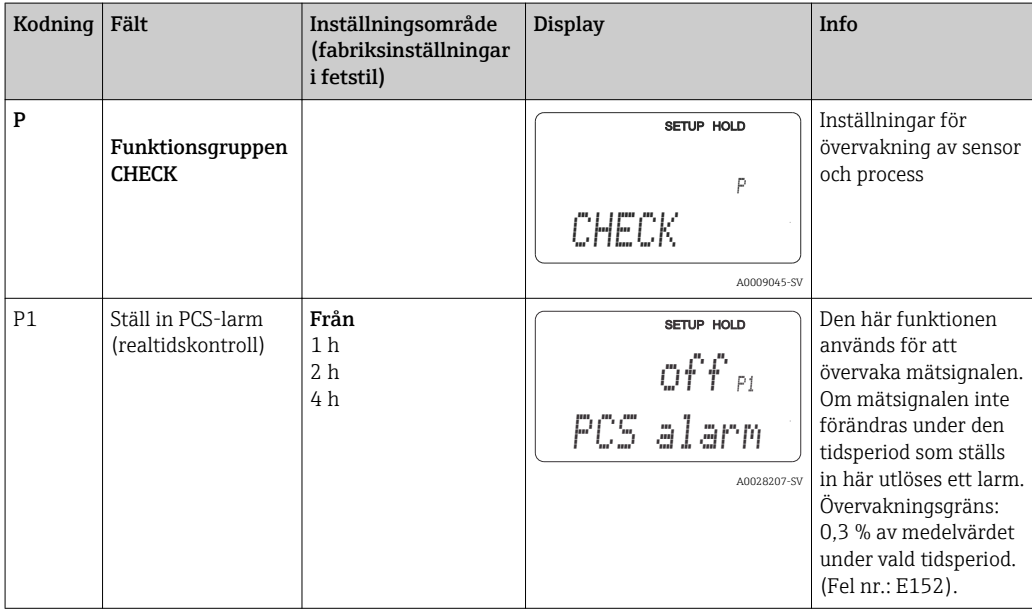

## 7.4.6 Konfigurering av relä

Det finns tre sätt att konfigurera ett relä (avsnitt i fält R1) på enheter med konfigurering av separerad parameteruppsättning:

• Larm

Reläet sluter kontakten 41/42 (strömfri, säkert tillstånd) så fort ett larm utlöses och inställningen i kolumnen "Fault-signaling contact" är "Yes". De här inställningarna kan ändras efter behov (fält F5 osv.).

• Gränsvärde

Reläet sluter bara kontakt 42/43 om någon av de definierade gränserna överskrids eller underskrids (→  $\mathbf{Q}$  37), men inte när ett larm utlöses.

• Larm + gränsvärde

Reläet sluter kontakt 41/42 om ett larm utlöses. När ett gränsvärde överskrids sluter reläet den här kontakten bara om fel E067 har fått inställningen "Yes" under reläallokeringen (fält F6).

Se omkopplarlägena i  $\rightarrow \blacksquare$  37 för en bild av reläets kontaktlägen.

- Vid ökande mätvärden (maximalfunktion) går reläet till larmläge (gräns överskriden) vid tid t2 efter det att tillkopplingspunkten (t1) har överskridits och mottagningsfördröjningen (t2-t1) har löpt ut.
- Vid sjunkande mätvärden återgår reläet till normalläget när mätvärdet sjunker under frånkopplingspunkten och när frånslagningsfördröjningen (t4-t3) har löpt ut.
- Om mottagnings- och frånslagningsfördröjningarna ställs in på 0 s är tillkopplings- och frånkopplingspunkterna också omkopplingspunkter för kontakterna. Inställningarna för en minimalfunktion kan göras på samma sätt som för en maximalfunktion.

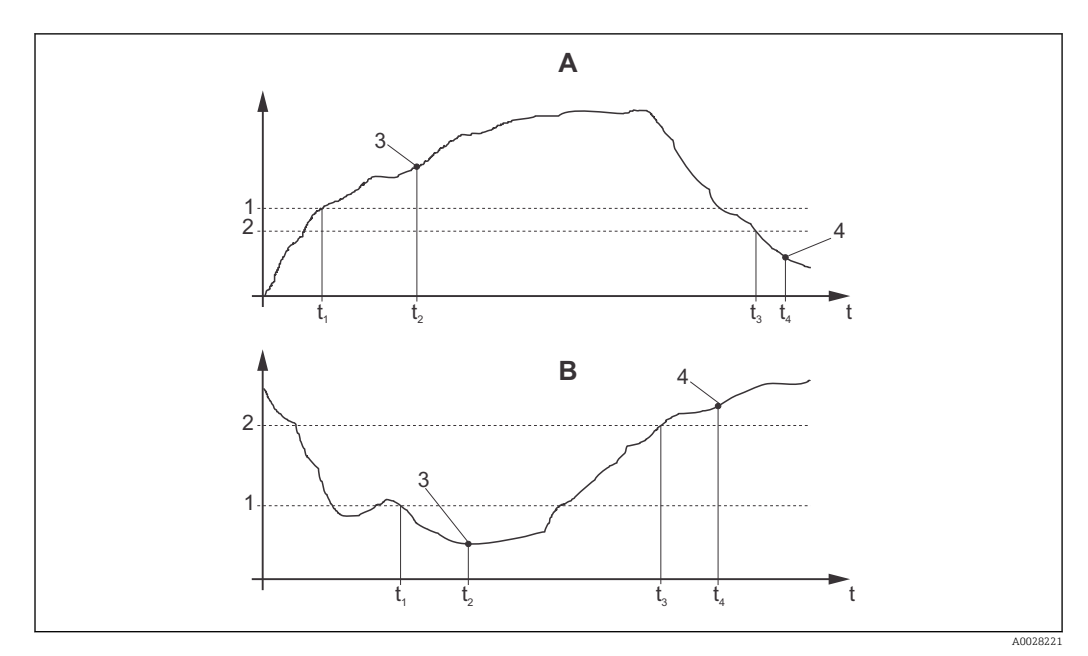

 *37 Relation mellan tillkopplings- och frånkopplingspunkter och mottagnings- och frånslagningsfördröjningar*

- *A Tillkopplingspunkt > frånkopplingspunkt: maximalfunktion*
- *B Tillkopplingspunkt < frånkopplingspunkt: minimalfunktion*
- *1 Tillkopplingspunkt*
- *2 Avstängningsvärde*
- *3 Kontakt TILL*
- *4 Kontakt FRÅN*

## Reläfunktionsgrupp

Funktioner som har markerats med kursiv supporteras inte av enhetens grundversion.

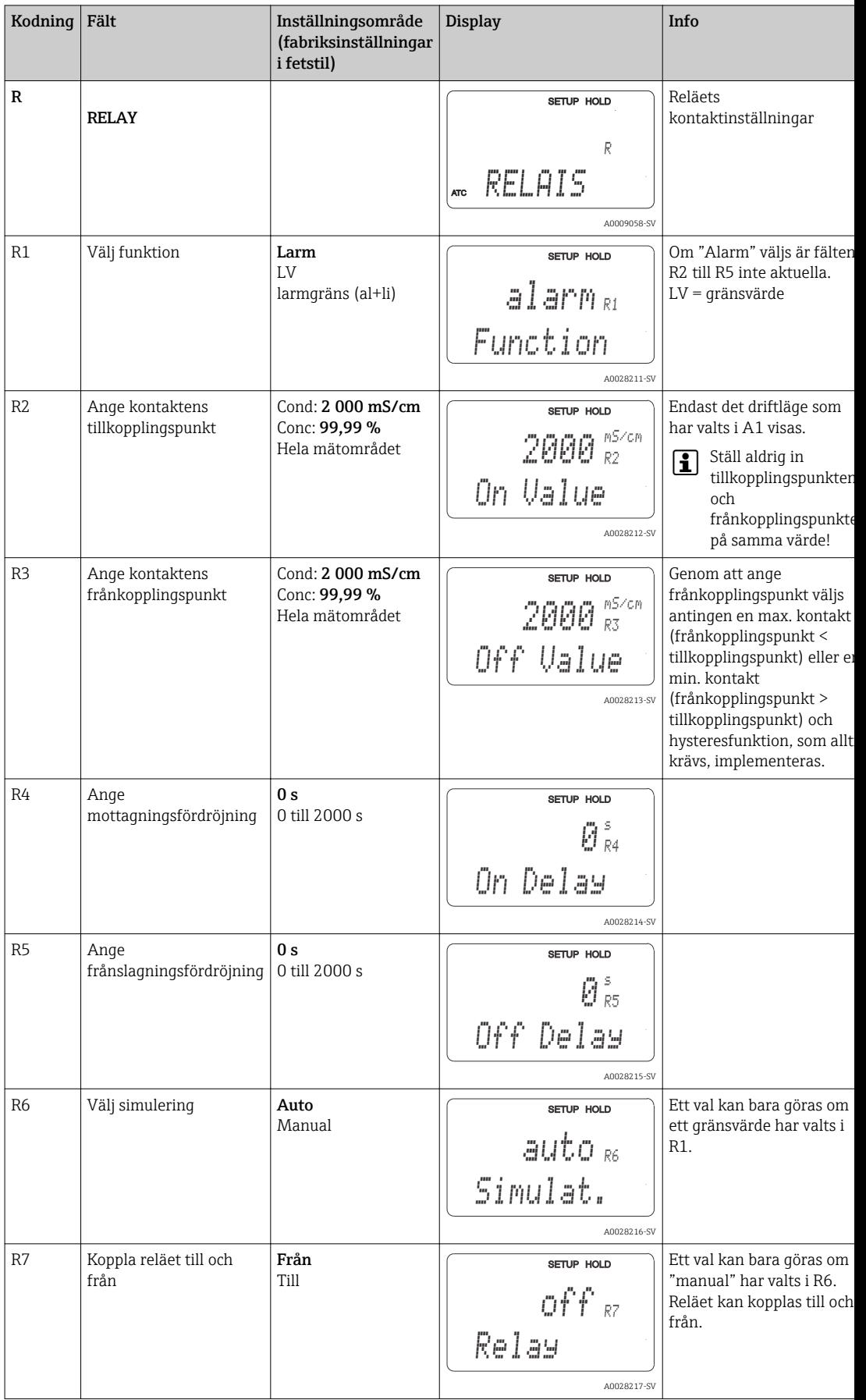

## 7.4.7 Temperaturkompensering med tabell

Med den här funktionsgruppen kan du genomföra temperaturkompensering med en tabell (fält B2 i funktionsgruppen SETUP 2).

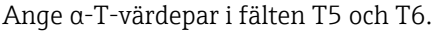

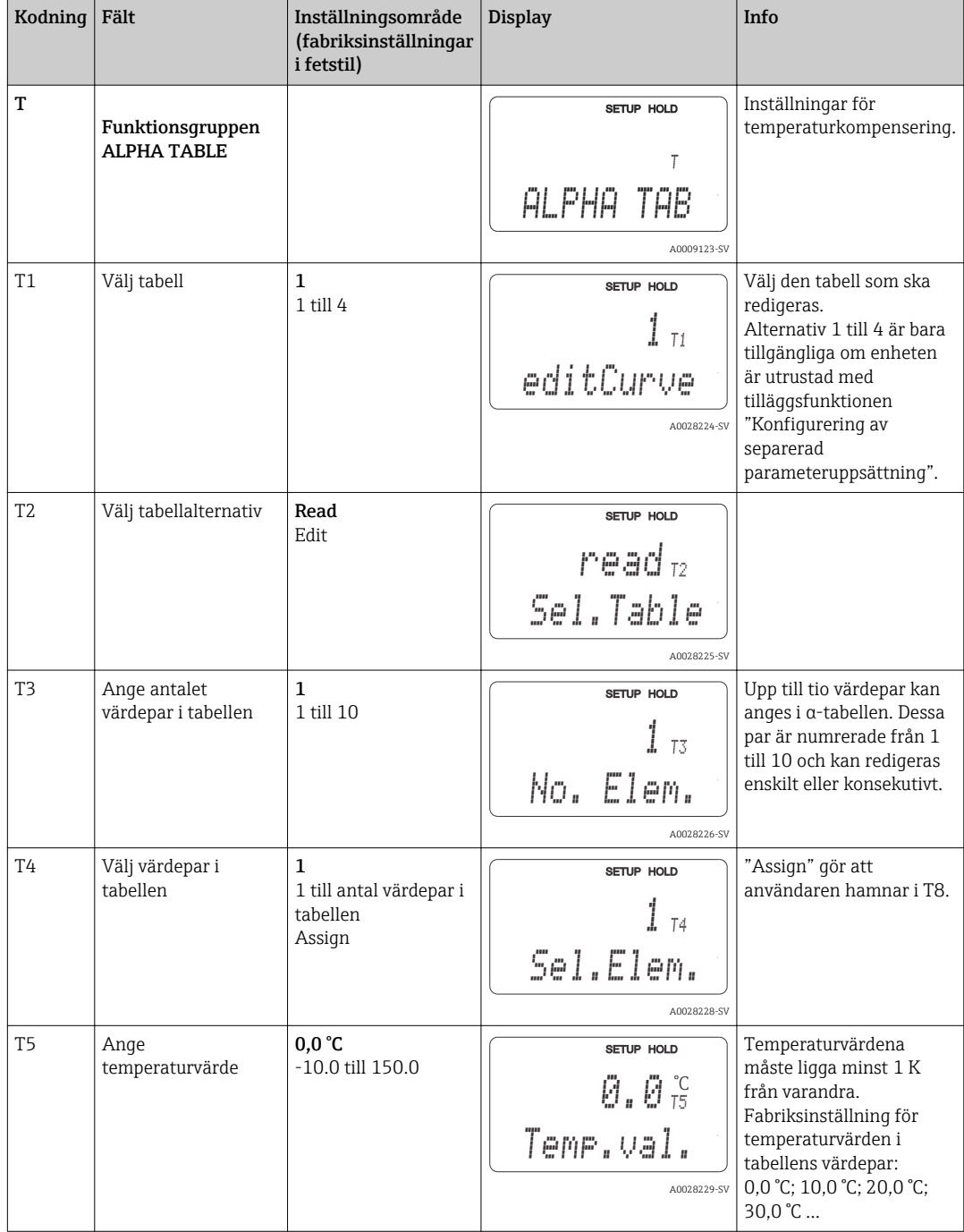

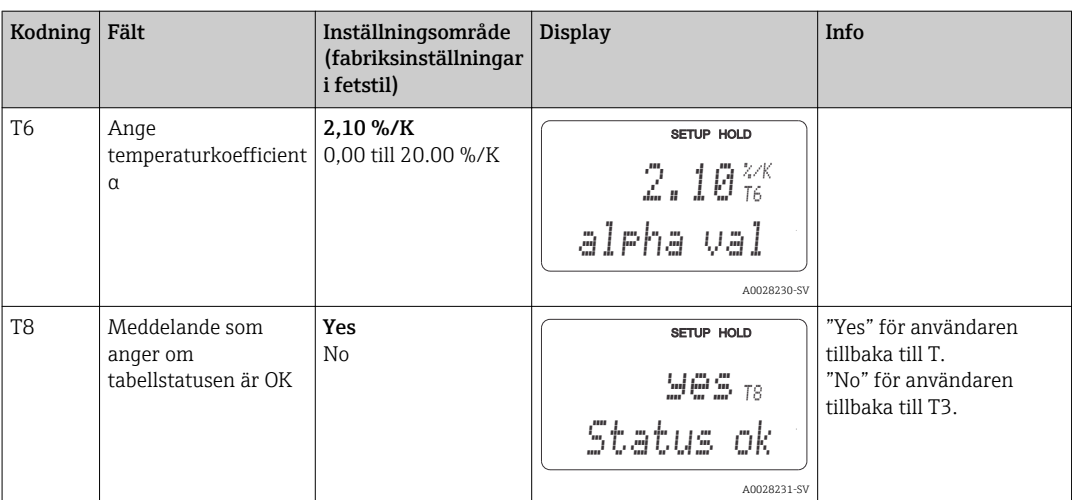

## 7.4.8 Koncentrationsmätning

Transmittern kan konvertera från konduktivitetsvärden till koncentrationsvärden. För att göra det ställs driftläget först till koncentrationsmätning (se fält A1).

Du måste mata in de basdata som ska användas för att beräkna koncentrationen i mätenheten. Data för de vanligaste substanserna har redan lagrats i enheten. Du kan välja någon av dessa substanser i fält K1.

Om du vill bestämma koncentrationen för ett prov som inte har sparats i enheten behöver du mediets konduktivitetsegenskaper. Du kan antingen konsultera dina datablad för att hitta de karaktäristiska kurvorna eller fastställa de karaktäristiska kurvorna själv.

- 1. Skapa prover av mediet i de koncentrationer som förekommer i processen.
- 2. Mät sedan den icke-kompenserade konduktiviteten för de här proverna vid temperaturer som också förekommer i processen. För att få den icke-kompenserade konduktiviteten trycker du på PLUS-tangenten flera gånger i mätningsläget (se avsnittet "Tangenternas funktioner") eller avaktivera temperaturkompenseringen (Setup 2, fält B 2).
	- För variabla processtemperaturer:

Om variabla processtemperaturer måste tas i beaktande måste du mäta konduktiviteten för varje framtaget prov vid minst två temperaturer (helst den lägsta och den högsta processtemperaturen). Temperaturvärdena för de olika proverna måste vara identiska i samtliga fall. Temperaturerna måste ligga minst 0,5 °C från varandra.

Det krävs minst två prover med olika koncentrationer som tas vid två olika temperaturer för varje fall, eftersom transmittern behöver minst fyra punkter i tabellen (de måste omfatta de lägsta och högsta koncentrationsvärdena).

• För konstanta processtemperaturer: Mät proverna med olika koncentrationer vid den här temperaturen. Minst två prover krävs.

Som resultat borde du få mätdata som liknar de följande värdena.

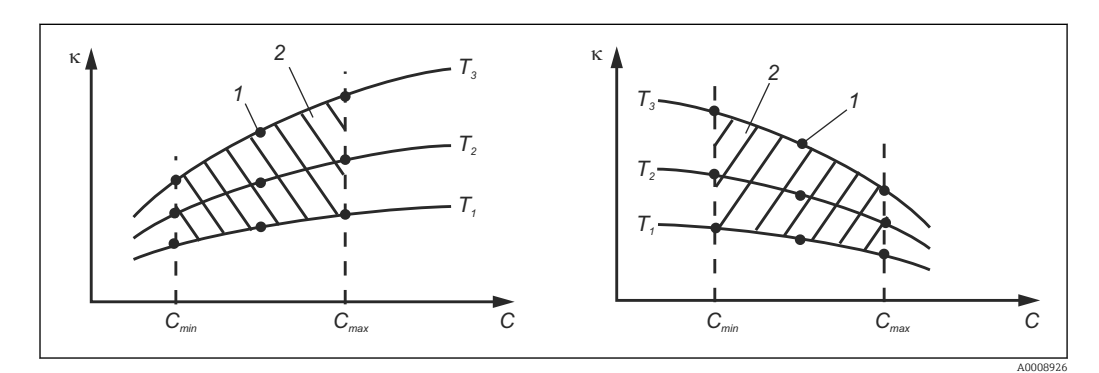

 *38 Exempel på mätdata för variabla temperaturer*

- *κ Konduktivitet*
- *C Koncentration*
- *T Temperatur*
- *1 Mätpunkt*
- *2 Mätintervall*

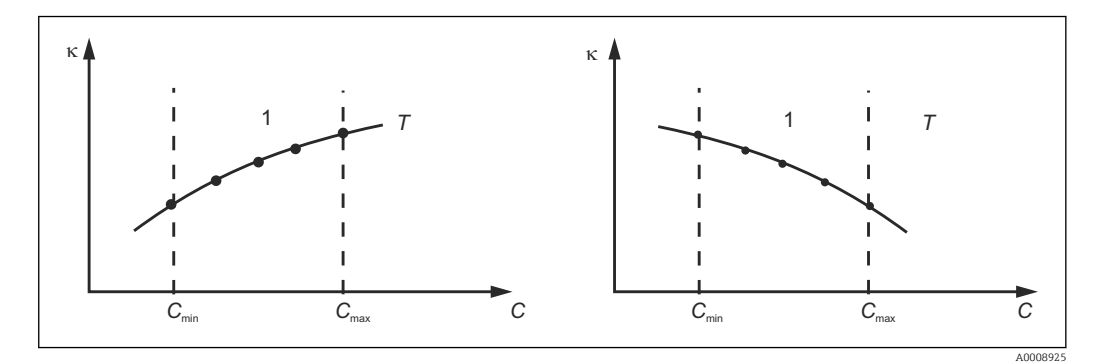

- *39 Exempel på mätdata för konstanta temperaturer*
- *κ Konduktivitet*
- *C Koncentration*
- *T Konstant temperatur*
- *1 Mätintervall*
- De karaktäristiska kurvorna som mottas från  $\lceil \cdot \rceil$ mätpunkterna måste öka eller minska väldigt likformigt inom området för processförhållandena, dvs. varken maximalpunkter eller minimalpunkter eller mätområden med konstant beteende får förekomma. Kurvprofilerna här intill är alltså inte tillåtna.

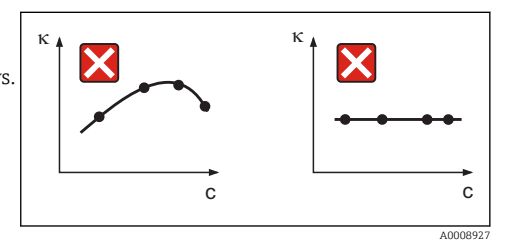

 *40 Ej tillåtna kurvprofiler*

- *κ Konduktivitet*
- *C Koncentration*

#### Värdeinmatning

Ange tre karaktäristiska värden för varje uppmätt prov i fälten K6 till K8 (värdetripletter med icke-kompenserad konduktivitet, temperatur och koncentration).

- Variabel processtemperatur:
- Ange minst de fyra värdetripletter som krävs.
- Konstant processtemperatur: Ange minst de två värdetripletter som krävs.
- Om mätvärdena för konduktivitet och temperatur vid driftmätning ligger utanför de  $\mathbf{H}$ värden som har matats in i koncentrationstabellen sjunker koncentrationsmätningens noggrannhet avsevärt och felmeddelande E078 eller E079 visas. Ta därför gränsvärdena för din process i beaktande när du fastställer de

karaktäristiska kurvorna. Om du matar in ytterligare en värdetriplett på 0 μS/cm och 0 % för varje temperatur som används när den karaktäristiska kurvan ökar kan du arbeta från mätområdets början med tillräcklig noggrannhet och utan felmeddelande.

• Temperaturkompenseringen för koncentrationsmätningen utförs automatiskt med de inmatade tabellerna. Därför är temperaturkoefficienten som angavs i "Setup 2" inte aktiv här.

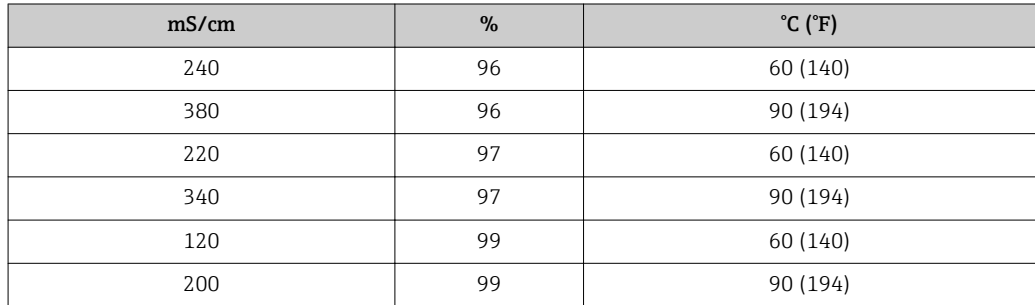

### Funktionsgruppen för koncentration

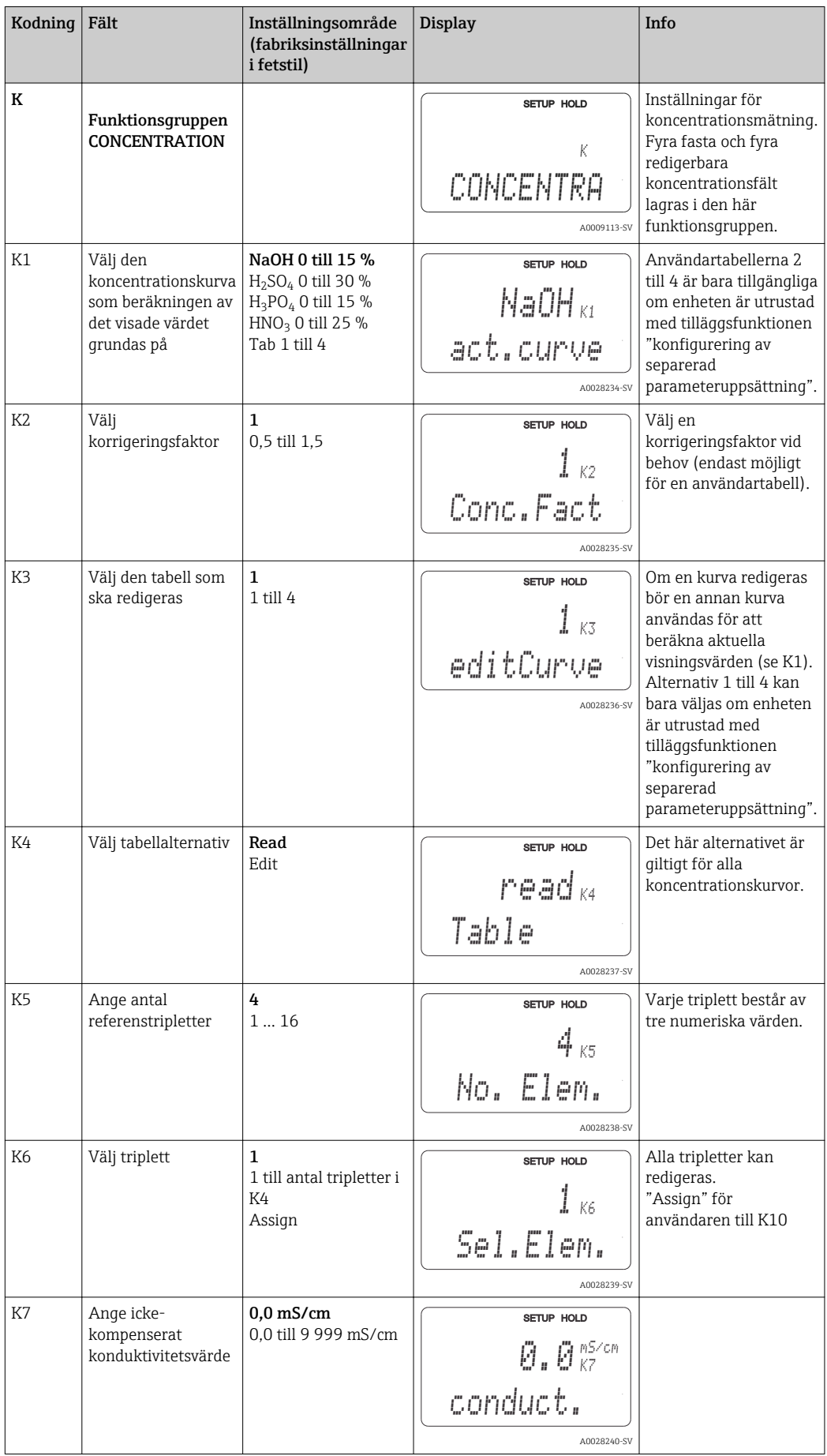

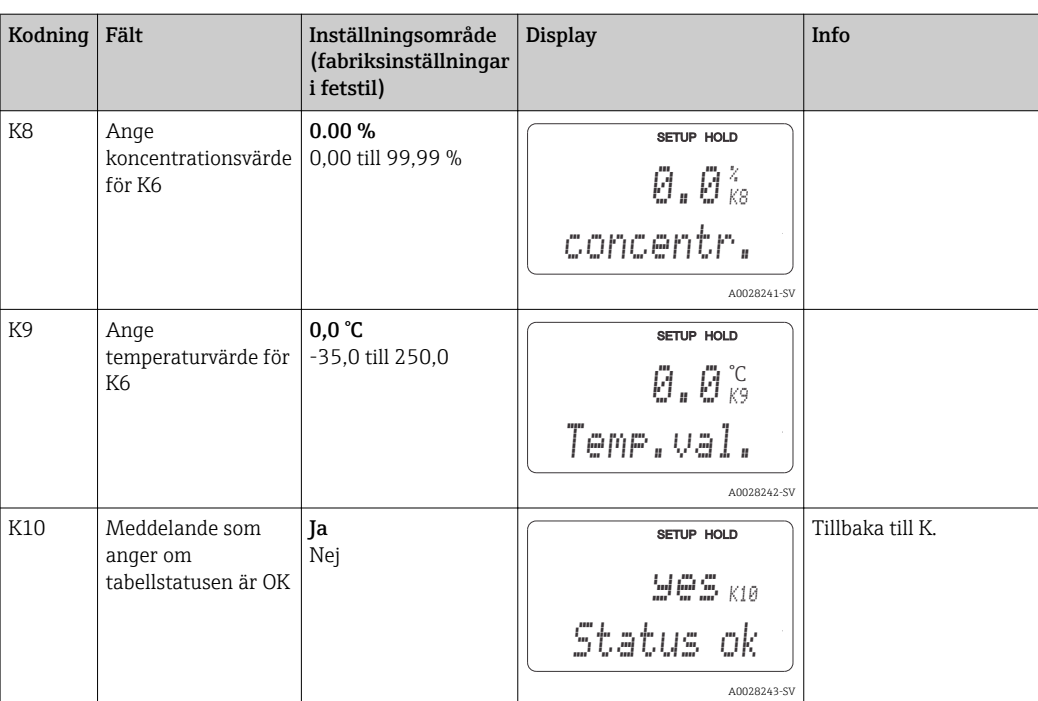

## 7.4.9 Service

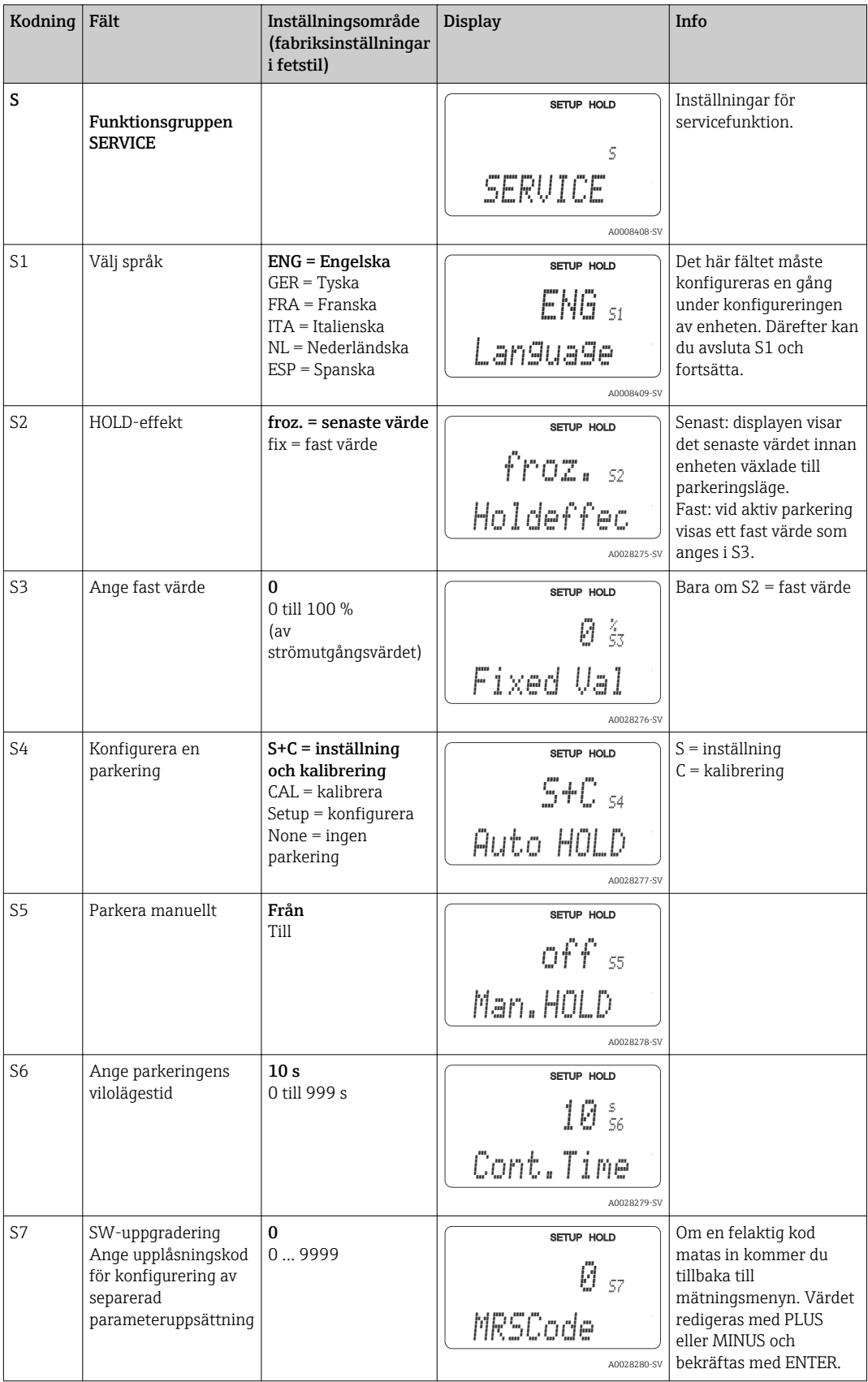

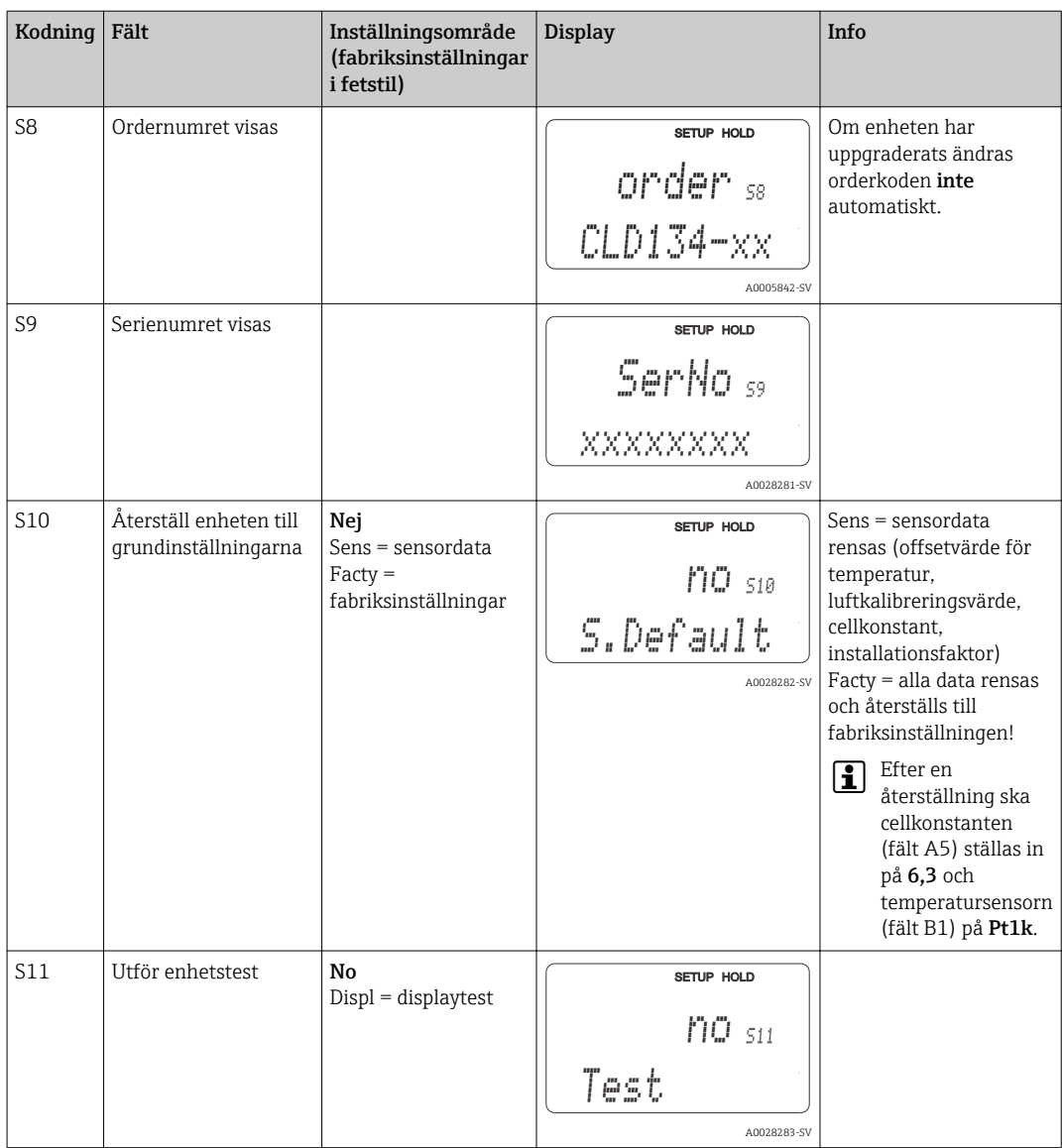

## 7.4.10 E+H Service

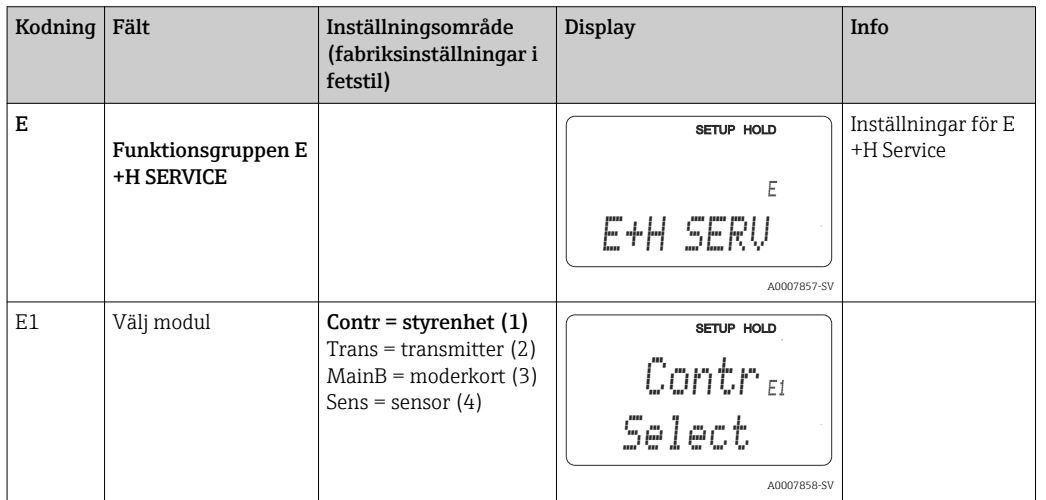

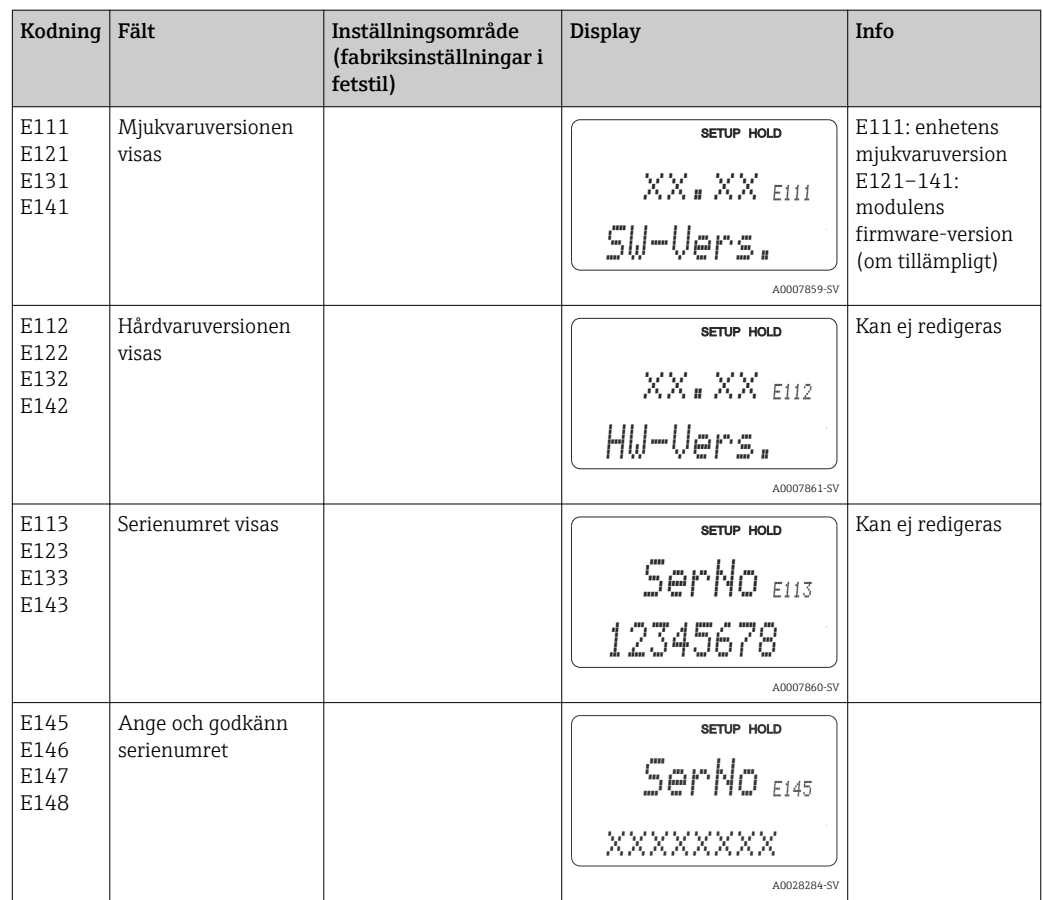

# 7.4.11 Gränssnitt

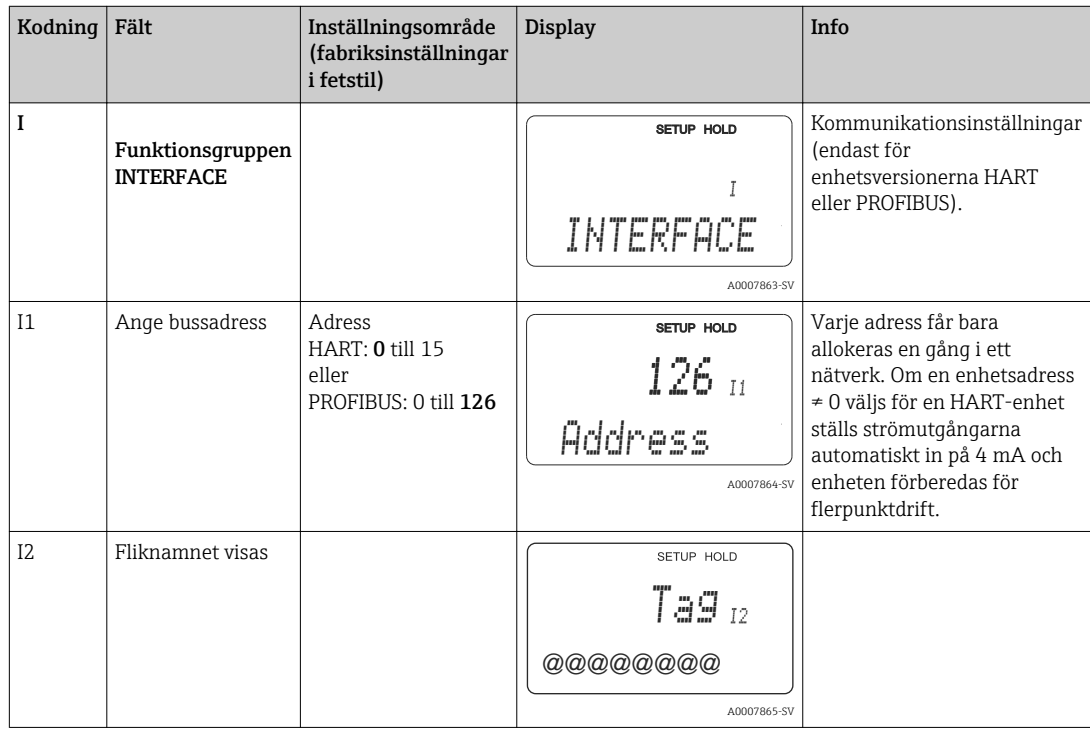

## 7.4.12 Fastställande av temperaturkoefficienten

Med metoden nedan kan temperaturkoefficienten bara fastställas på enheter utrustade med funktionen för konfigurering av separerad parameteruppsättning (mätområdesomkoppling, MRS), (se "Produktstruktur"). Standardenhetsversioner kan uppgraderas så att de omfattar funktionen för konfigurering av separerad parameteruppsättning (se avsnittet "Tillbehör").

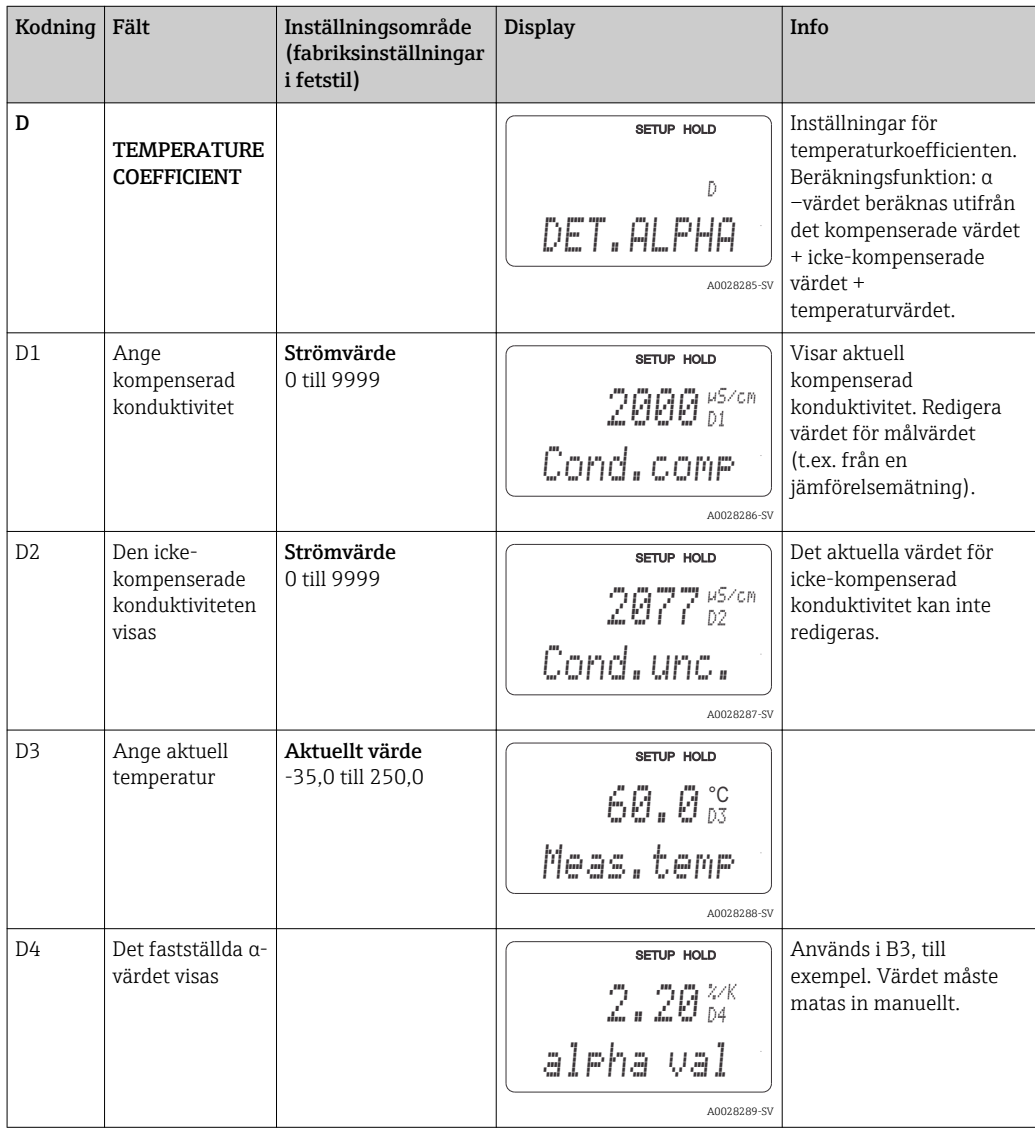

## 7.4.13 Konfigurering av separerad parameteruppsättning (mätområdesomkoppling, MRS)

Du kan beställa konfigurering av separerad parameteruppsättning via binära ingångar antingen direkt vid när du beställer enheten (se "Produktstruktur") eller senare när du redan har köpt enheten (se avsnittet "Tillbehör").

Fullständiga parameteruppsättningar för upp till fyra substanser kan matas in med funktionen för konfigurering av separerad parameteruppsättning.

Följande kan ställas in för varje enskild parameteruppsättning:

- Driftläge (konduktivitet eller koncentration)
- Temperaturkompensering
- Strömutgång (huvudparameter och temperatur)
- Koncentrationstabell
- Gränsrelä

#### Allokering av binära ingångar

Transmittern har två binära ingångar. De kan definieras i fältet M1 enligt följande:

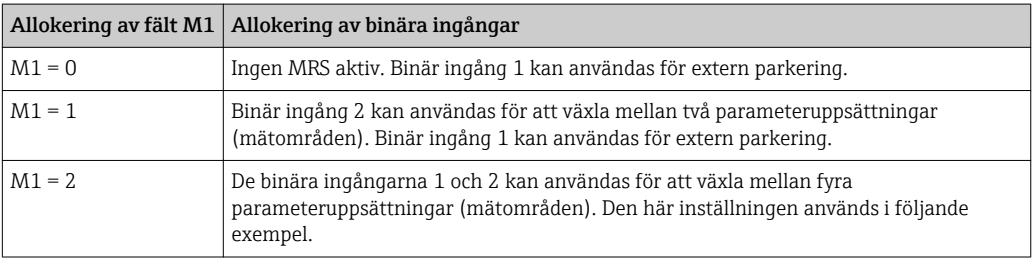

#### Inställning av fyra parameteruppsättningar

Exempel: Rengöring på plats (CIP)

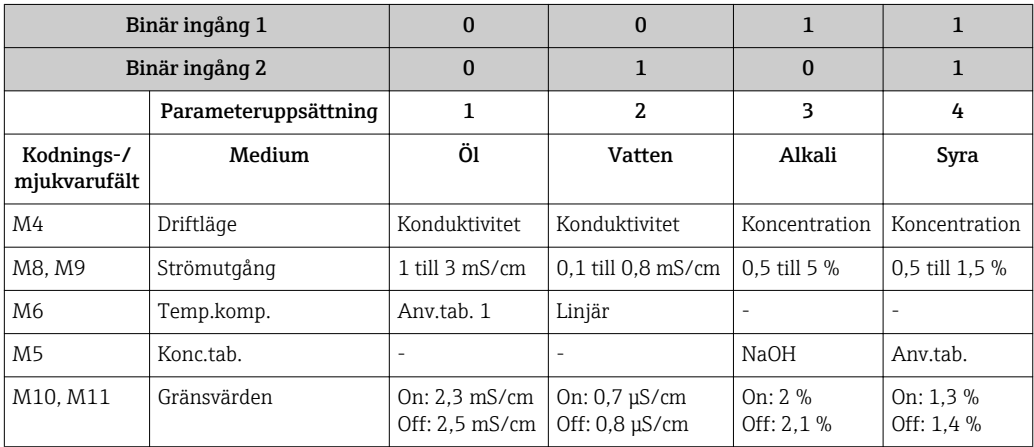

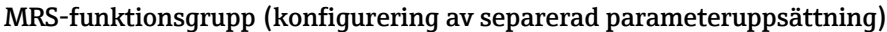

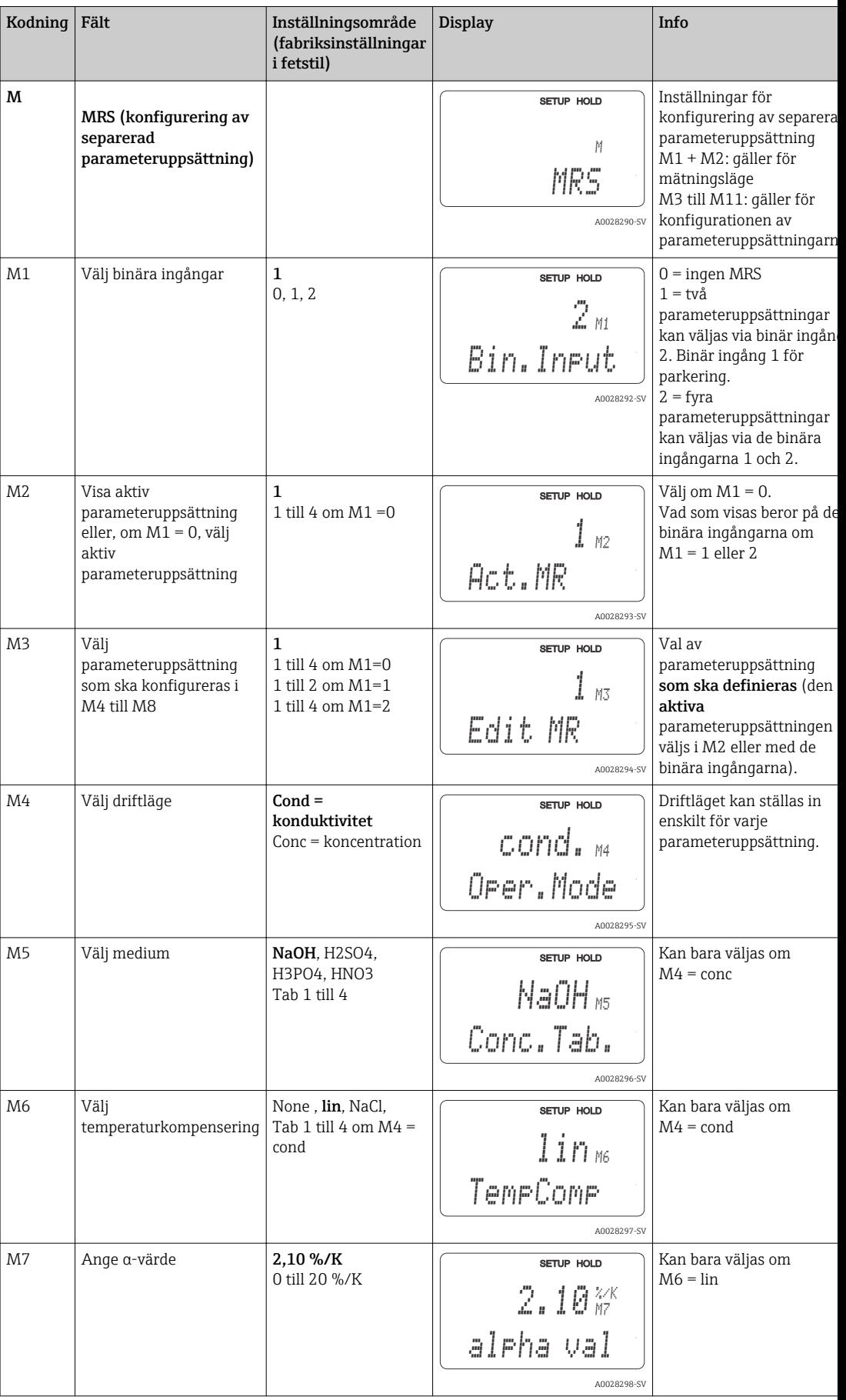

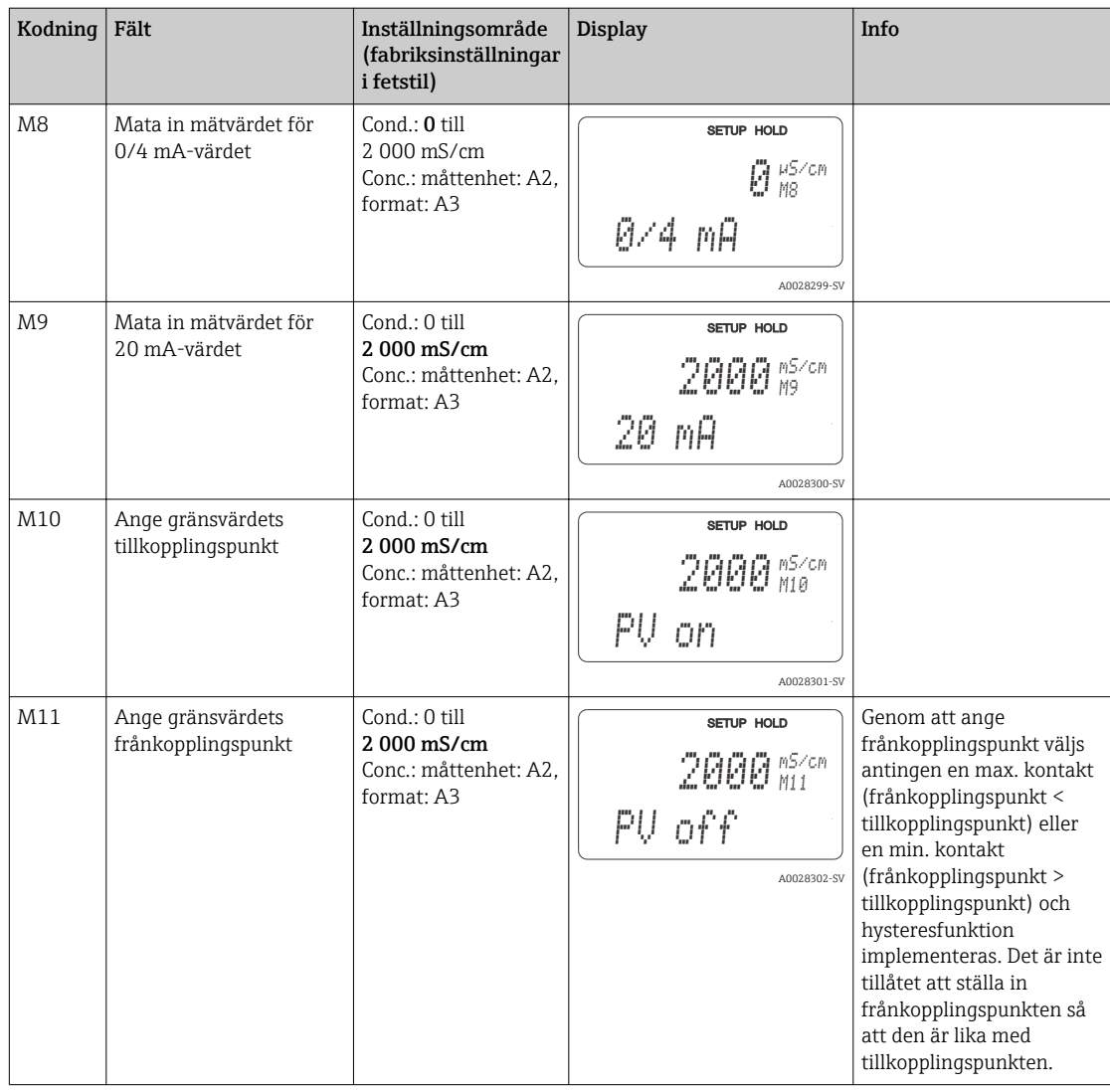

Om konfigurering av separerad parameteruppsättning har valts bearbetas de inmatade parameteruppsättningarna internt men värdena för det första mätområdet visas i fälten A1, B1, B3, R2, K1, O212, O213.

## 7.4.14 Kalibrering

Använd CAL-tangenten för att komma till funktionsgruppen för kalibrering.

Använd den här funktionsgruppen för att kalibrera och justera transmittern. Kalibreringen kan utföras på två olika sätt:

- Genom att mäta i en kalibreringslösning med känd konduktivitet.
- Genom att ange konduktivitetssensorns exakta cellkonstant.

Observera följande:

- Under driftsättning av induktiva sensorer är en luftkalibrering absolut nödvändig för att kompensera för restkoppling (från fält C111) så att mätsystemet kan leverera exakta mätdata.
- Om kalibreringen avbryts genom att trycka på PLUS- och MINUS-tangenterna samtidigt (återgång till C114, C126 eller C136), eller om kalibreringen är felaktig, används de ursprungliga kalibreringsdata igen. Ett kalibreringsfel indikeras av "ERR" och att sensorsymbolen blinkar på displayen. Gör om kalibreringen!
- För varje kalibrering växlar enheten automatiskt till parkeringsläge (fabriksinställning).

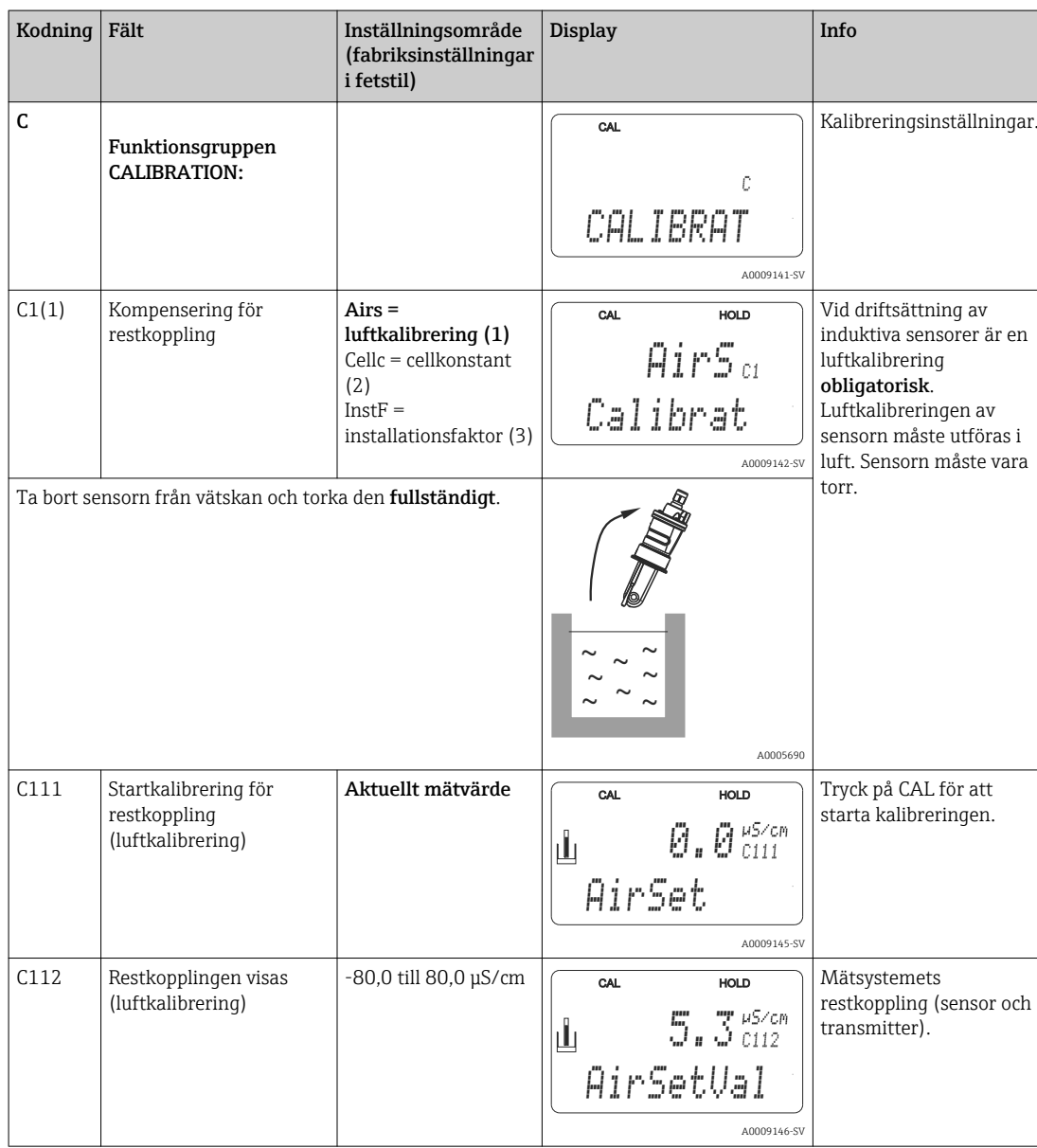

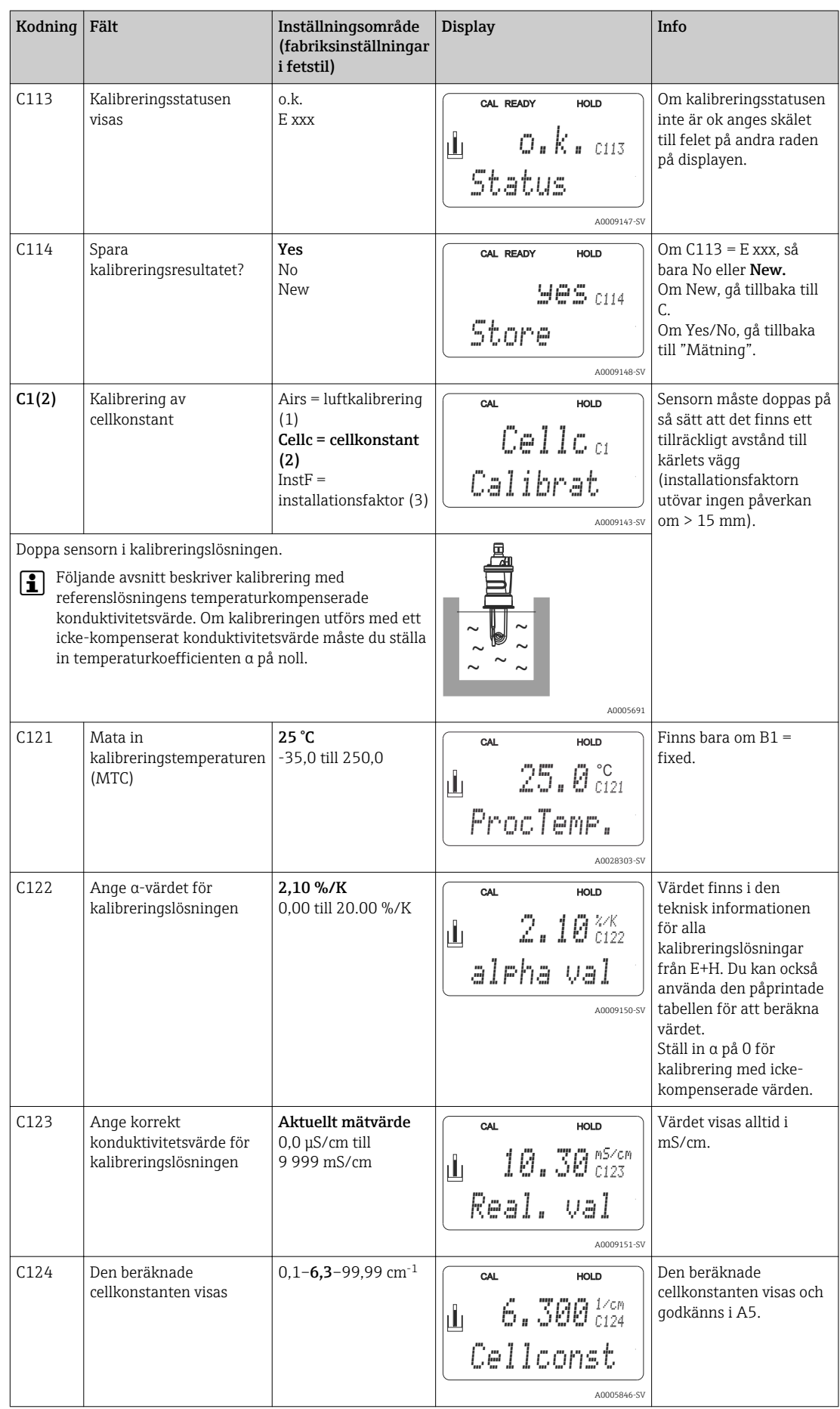

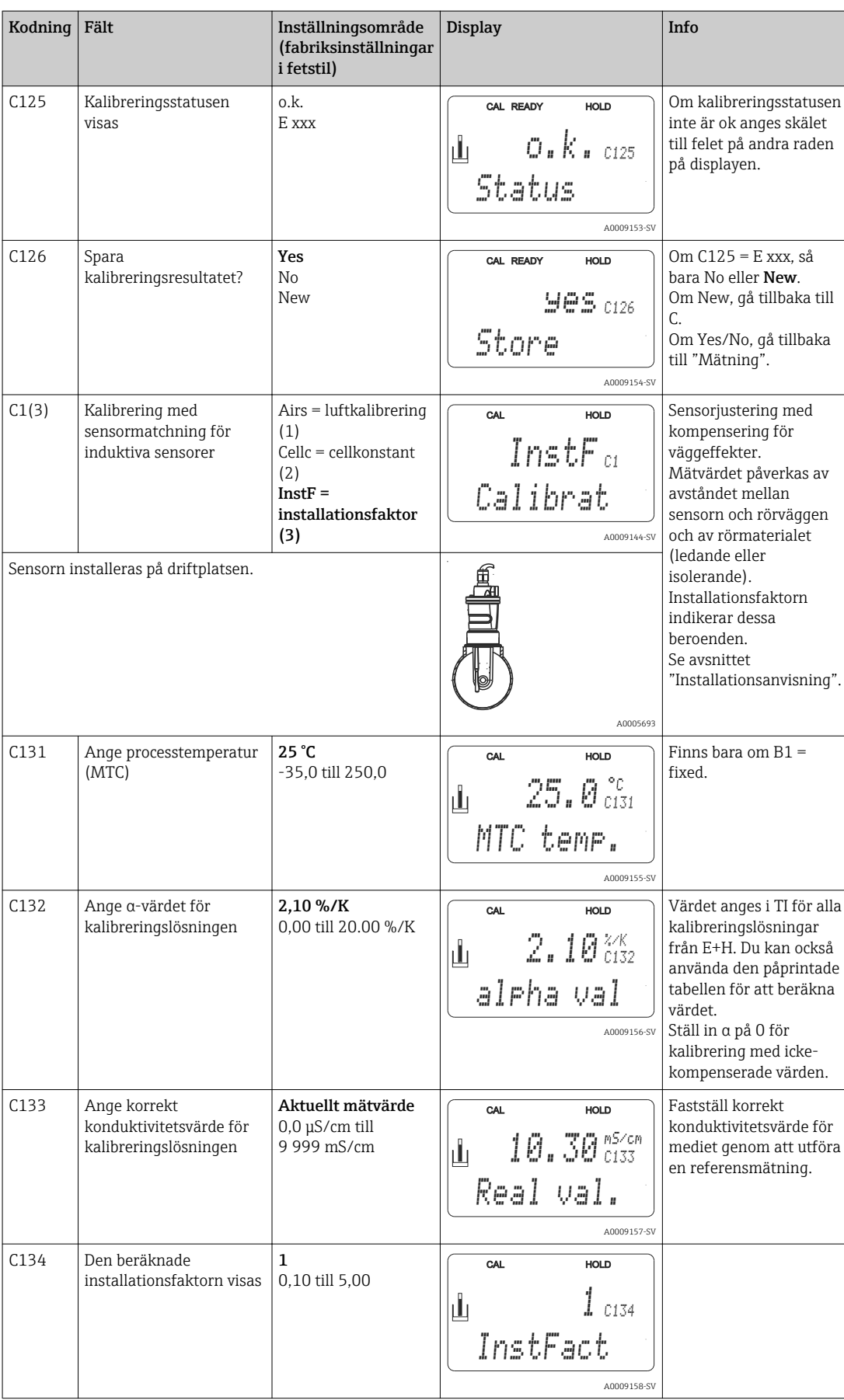

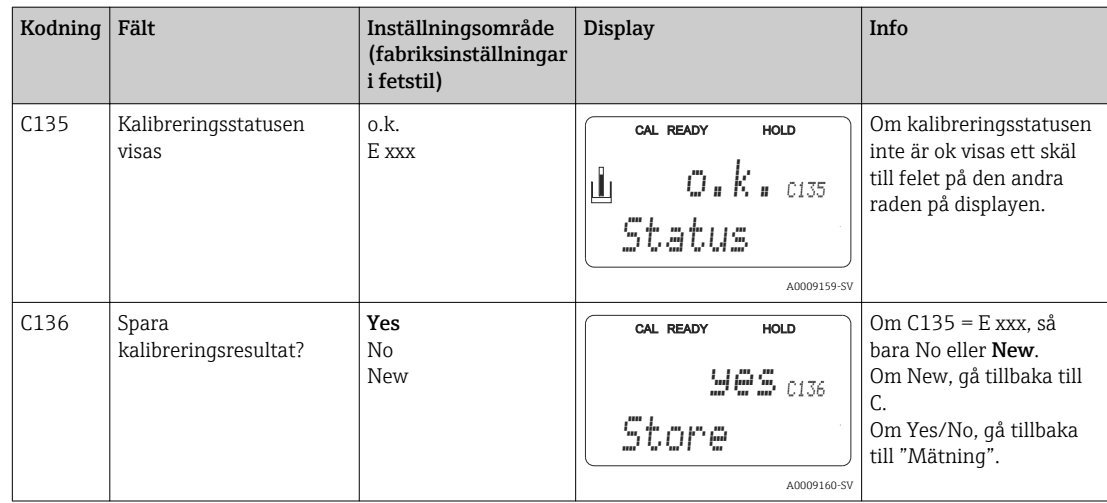

## 7.4.15 Kommunikationsgränssnitt

För enheter med ett kommunikationsgränssnitt, se också den separata bruksanvisningen BA00212C/07/EN (HART) eller BA00213C/07/EN (PROFIBUS).

# 8 Diagnostik och felsökning

## 8.1 Felsökningsanvisningar

Transmittern övervakar själv kontinuerligt sina funktioner. Om ett fel uppstår som enheten känner igen indikeras det på displayen. Felnumret visas nedanför det visade huvudmätvärdet. Om mer än ett fel uppstår kan du visa dem med MINUS-tangenten.

Se tabellen "Systemfelmeddelanden" för möjliga felkoder och åtgärder.

Om ett funktionsfel skulle uppstå utan att transmittern visar något felmeddelande, se tabellerna "Processpecifika fel" och "Enhetsspecifika fel" för att lokalisera och åtgärda felet. De här tabellerna ger dig ytterligare information om eventuella reservdelar som kan behövas.

# 8.2 Systemfelmeddelanden

Du kan visa och välja felmeddelanden med MINUS-tangenten.

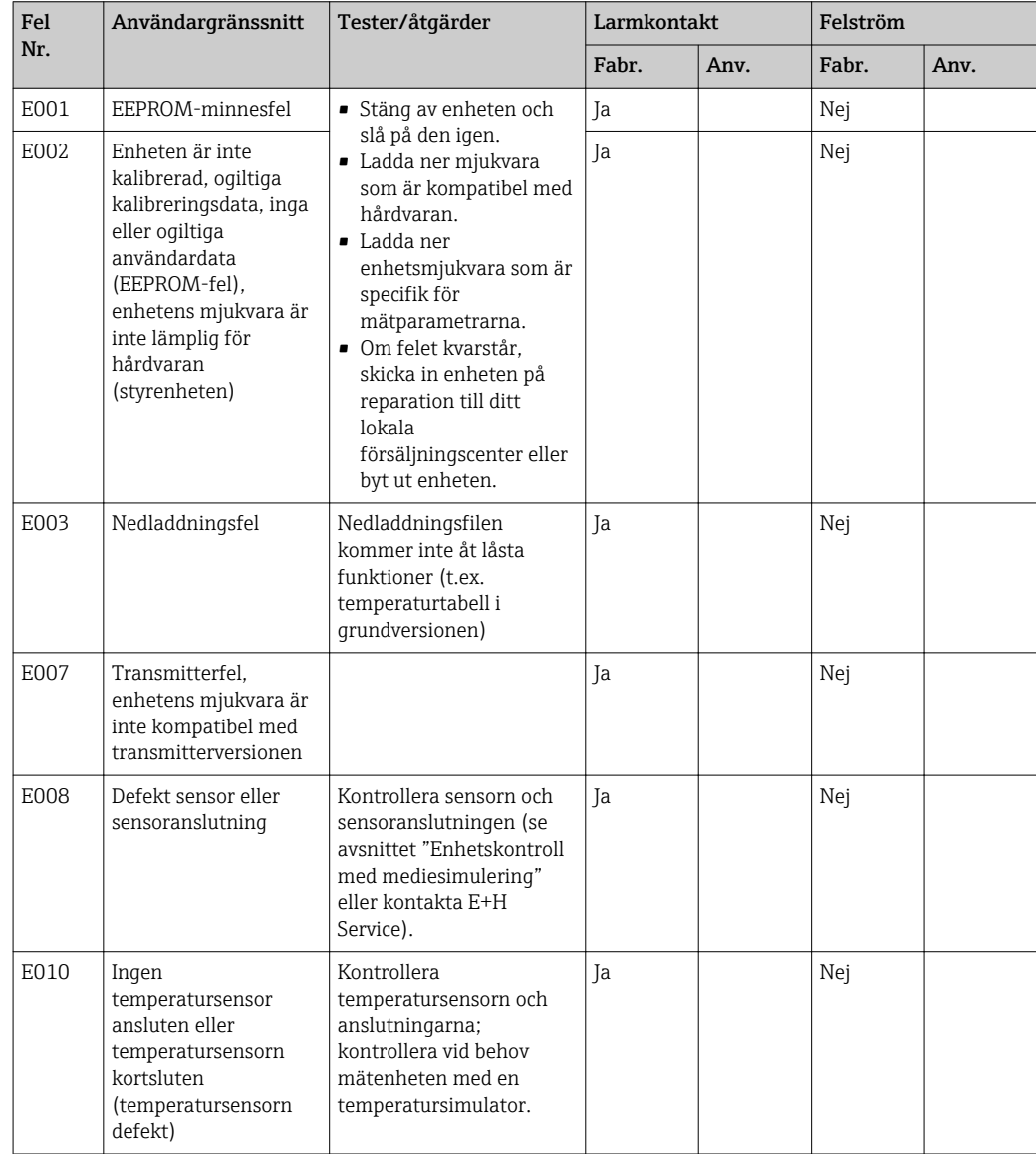

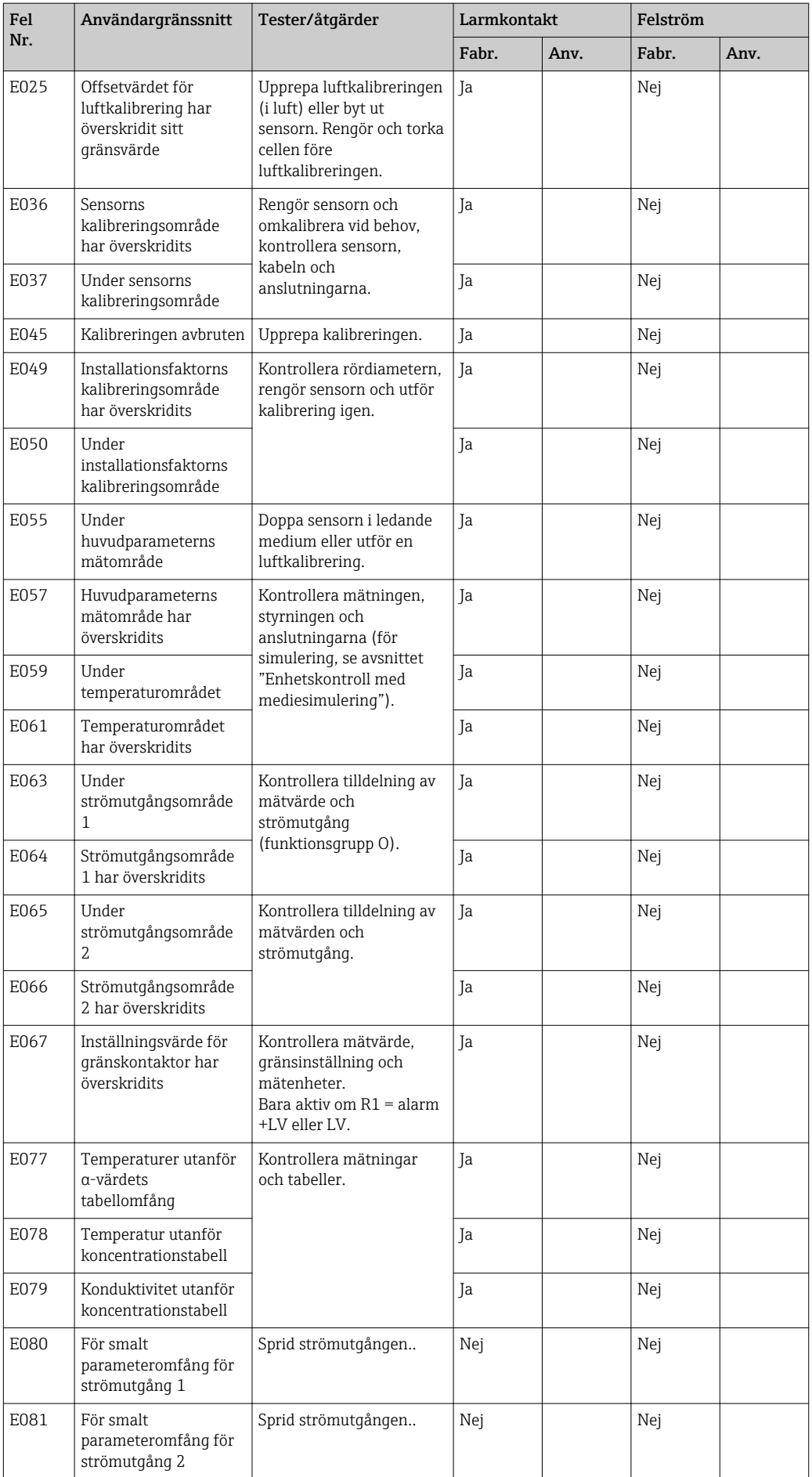
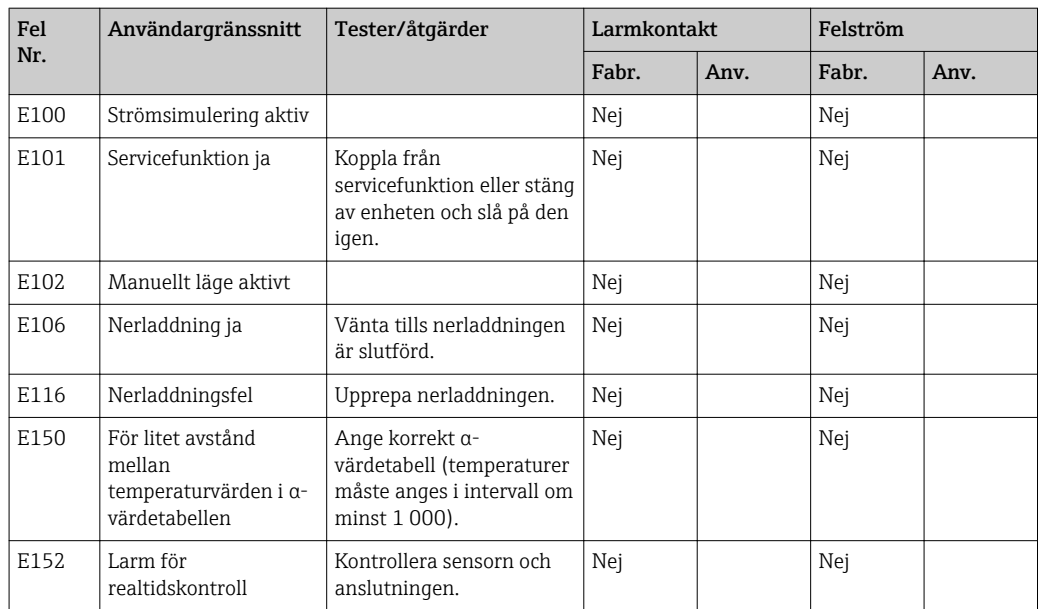

# <span id="page-73-0"></span>8.3 Processpecifika fel

Använd följande tabell för att lokalisera och åtgärda eventuella förekommande fel.

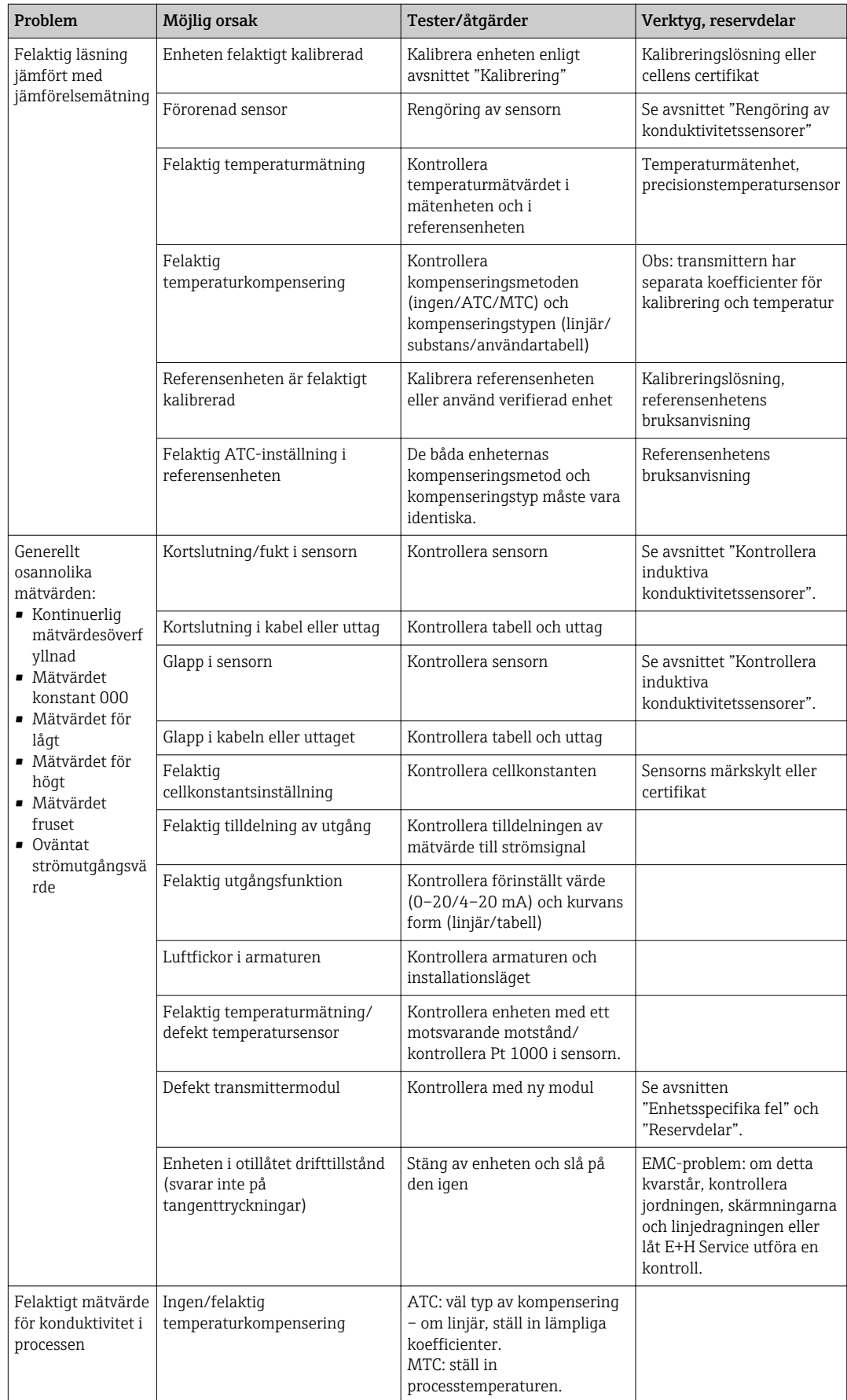

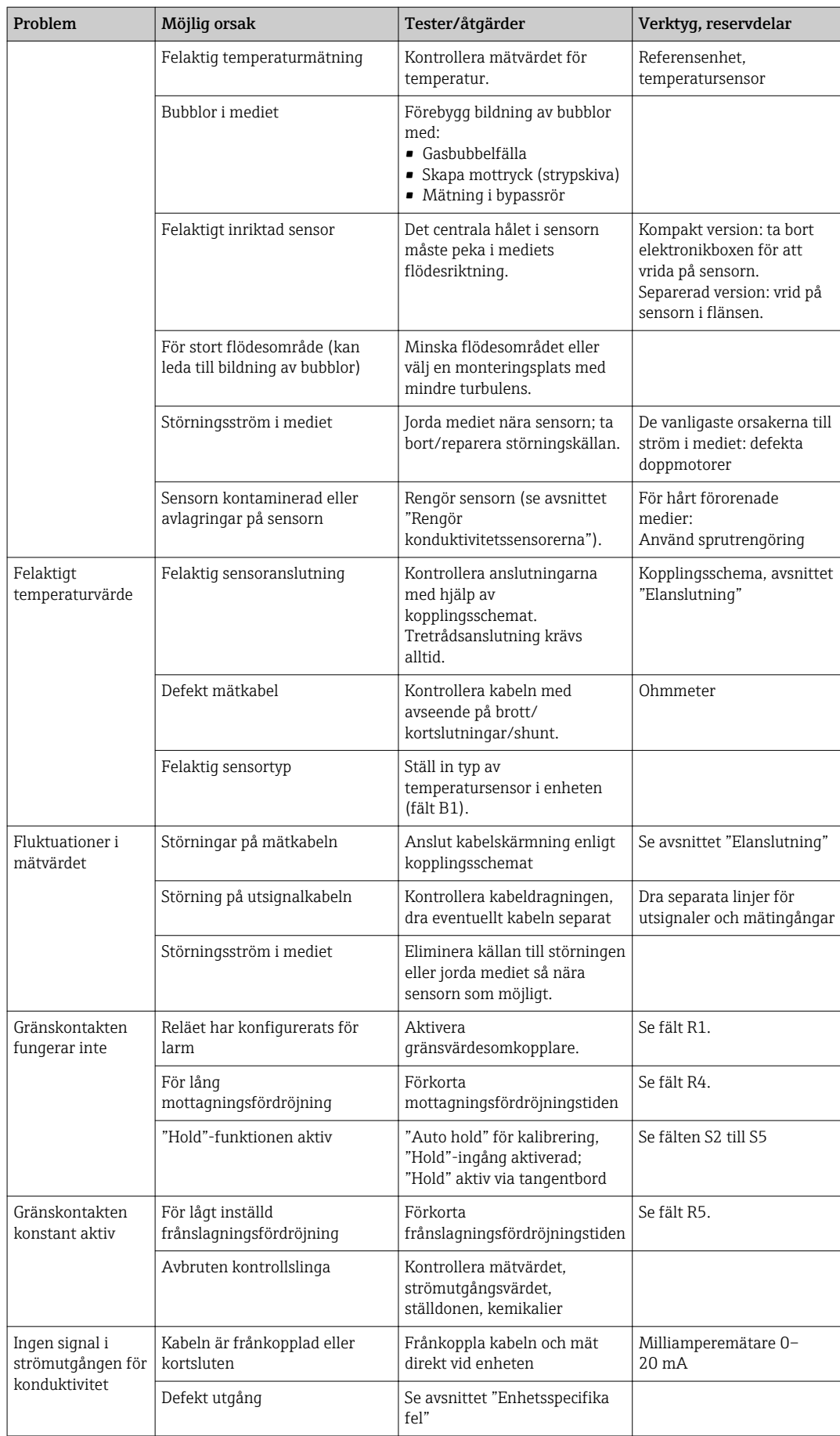

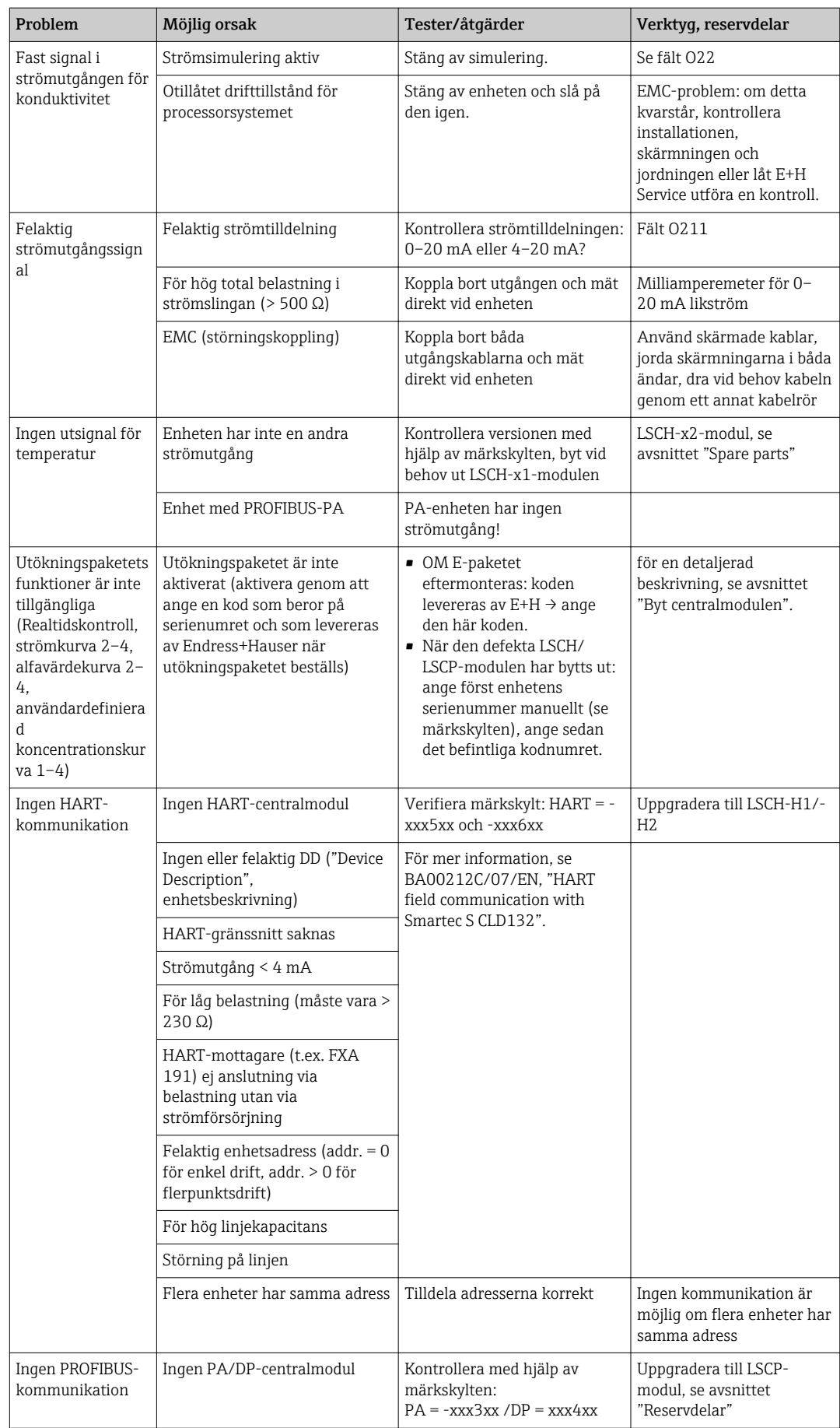

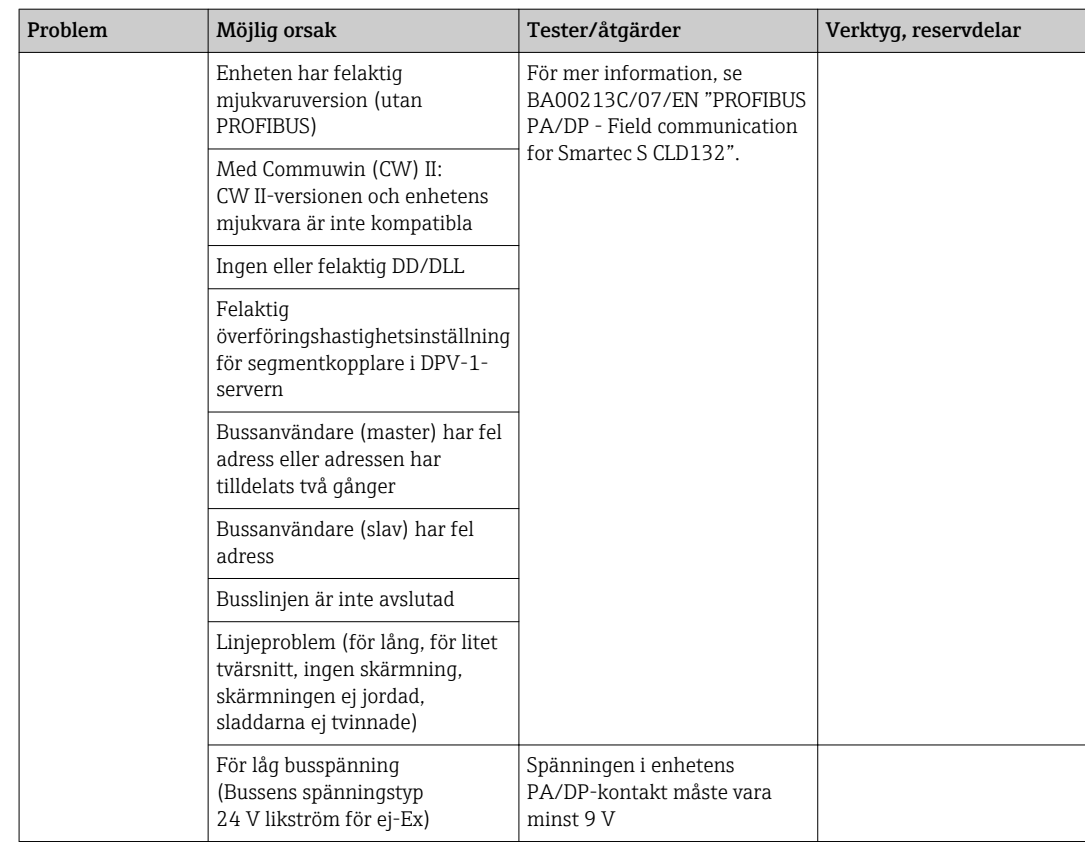

## <span id="page-77-0"></span>8.4 Enhetsspecifika fel

Följande tabell hjälper dig under diagnostisering och anger vilka reservdelar som eventuellt behövs.

Beroende på svårighetsgrad och aktuell mätutrustning utförs diagnostisering av:

- Utbildad driftpersonal
- Användarens utbildade instrumenttekniker
- Företaget som ansvarar för installation/drift av systemet
- Endress+Hauser Service

Information om exakta reservdelsbeteckningar och hur de ska installeras finns i avsnittet "reservdelar".

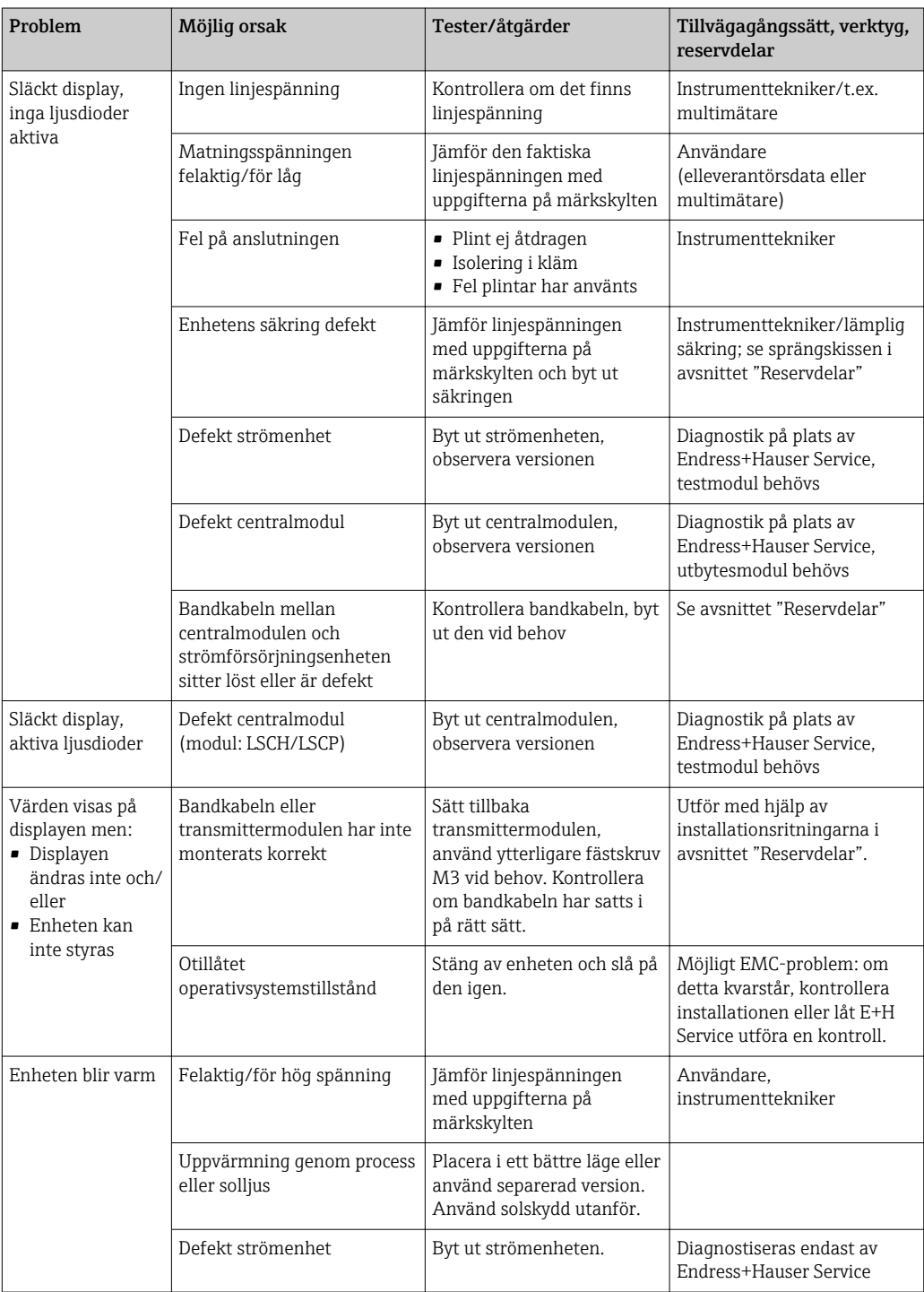

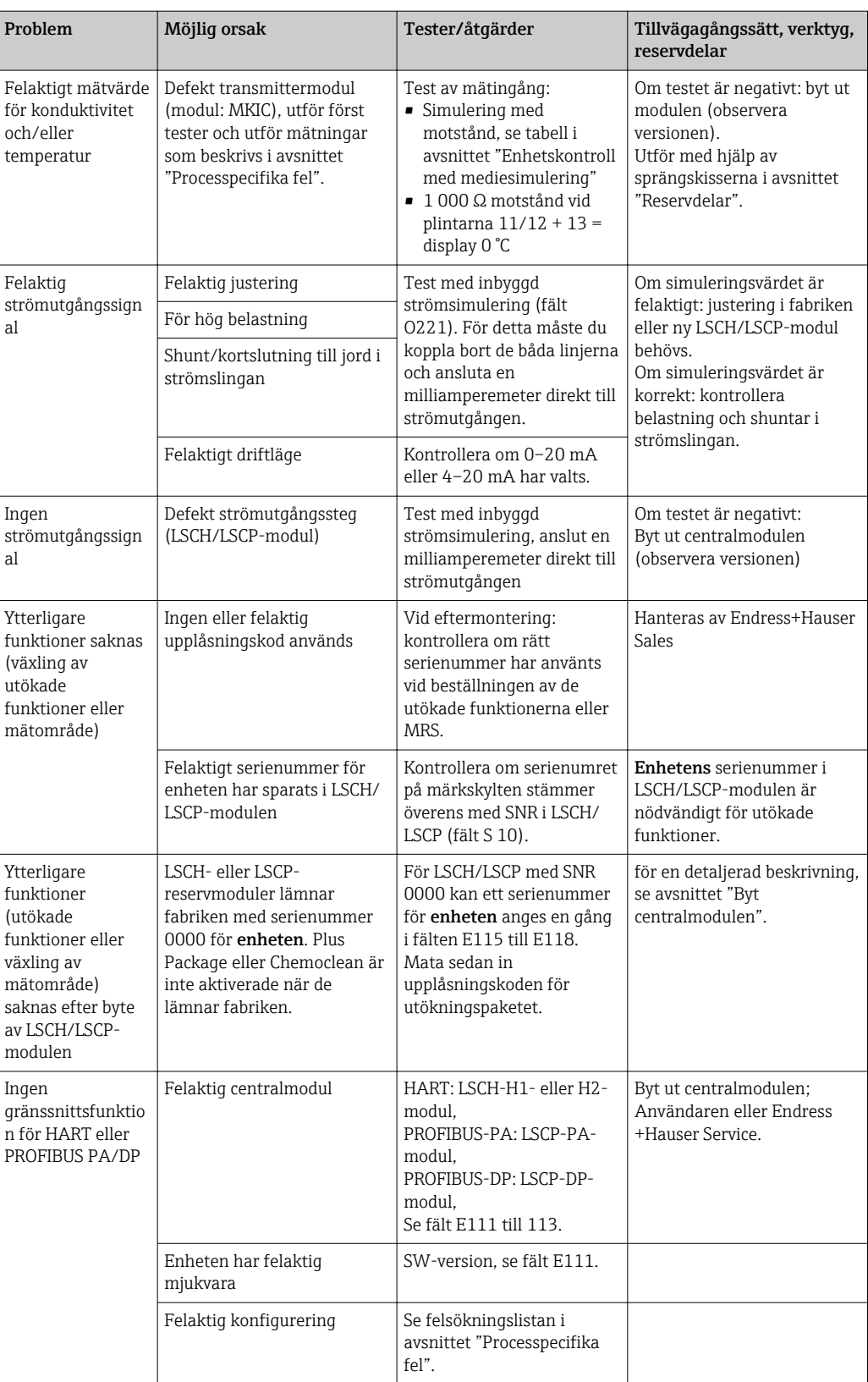

# <span id="page-79-0"></span>9 Underhåll

### **AVARNING**

#### Processtryck och temperatur, föroreningar, elektrisk spänning Risk för allvarlig eller livshotande skada

- ‣ Om sensorn måste tas bort vid underhåll, undvik risker som beror på tryck, temperatur och föroreningar.
- ‣ Se till att enheten är strömlös innan du öppnar den.
- ‣ Omkopplarkontakter kan försörjas med ström från olika kretsar. Se till att de här kretsarna är strömlösa innan du utför arbete på plintarna.

Vidta alla nödvändiga försiktighetsåtgärder i tid för att säkerställa driftsäkerhet och tillförlitlighet för hela mätpunkten.

Underhåll av mätpunkter omfattar:

- Kalibrering
- Rengör styrenheten, armaturen och sensorn
- Kontrollera kablarna och anslutningarna

När arbete utförs på enheten, notera eventuell påverkan som detta kan ha på processtyrsystemet eller själva processen.

#### **OBS**

#### Elektrostatisk urladdning (ESD)

Risk för att elektroniska komponenter skadas

- ‣ Vidta personliga skyddsåtgärder för att undvika ESD, såsom att urladda i förväg i jordningsjacket eller permanent jordning med armband.
- ‣ För din egen säkerhet, använd bara äkta reservdelar. Med äkta delar säkerställs funktion, exakthet och tillförlitlighet efter utfört underhåll.

### 9.1 Underhåll av hela mätpunkten

#### 9.1.1 Rengör konduktivitetssensorerna

#### **A OBSERVERA**

#### Risk för personskada från rengöringsmedel, skador på kläder eller utrustning

- ‣ Använd skyddsglasögon och skyddshandskar.
- ‣ Ta bort stänkt på kläder och föremål.
- ‣ Var särskilt uppmärksam på informationen i säkerhetsdatabladen för de kemikalier som används.

Eftersom ingen galvanisk kontakt finns med mediet är induktiva sensorer betydligt mindre känsliga för smuts och orenheter än konventionella ledande sensorer.

Men smuts kan täppa till mätkanalen som i sin tur kan påverka cellkonstanten. I så fall behöver även en induktiv sensor rengöras.

Ta bort orenheter från sensorn enligt följande beroende på typ av orenhet:

- Olja och fet film:
- Rengör med avfettare, t.ex. alkohol, aceton, eventuellt hett vatten och diskmedel. • Kalk och avlagringar av metalhydroxid:
- Lös upp avlagringar med utspädd saltsyra (3 %) och skölj sedan ordentligt med en stor mängd rent vatten.
- Sulfidavlagringar (från avsvavling av avgaser eller avloppsreningsverk): Använd en blandning av svavelsyra (3 %) och tiokarbamid (i detaljhandeln) och skölj sedan ordentligt med en stor mängd rent vatten.
- Avlagringar innehållande protein (t.ex. i livsmedelsindustrin): Använd en blandning av svavelsyra (0,5 %) och pepsin (i detaljhandeln) och skölj sedan ordentligt med en stor mängd vatten.

#### <span id="page-80-0"></span>9.1.2 Testa induktiva konduktivitetssensorer

Följande gäller för CLS54-sensorn.

Sensorkablarna måste kopplas bort från enheten eller kopplingsdosan för alla tester som beskrivs här!

• Testa sändnings- och mottagningsspolarna:

Mät mellan den inre kontakten och skärmningen vid de vita och röda koaxialkablarna om det är en separerad version och vid de vita och bruna koaxialkablarna om det är en kompakt version.

- Resistans ca. 1 till 3 Ω.
- Induktans ca. 180 till 500 mH (för 2 kHz, seriekrets enligt motsvarande kretsschema) • Testa spolshunten:

En shunt mellan de två sensorspolarna är inte tillåten. Den uppmätta resistansen måste vara > 20 MΩ.

Testa med ohmmätare från den bruna eller röda koaxialkabeln till den vita koaxialkabeln.

• Test av temperatursensor:

För att testa Pt 1000 i sensorn kan du använda tabellen i avsnittet "Enhetskontroll med mediesimulering".

Vid separerad sensorversion ska du mäta mellan de gröna och vita sladdarna och mellan de gröna och gula sladdarna. Resistansvärdena måste vara identiska.

Vid kompakt version ska du mäta mellan de två röda sladdarna.

• Shunttest för temperatursensor:

Shuntar är inte tillåtna mellan temperatursensorn och spolarna. Kontrollera med ohmmätare att > 20 MΩ

Mät mellan temperatursensorns sladdar (grön + vit + gul eller röd + röd) och spolarna (röd och vit koaxialkabel eller brun och vit koaxialkabel).

#### 9.1.3 Enhetskontroll med mediesimulering

Den induktiva sensorn kan inte simuleras.

Men hela CLD134-mätsystemet inklusive den induktiva sensorn kan testas med motsvarande motstånd. Observera cellkonstanten  $k_{nominellt} = 6.3$  cm<sup>-1</sup> för CLS54.

För exakt simulering måste den faktiskt använda cellkonstanten (visas i fält C124) användas för att beräkna visningsvärdet.

Konduktivitet  $[mS/cm] = k[cm^{-1}] \cdot 1/(R[k\Omega] \cdot 1,21)$ 

Värden för simulering med CLS54 vid 25 °C (77 °F):

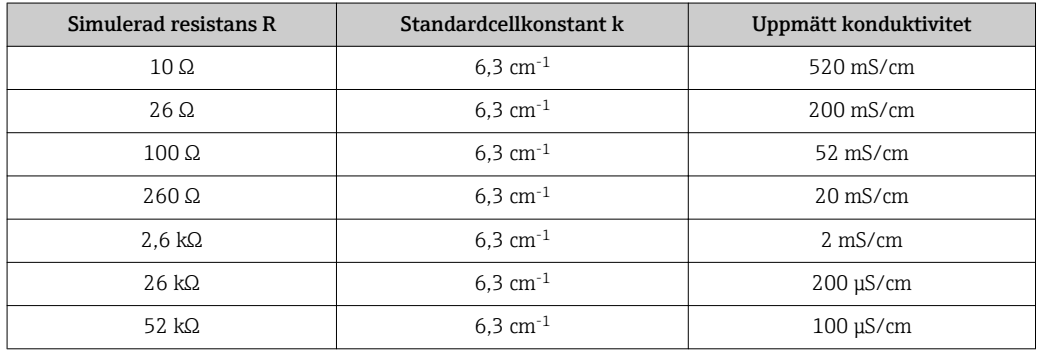

#### Konduktivitetssimulering:

Dra en kabel genom sensoröppningen och anslut den sedan till ett dekadmotstånd, till exempel.

#### Temperatursensorsimulering

Den induktiva sensorns temperatursensor är ansluten till plintarna 11, 12 och 13 på enheten oberoende av om versionen är kompakt eller en separerad.

För simuleringen kopplas temperatursensorn bort från sensorn och ett motsvarande motstånd ansluts istället. Det här motståndet måste också anslutas med ett tretrådsarrangemang, dvs. anslutning till plintarna 11 och 12 och en bygelkontakt mellan plint 12 och 13.

Tabellen visar några motståndsvärden för temperatursimulering:

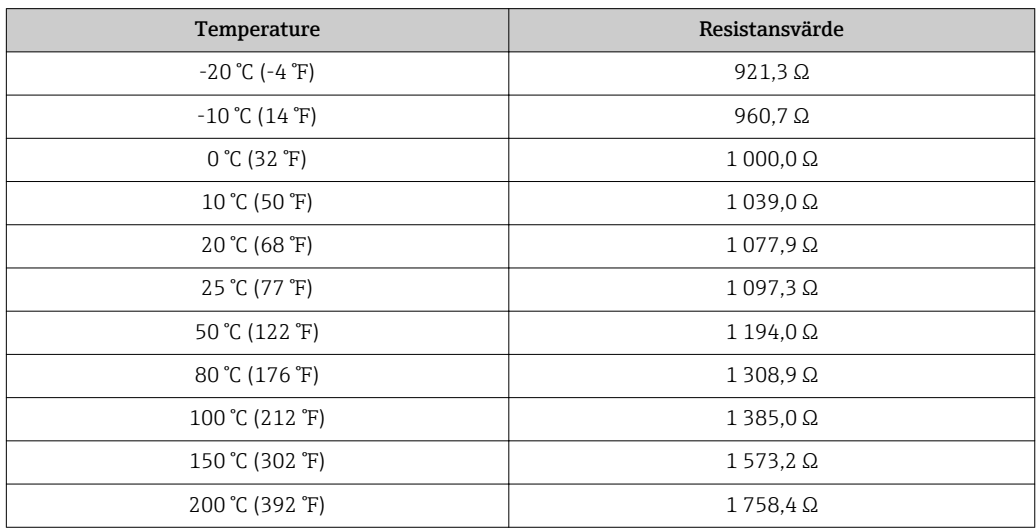

## <span id="page-82-0"></span>10 Reparation

### 10.1 Reservdelar

Beställ reservdelar från ditt lokala försäljningskontor. Använd för detta syfte beställningsnumren som listas i avsnittet "Reservdelssatser".

Av säkerhetsskäl bör du alltid uppge följande ytterligare data när du beställer reservdelar:

- Enhetens orderkod
- Serienummer
- Mjukvaruversionen, om det är möjligt

Du hittar orderkoden och serienumret på märkskylten.

Mjukvaruversionen finns i enhetens mjukvara om enhetens processorsystem fortfarande fungerar.

För mer information om reservdelssatser, se reservdelsverktyget "Spare Part Finding Tool" på Internet:

www.endress.com/spareparts\_consumables

### 10.2 Demontera transmittern

Tänk på följderna för processen om enheten tas ur drift!

Se sprängskissen för objektnumren.

Fortsätt enligt följande för att demontera fältenheten:

- 1. Ta bort locket (objekt 40).
- 2. Ta bort det inre skyddslocket (objekt 140). Lossa sidoklämmorna med en skruvmejsel.
- 3. Koppla bort kopplingsplinten med fem stift så att enheten är spänningsfri.
- 4. Koppla sedan bort de återstående kopplingsplintarna. Du kan nu fortsätta med att demontera enheten.
- 5. När du har lossat de fyra skruvarna kan du ta bort hela elektronikboxen från stålhuset.
- 6. Strömenhetsarmaturen sitter bara fast i klämmor och kan tas loss genom att försiktigt böja ut väggarna på elektronikboxen. Börja med klämmorna längst bak!
- 7. Ta av stickproppen från bandkabeln (objekt 110). Strömenheten har tagits loss.
- 8. Centralmodulen sitter fast med en central skruv, ta bort skruven. Utan den sitter centralmodulen bara fast i klämmor och kan enkelt tas bort.

### <span id="page-83-0"></span>10.3 Byt ut centralmodulen

När den lämnar fabriken har LSCx-x-reservmodulen det serienummer för enheten som identifierar modulen som en ny modul. I och med att serienumret och upplåsningsnumret är sammanlänkade för att möjliggöra utökade funktioner och växling av mätområde kan inga befintliga utökningar/MRS vara aktiva. När en centralmodul har bytts ut ställs i allmänhet alla data som kan ändras in efter fabriksinställningarna.

Anteckna om möjligt enhetens kundanpassade inställningar, såsom:

- Kalibreringsdata
- Aktuell tilldelning, huvudparameter och temperatur
- Valen för reläfunktionen
- Gränsvärdesinställningarna
- Larminställningarna, larmets aktuella tilldelning
- Övervakningsfunktioner
- Gränssnittsparametrar

Fortsätt enligt beskrivningen nedan om en centralmodul har bytts ut:

- 1. Demontera enheten enligt beskrivningen i avsnittet "Demontera transmittern".
- 2. Använd komponentnumret på centralmodulen för att kontrollera om den nya modulen har samma objektnummer som den tidigare modulen.
- 3. Återmontera enheten med den nya modulen.
- 4. Driftsätt enheten igen och kontrollera basfunktionerna (t.ex. visning av mätvärde och temperatur, styrning via tangentbordet).
- 5. Läs serienumret ("ser-no.") på enhetens märkskylt och mata in det här numret i fälten E115 (Första siffran = år, ensiffrigt), E116 (andra siffran: månad, ensiffrigt), E117 ("cons."-nummer, fyrsiffrigt).
	- I fältet E118 visas det fullständiga numret igen så att du kan kontrollera att det är korrekt.
- Du kan bara mata in serienummer för nya moduler med serienummer 0000. Det kan bara göras en gång! Av den anledningen måste du kontrollera att numret som matas in är korrekt innan du trycker på ENTER för att bekräfta!

Om en felaktig kod matas in aktiveras inte de ytterligare funktionerna. Ett felaktigt serienummer kan bara korrigeras på fabriken!

- 1. Tryck ENTER för att bekräfta serienumret eller avbryt inmatningen för att mata in numret igen.
- 2. I fältet S7, mata in upplåsningskoden igen (se märkskylten "/Codes:").
- 3. Se till att funktionerna är aktiverade: utökade funktioner måste vara tillgängliga när du t.ex. anropar funktionsgruppen CHECK/Code P måste PCS-funktionen vara synlig; växling av mätområde måste visas när du öppnar alfatabellerna (Tfunktionsgruppen/det måste gå att välja 1 till 4 i T1).
- 4. Ställ in standardvärdet på 6,3 cm-1 för cellkonstanten (fält A5) och på Pt1k för temperatursensorn (fält B1).
- 5. Gör om de kundanpassade enhetsinställningarna.

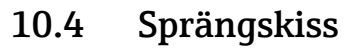

<span id="page-84-0"></span>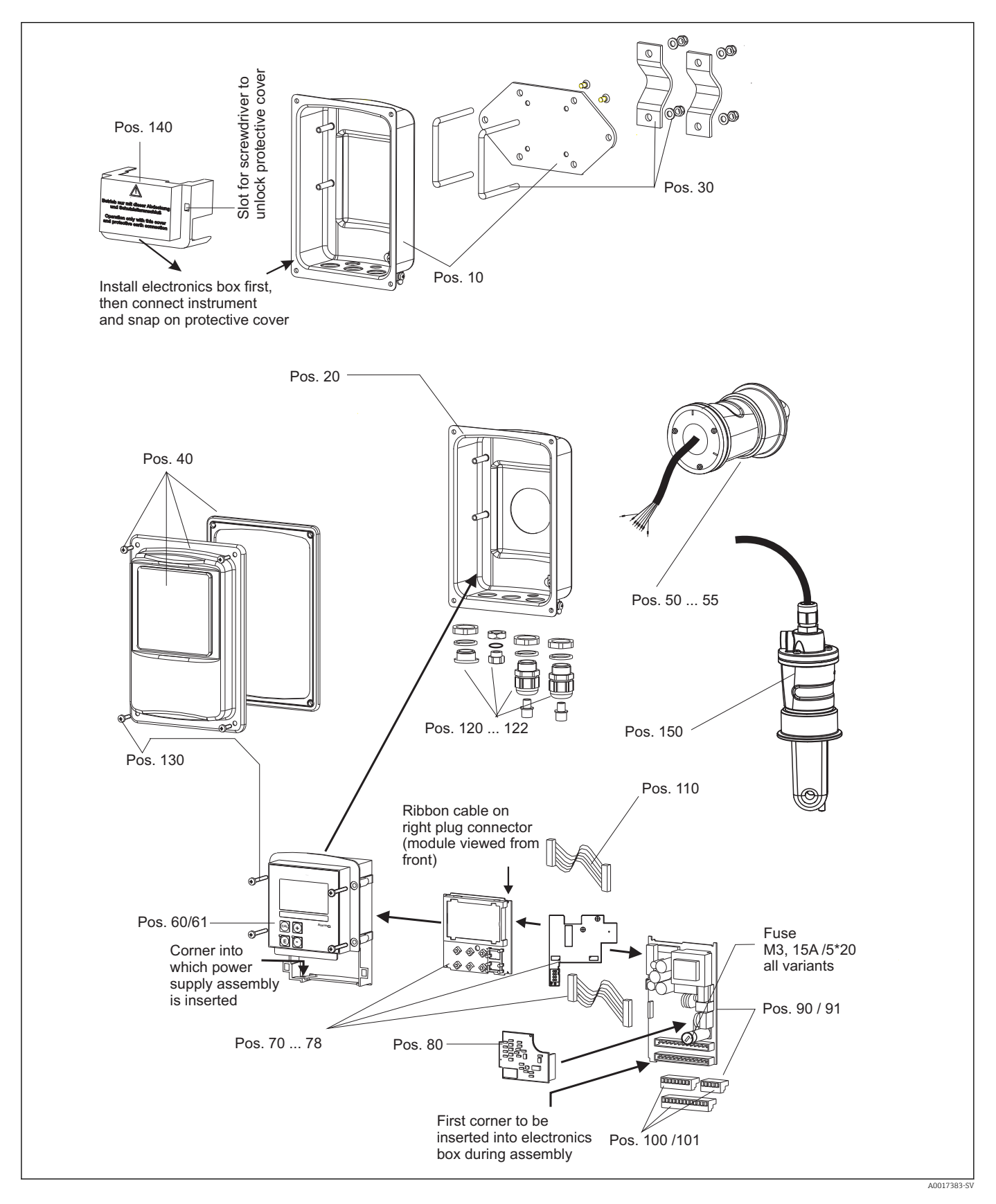

<span id="page-85-0"></span>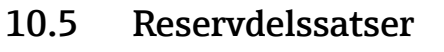

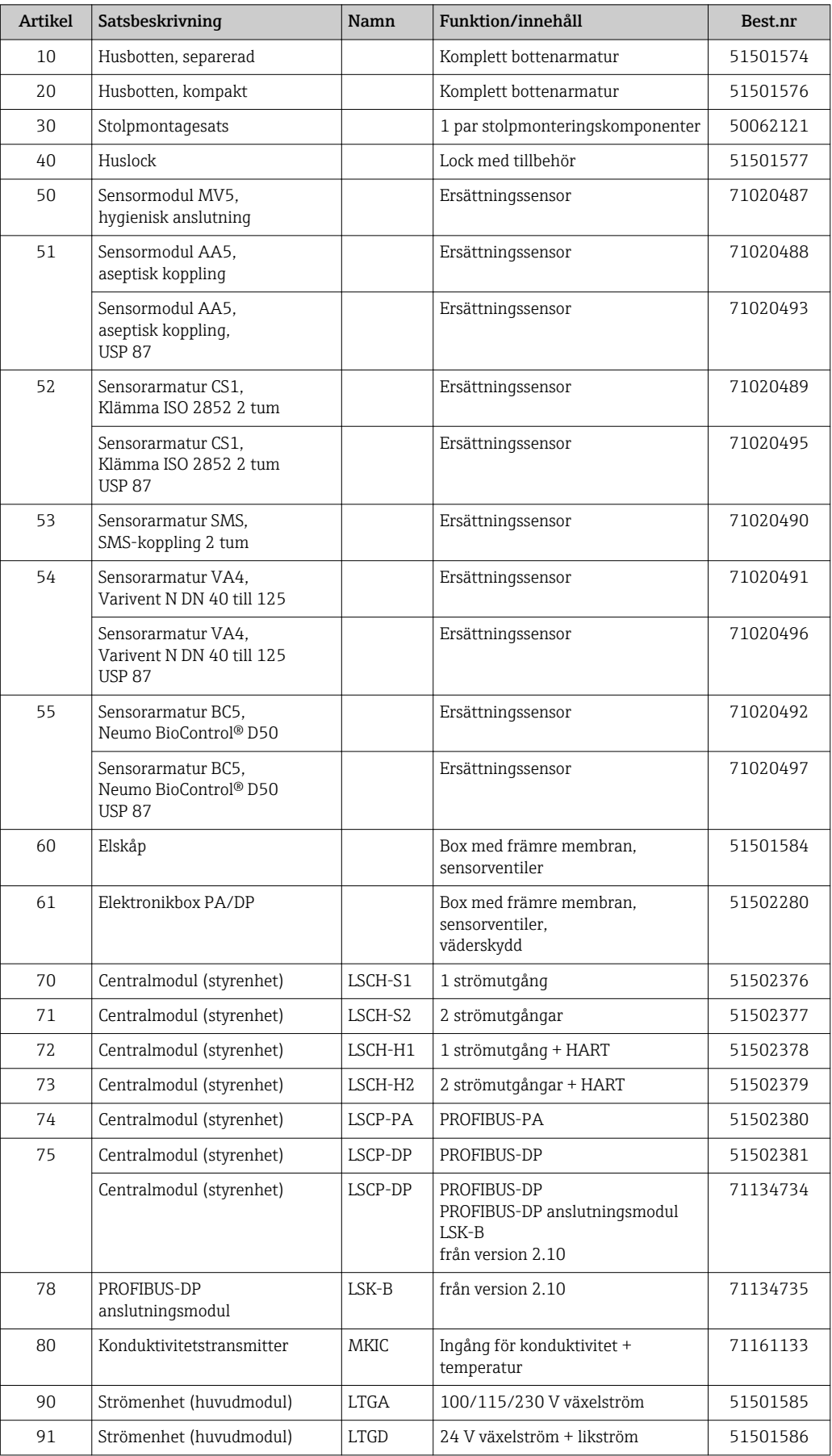

<span id="page-86-0"></span>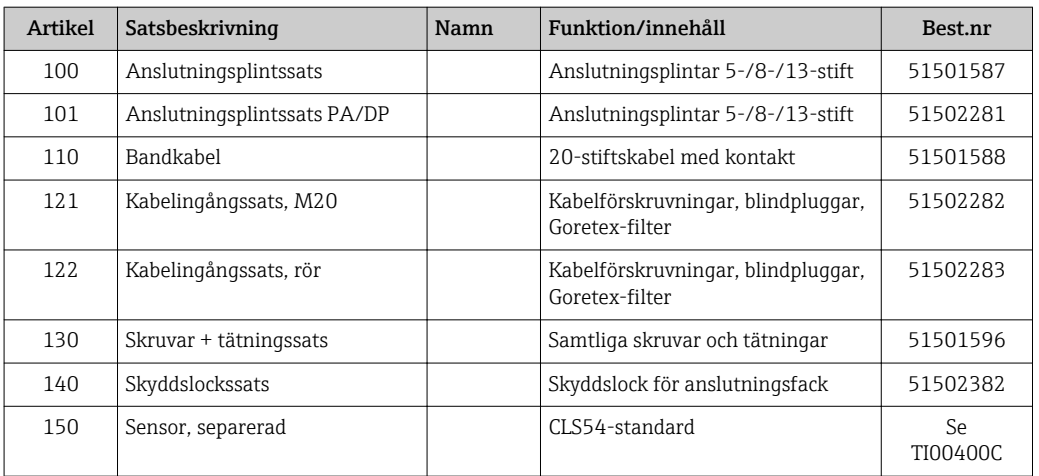

### 10.6 Retur

Produkten måste returneras om den behöver repareras, fabrikskalibreras eller om fel produkt har beställts eller levererats. Som ett ISO-certifierat företag och enligt rättsliga föreskrifter är Endress+Hauser skyldiga att följa vissa rutiner vid hantering av returnerade produkter som har varit i kontakt med medium.

För att garantera en snabb, säker och professionell retur av produkten ber vi dig läsa om rutinerna och villkoren för retur på www.endress.com/support/return-material.

### 10.7 Kassering

Enheten innehåller elektroniska komponenter och måste därför kasseras i enlighet med gällande föreskrifter för elektroniskt avfall.

Följ de lokala föreskrifterna.

# <span id="page-87-0"></span>11 Tillbehör

### 11.1 Kabelförlängning

#### Mätkabel CLK6

- Förlängningskabel för induktiva konduktivitetssensorer, för förlängning via VBMkopplingsdosa
- Säljs metervis, beställningsnummer: 71183688

#### VBM

- Kopplingsdosa för kabelförlängning
- 10 anslutningsplintar
- Kabelingångar: 2 x Pg 13.5 eller 2 x NPT ½"
- Material: aluminium
- Kapslingsklass: IP 65
- Beställningsnummer
	- Kabelingångar Pg 13.5 : 50003987
	- Kabelingångar NPT ½": 51500177

Beroende på omgivningsförhållandena så måste den isatta påsen med torkmedel  $|1 \cdot |$ kontrolleras och ersättas med jämna mellanrum. Detta görs för att förebygga felaktiga mätresultat på grund av fukt i mätkabeln.

#### Torkmedelspåse

- Torkmedelspåse med färgindikator för VBM-kopplingsdosa
- Best.nr: 50000671

### 11.2 Stolpmontagesats

#### Stolpmontagesats

- Monteringssats för att fästa Smartec CLD132/CLD134 på horisontella och vertikala rör (max. Ø 60 mm (2,36"))
- Material: rostfritt stål 1.4301 (AISI 304)
- Best.nr 50062121

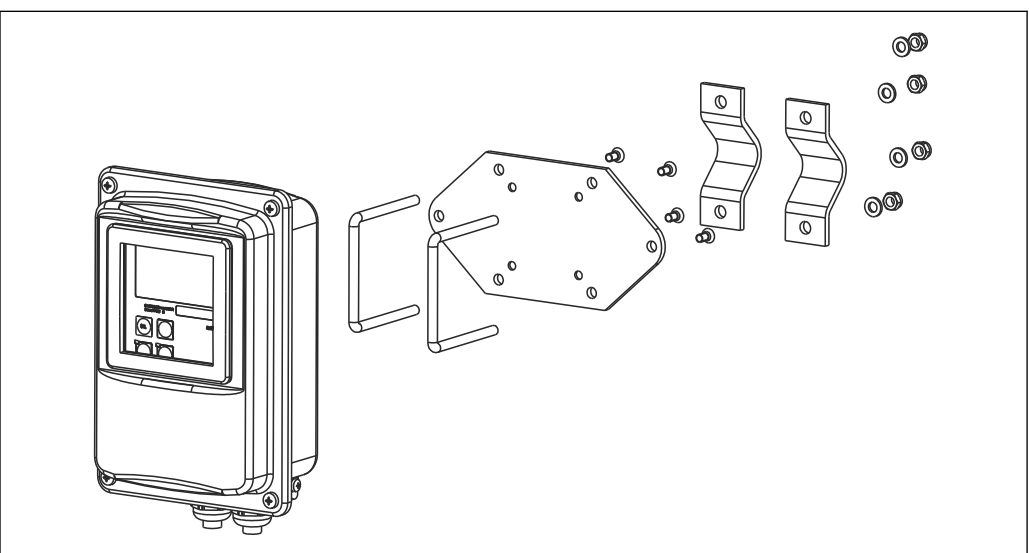

 *41 Monteringssats för montering av separerad version av CLD132/CLD134 på en stolpe (basplattan ingår i leveransomfattningen för transmittern)*

A0004902

## 11.3 Uppgradering av programvara

Funktionsuppgradering

- Konfigurering av separerad parameteruppsättning (mätområdesomkoppling, MRS) och fastställande av temperaturkoefficienten;
- Best.nr 51501643
- Enhetens serienummer måste anges vid beställning.

## 11.4 Kalibreringslösningar

#### Konduktivitetskalibreringslösningar CLY11

Precisionslösningar refererar till SRM (standard referensmaterial) av NIST för kvalificerad kalibrering av konduktivitetsmätsystem enligt ISO 9000

- CLY11-B, 149.6 μS/cm (referenstemperatur 25 °C (77 °F)), 500 ml (16,9 fl.oz) Best.nr 50081903
- CLY11-C, 1.406 mS/cm (referenstemperatur 25 °C (77 °F)), 500 ml (16,9 fl.oz) Best.nr 50081904
- CLY11-D, 12.64 mS/cm (referenstemperatur 25 °C (77 °F)), 500 ml (16,9 fl.oz) Best.nr 50081905
- CLY11-E, 107.00 mS/cm (referenstemperatur 25 °C (77 °F)), 500 ml (16,9 fl.oz) Best.nr 50081906

Teknisk information TI00162C m

## 11.5 Optoskop

#### Optoskop

- Gränssnitt mellan transmitter och PC/bärbar dator för serviceändamål.
- Det nödvändiga Windows-programmet "Scopeware" levereras tillsammans med optoskopet.
- Optoskopet levereras i ett hållfast fodral tillsammans med alla nödvändiga tillbehör.
- Best.nr: 51500650

# 12 Teknisk data

# 12.1 Ingång

<span id="page-89-0"></span>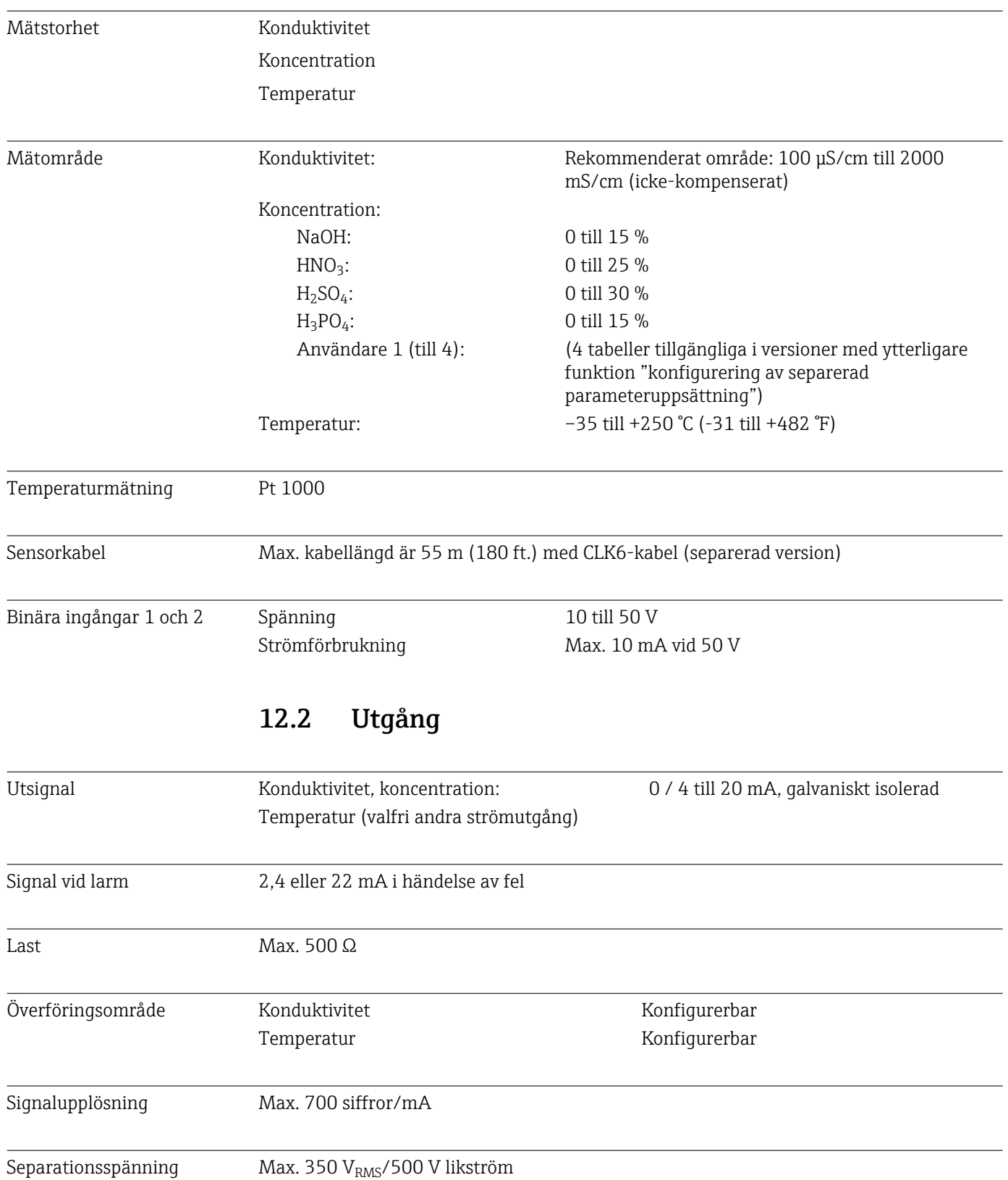

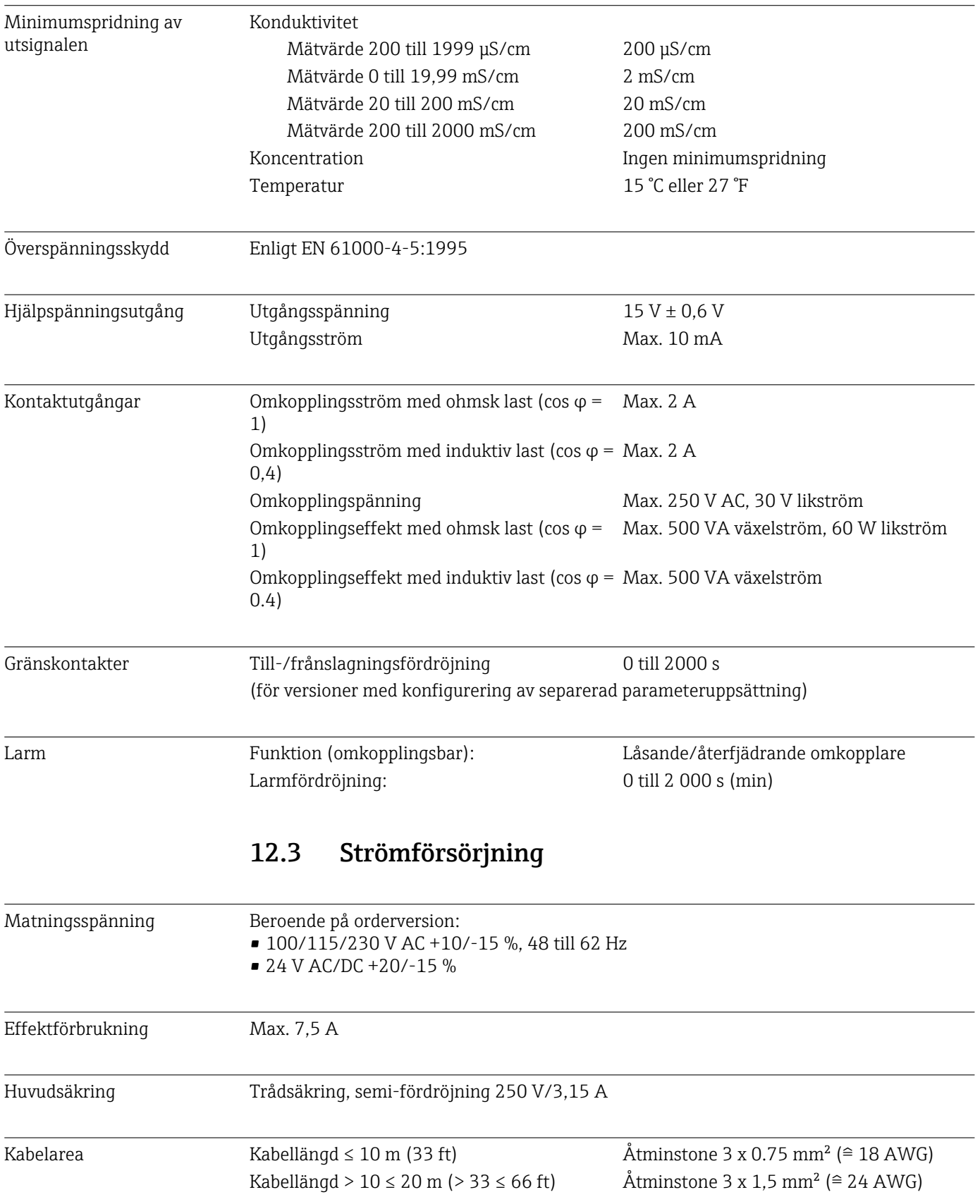

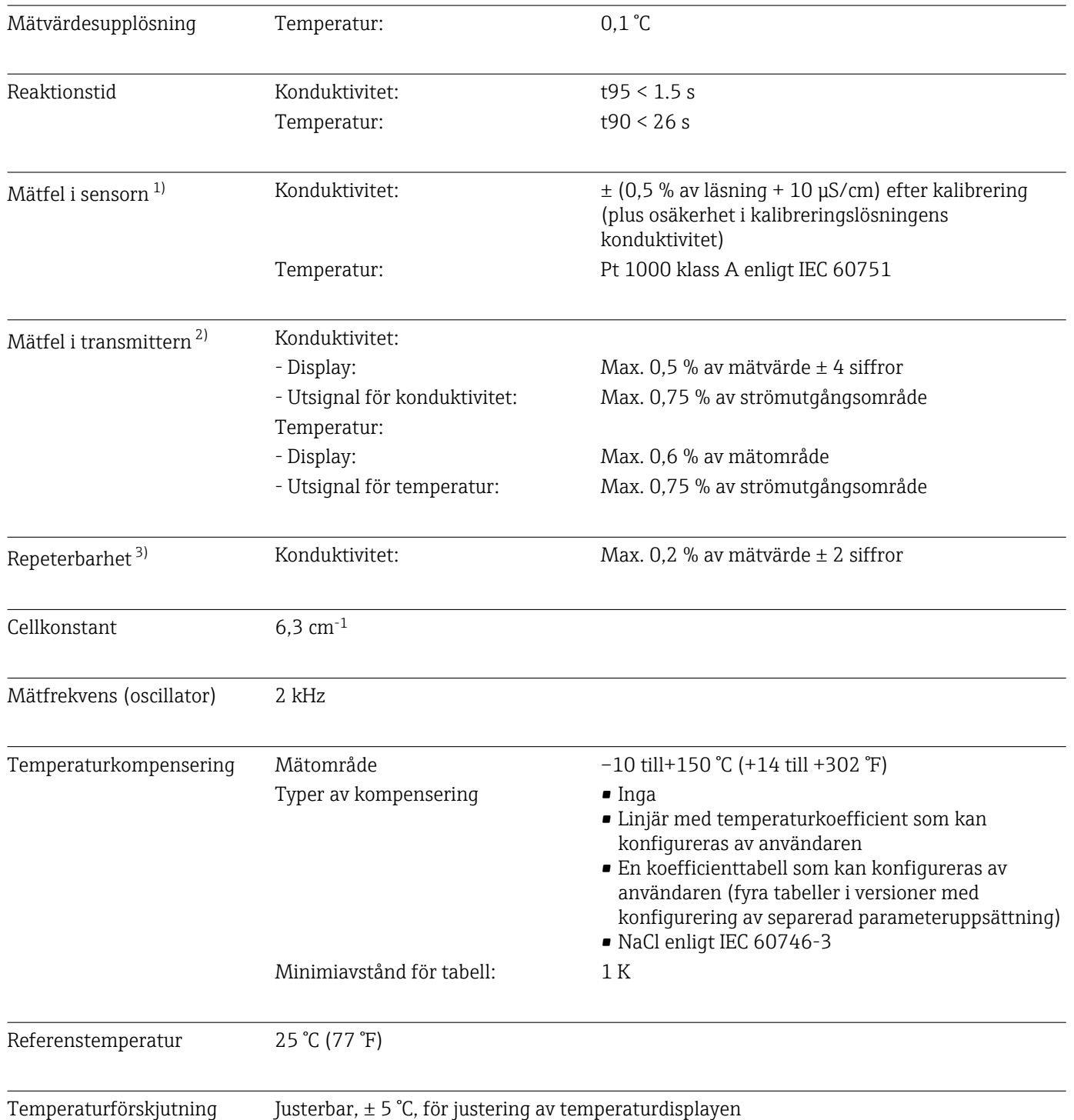

# 12.4 Prestandaegenskaper

<sup>1)</sup> Enligt DIN IEC 746 del 1, vid nominella driftsförhållanden

<sup>2)</sup> Enligt DIN IEC 746 del 1, vid nominella driftsförhållanden

<sup>3)</sup> Enligt DIN IEC 746 del 1, vid nominella driftsförhållanden

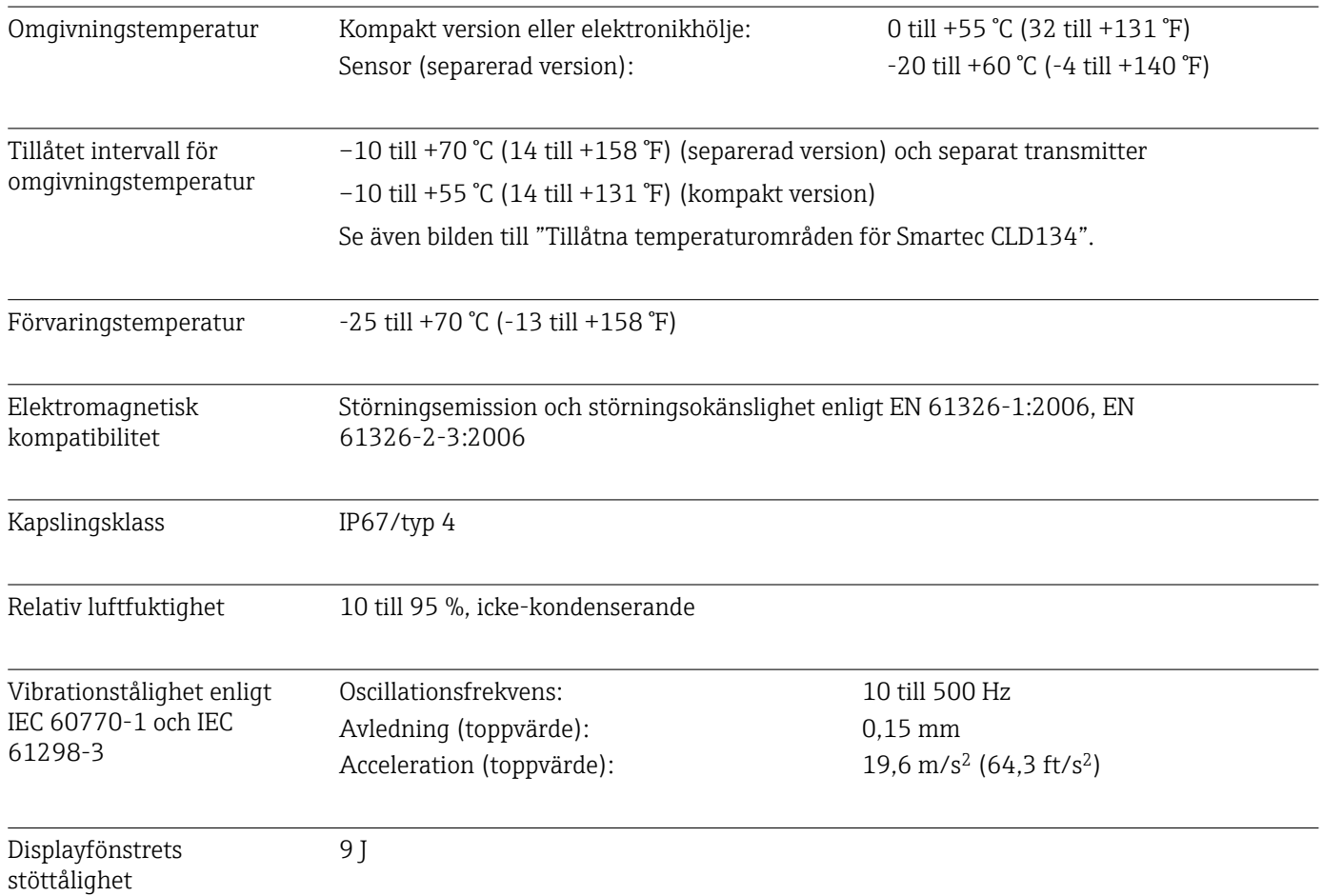

# 12.5 Omgivning

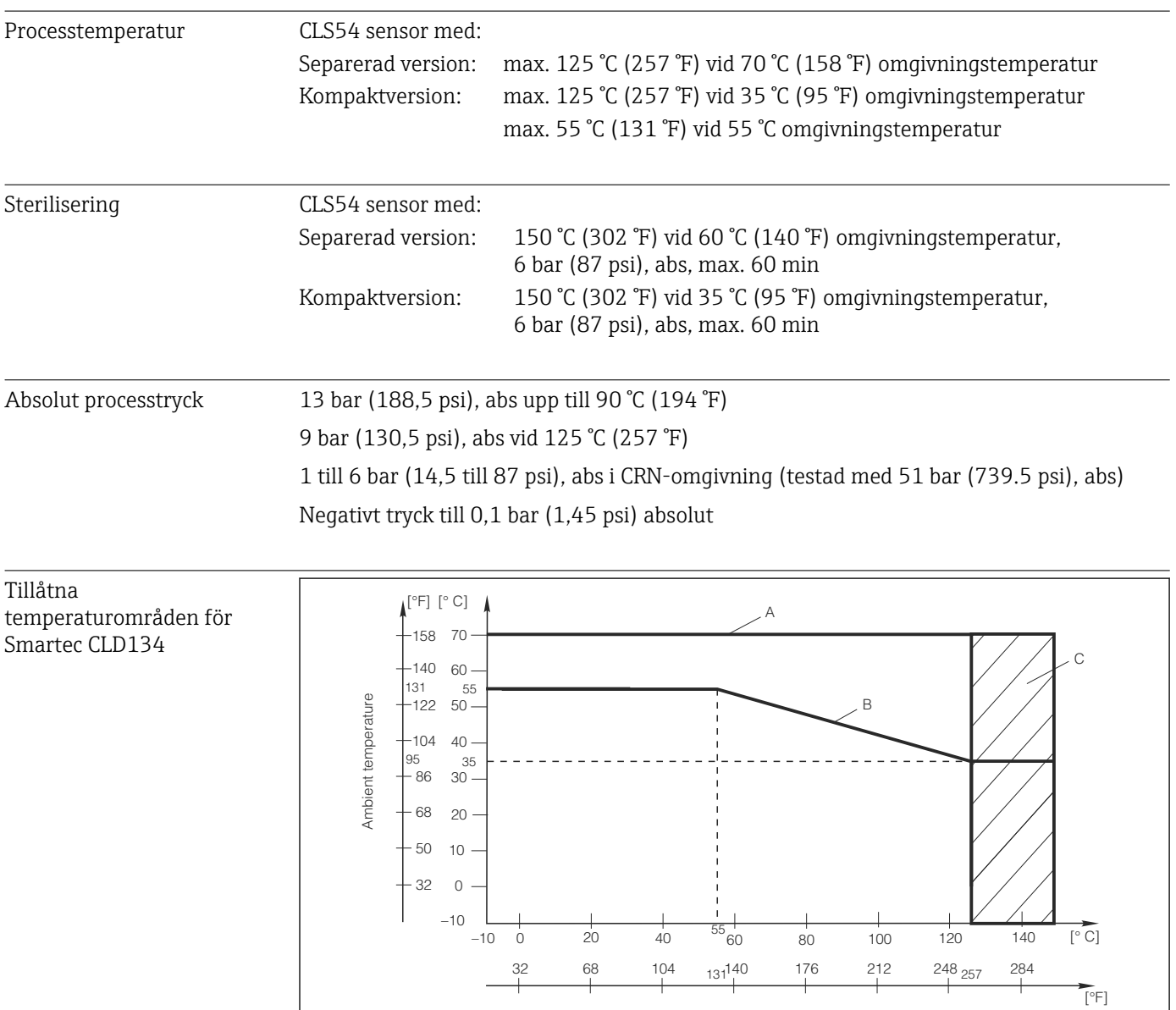

## 12.6 Process

 *42 Tillåtna temperaturområden för Smartec CLD134*

Medium temperature

*A CLS54 sensor med separerad version*

*B Kompakt version*

*C Temporärt för sterilisering (< 60 min)*

A0005499-SV

Tryck-temperatur klasser för CLS54-sensor

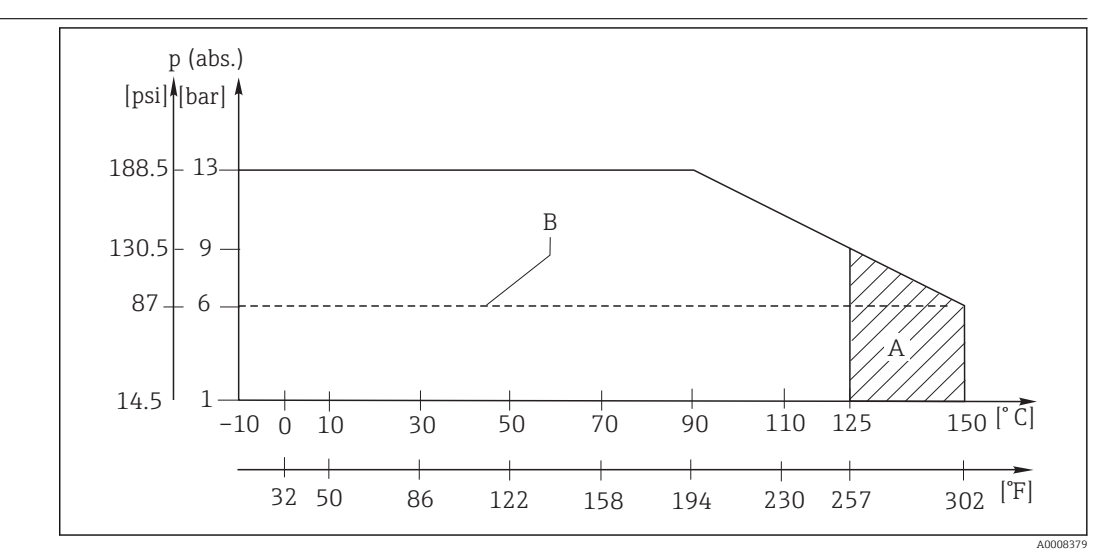

 *43 Tryck-temperatur klasser*

*A Temporärt för sterilisering (max. < 60 minuter) B MAWP (maximalt tillåtet arbetstryck) enligt ASME-BPVC Sec. VIII, Div 1, UG101 för CRN-registrering*

## 12.7 Flödeshastighet

Max. 5 m/s (16,4 ft/s) för lågviskösa medier i DN65-rör

## 12.8 Mekanisk konstruktion

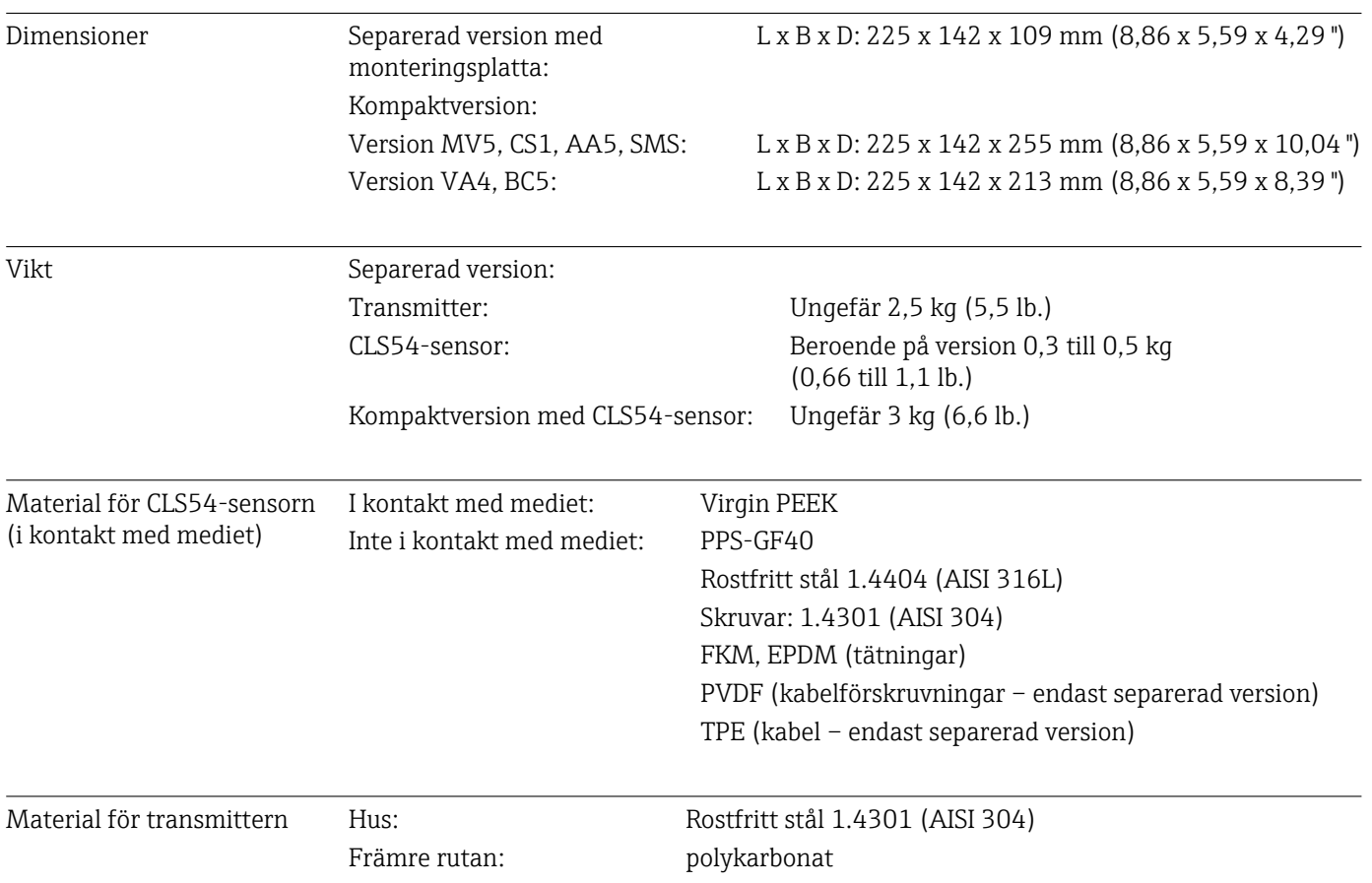

#### Kemisk resistens för CLS54-sensorn

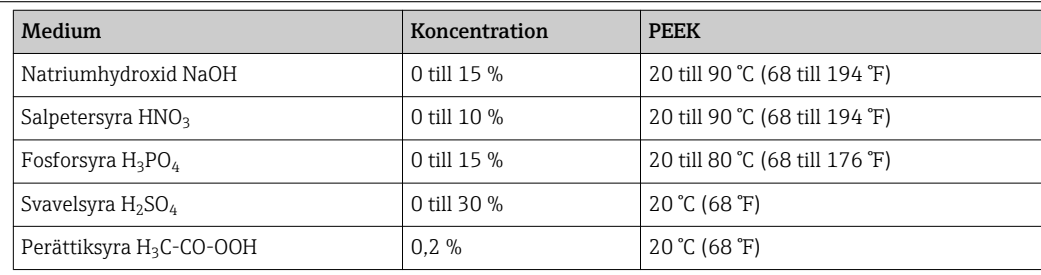

Med förbehåll för fel och försummelser

# 13 Bilaga

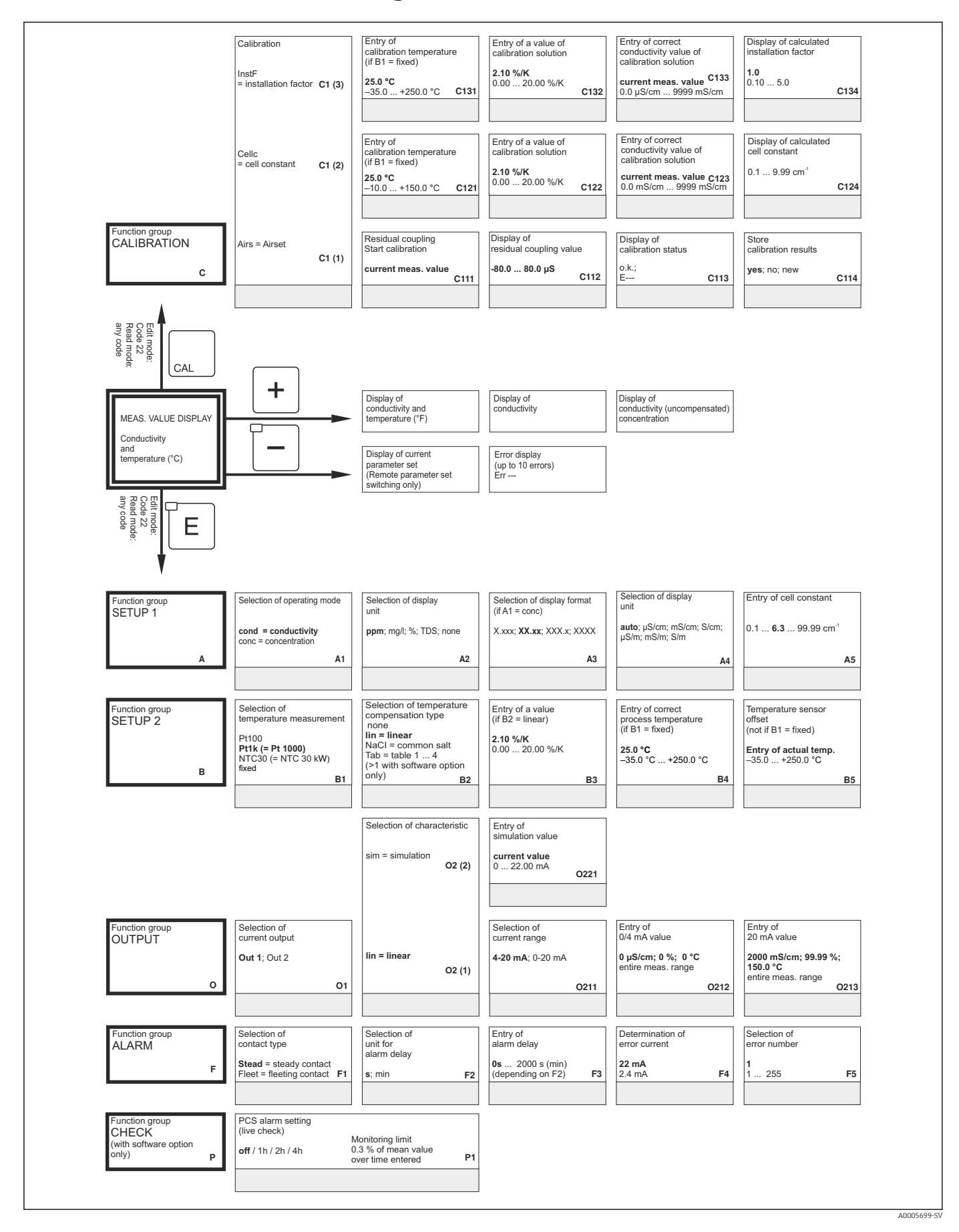

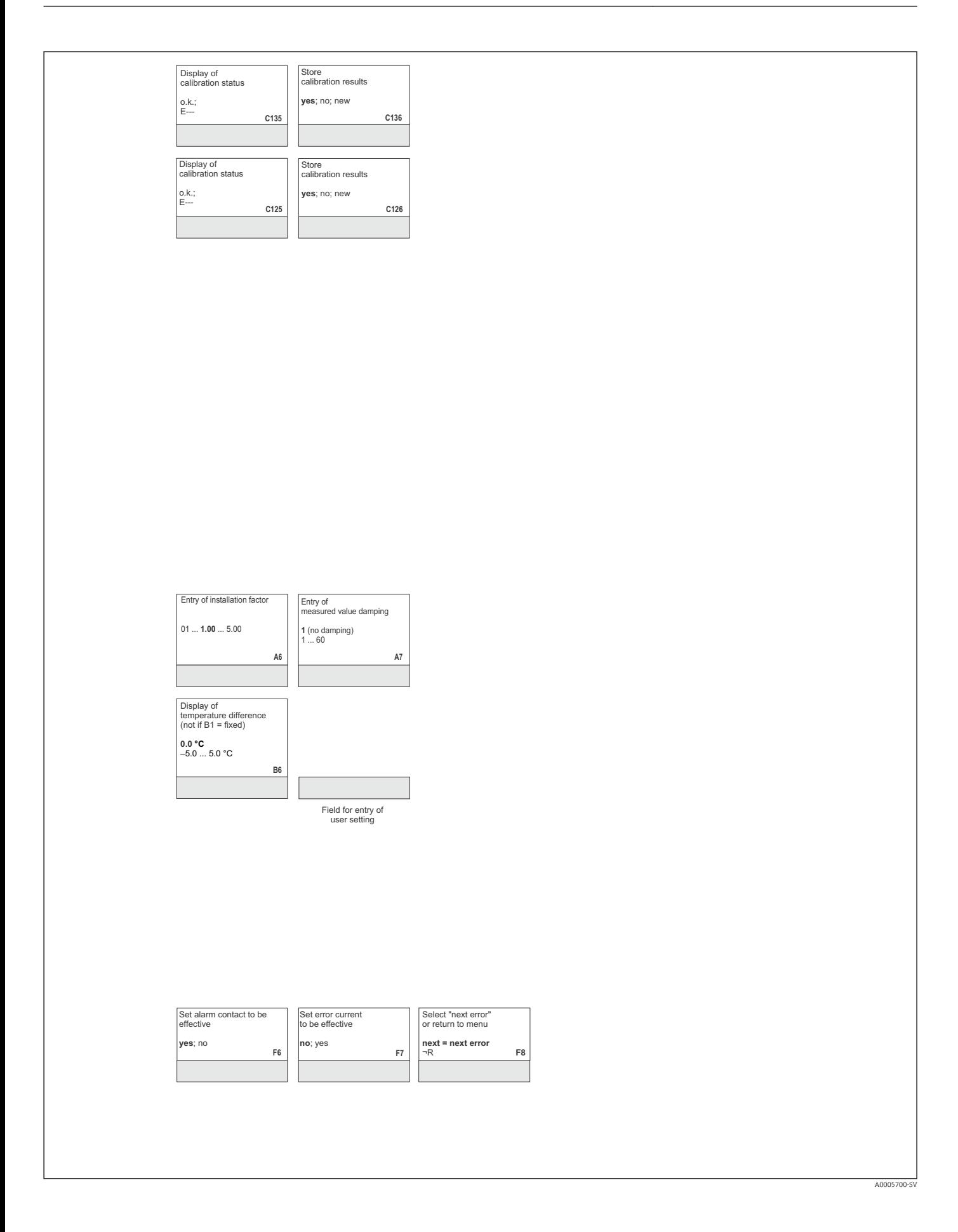

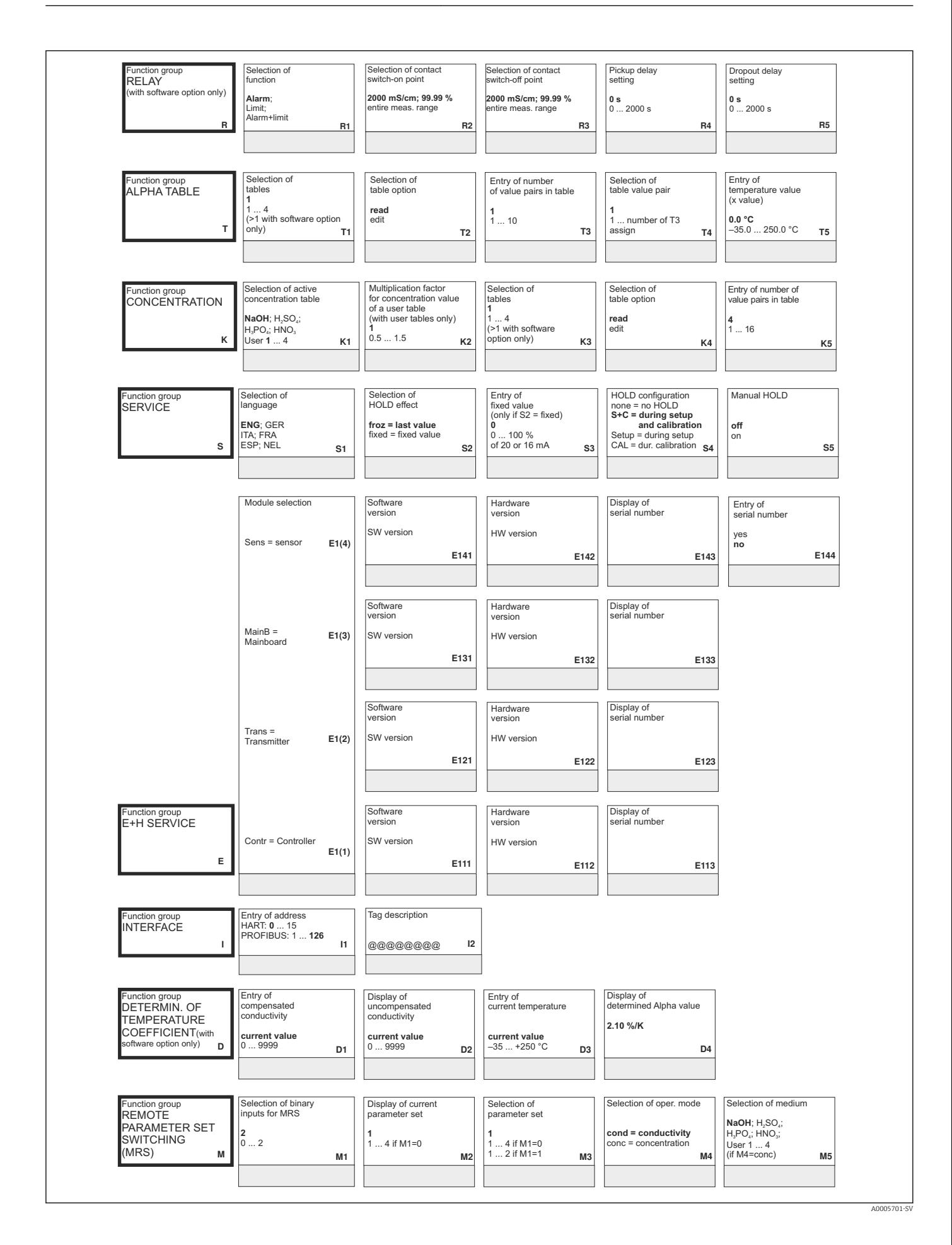

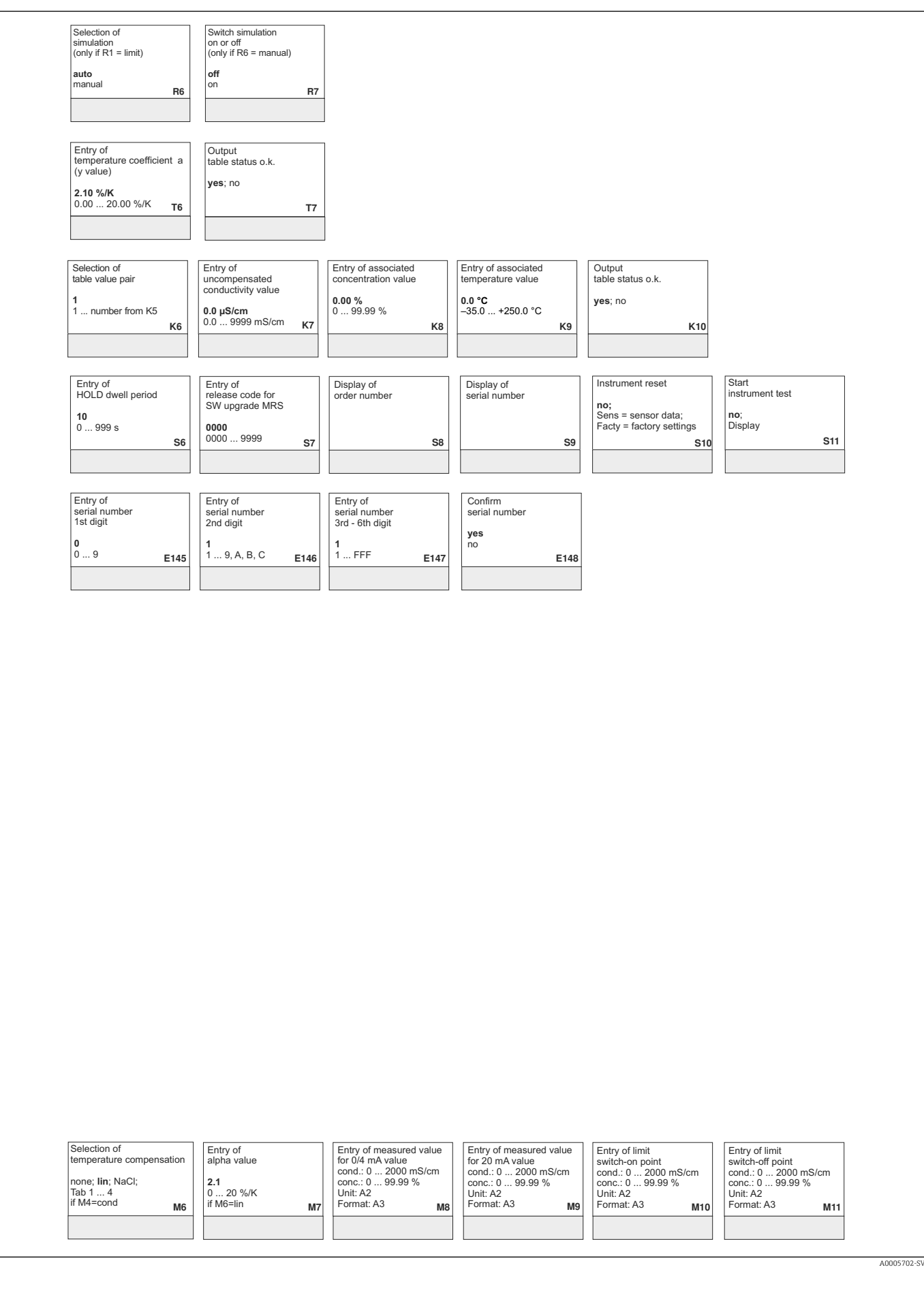

# Sökindex

### A

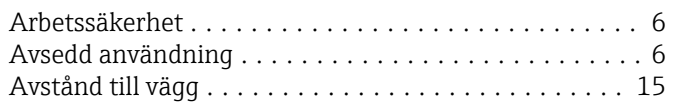

## B

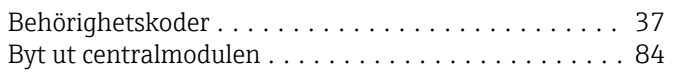

### D

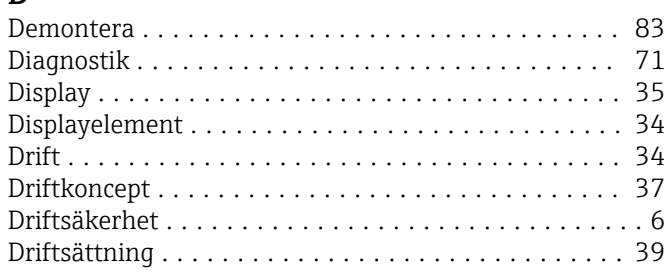

## E

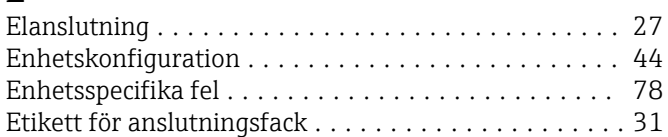

## F

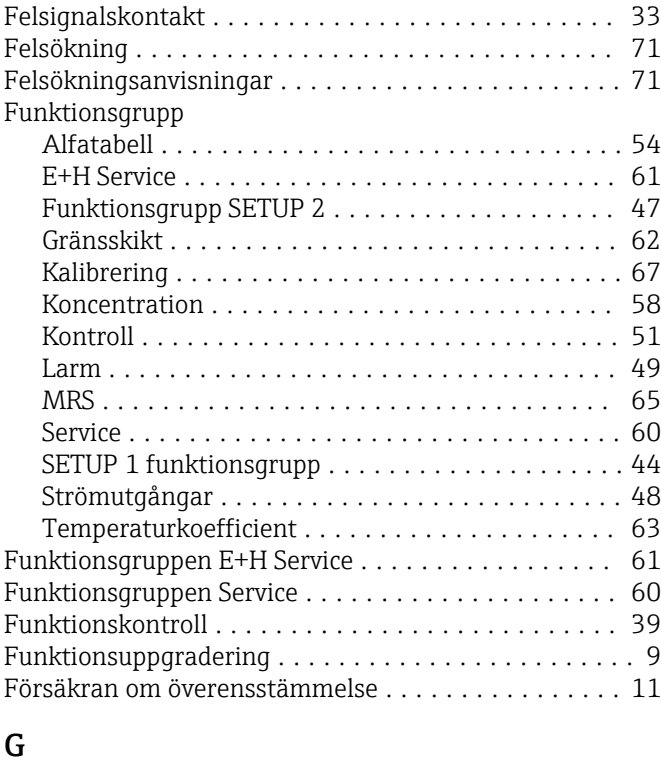

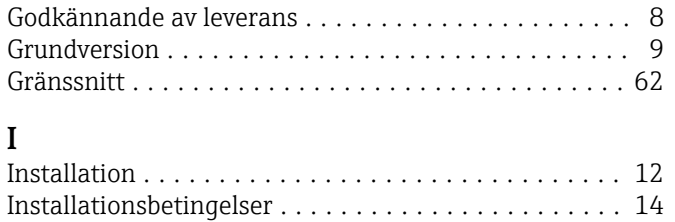

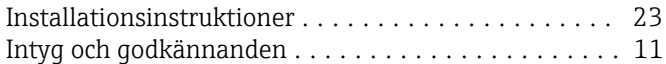

### K

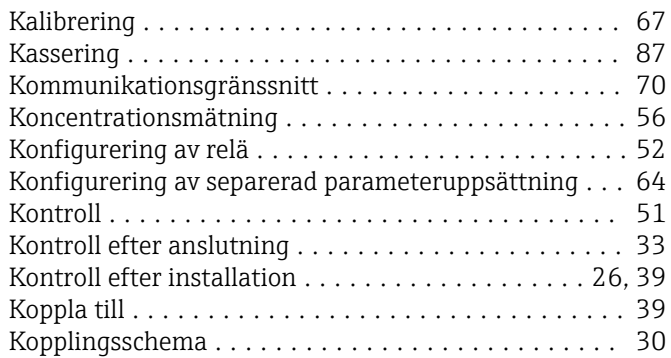

### L

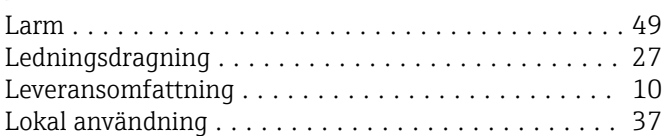

### M

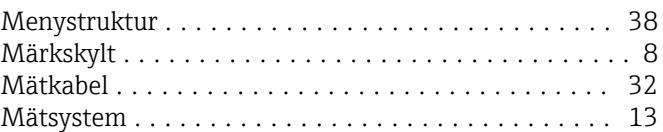

## O

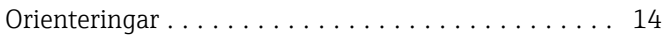

### P

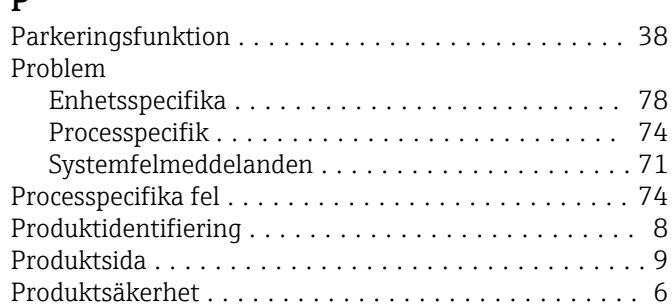

### R

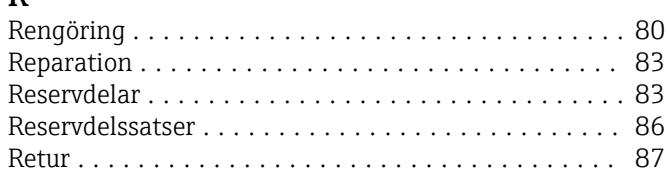

## S

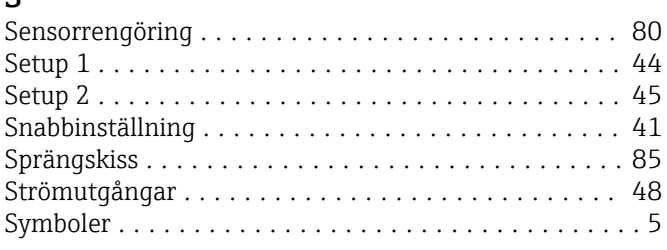

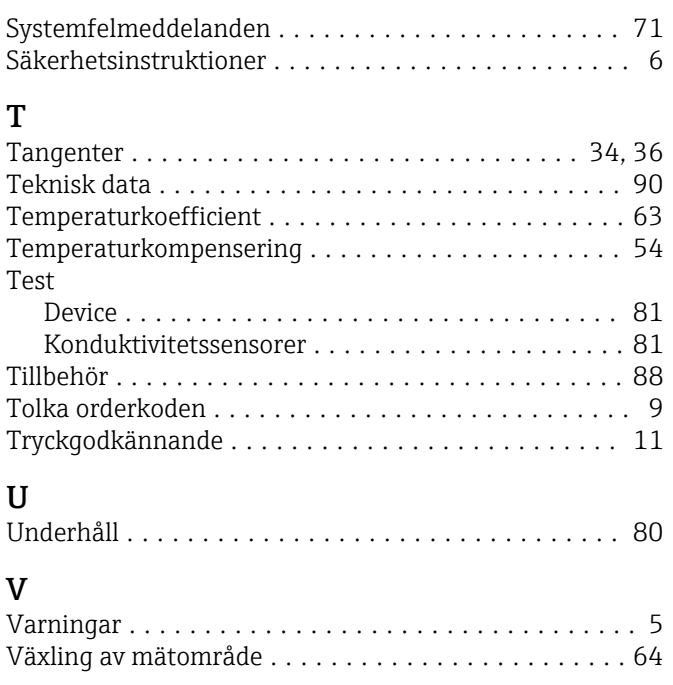

# Å

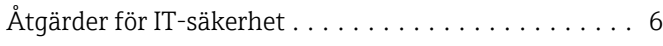

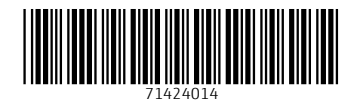

www.addresses.endress.com

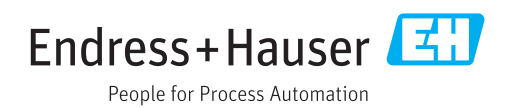